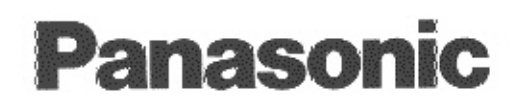

**DVD-RAM Drive** DVD-RAM-Laufwerk Lecteur DVD-RAM **Operating Instructions** Bedienungsanleitung Mode d'emploi

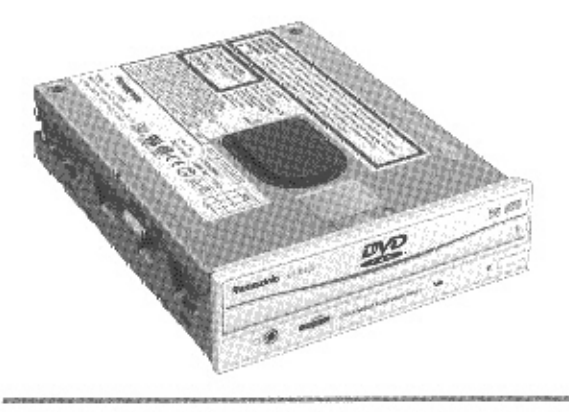

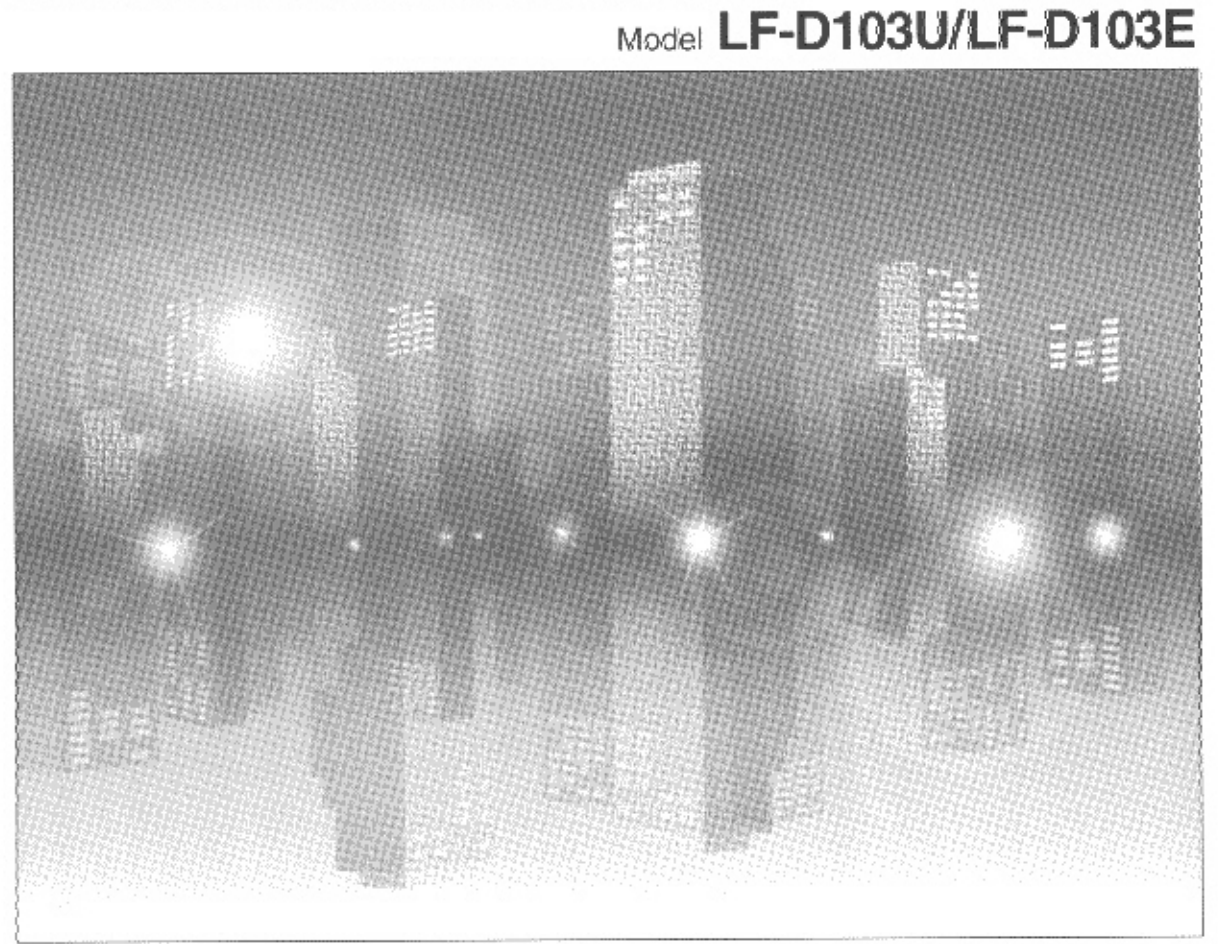

Before attempting to connect, operate or adjust this product, please read these instructions completely. Please save this manual.

Bitte lesen Sie diese Bedienungsanleitung vollständig durch, bevor Sie das Gerät anschließen, in Betrieb nehmen oder einstellen, und bewahren Sie diese Anleitung sorgfäßtig auf.

Avant de raccorder, faire fonctionner ou régler l'appareil, tre attentivement tout ce mode d'emploi. Conserver ce manuel.

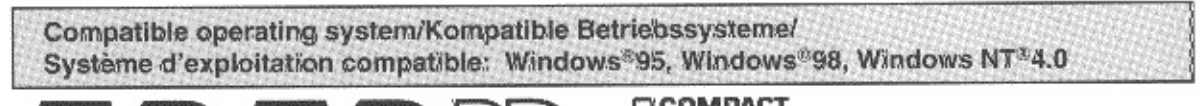

#### **ENGLISH**

## **Dear Customers**

May we take this opportunity to thank you for purchasing this Panasonic DVD-RAM drive.

We strongly suggest that you carefully study the operating instructions before attempting to operate the unit and that you note the listed precautions.

#### **DEUTSCH**

## **Sehr geehrter Kunde**

Wir danken Ihnen für den Kauf des DVD-RAM-Laufwerks von Panasonic. Bitte machen Sie sich vor der Inbetriebnahme des Gerätes gründlich mit dem Inhalt dieser Bedienungsanleitung vertraut; beachten Sie insbesondere alle Sicherheits- und Vorsichtshinweise.

#### **FRANÇAIS**

## **Chers** clients

Nous vous remercions d'avoir acheté ce lecteur DVD-RAM Panasonic. Nous vous recommandons fortement d'étudier attentivement ce mode d'emploi avant d'utiliser cet appareil et d'observer les précautions à prendre.

**ENGLISH** 

## **Table of Contents**

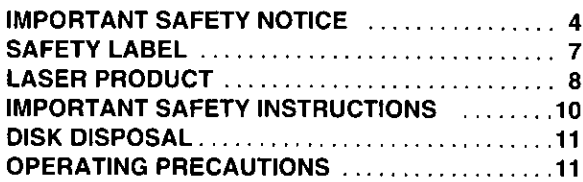

#### **Getting Started:**

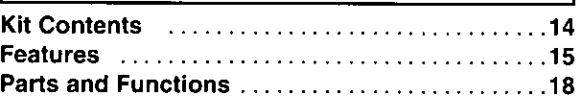

#### **Operation:**

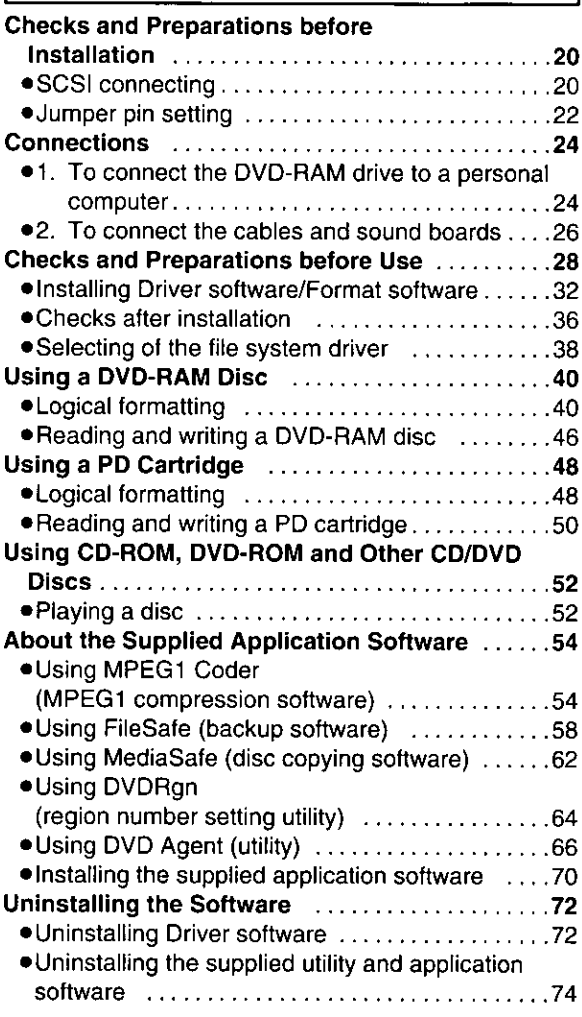

#### **For Your Reference:**

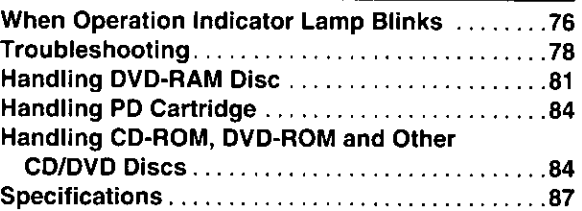

## Inhaltsverzeichnis

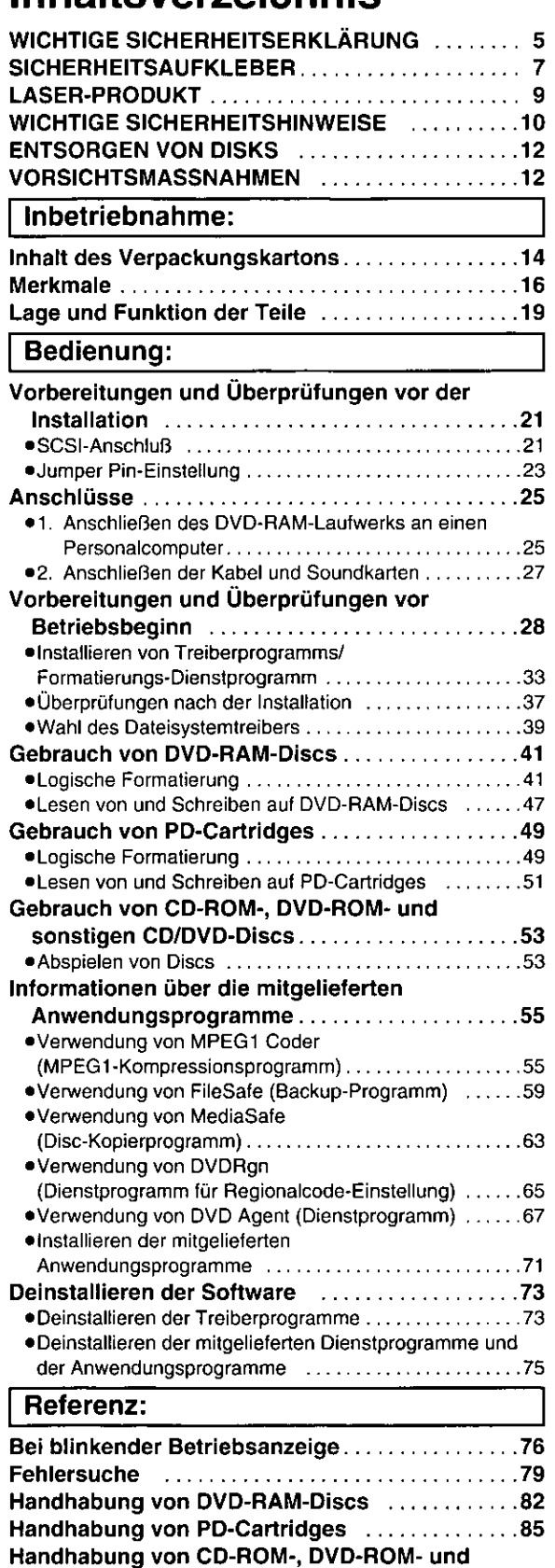

sonstigen CD/DVD-Discs......................85

Technische Daten ............................88

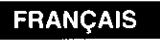

## **Sommaire**

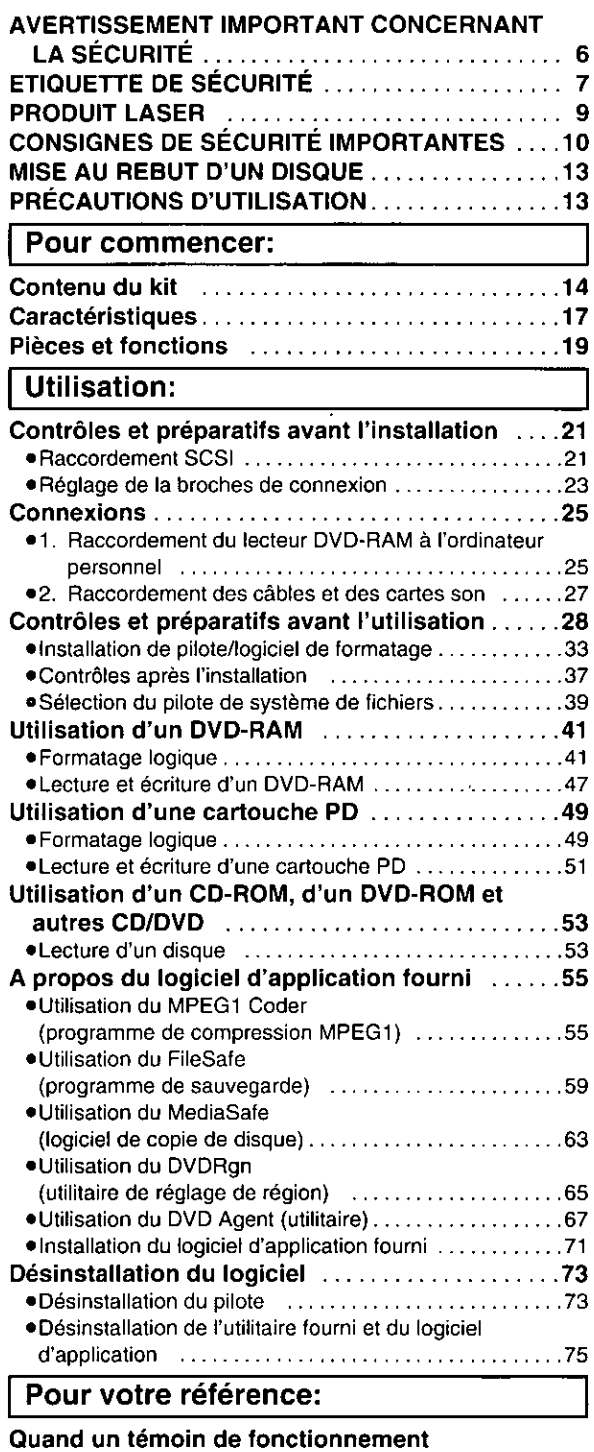

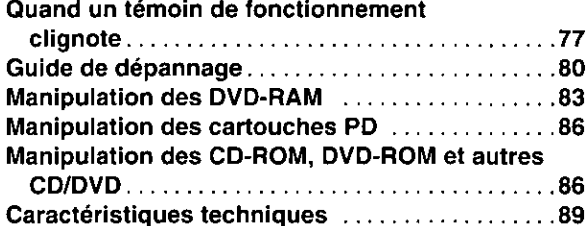

## **TRADEMARKS**, etc.

"Windows", "Windows NT" and "MS-DOS" are registered trademarks of Microsoft Corporation (U.S.) in the U.S. and other countries.

(The long title of "Windows" is "Microsoft® Windows® Operating System".)

All other trademarks are property of their respective owners.

Matsushita Electric Industrial Co., Ltd. herewith declares that it will not be liable in any way for any loss of data or any other damage, whether direct or indirect, caused by the operation or malfunctioning of this product. Make backups of important data in order to protect it from possible loss.

# **IMPORTANT SAFETY NOTICE**

## **. RADIO FREQUENCY INTERFERENCE STATEMENT**

Class B Digital Device/Information Technology Equipment

#### Note:

This equipment has been tested and found to comply with the limits for a Class B digital device, pursuant to Part 15 of the FCC Rules. (For U.S.A.)

This equipment has been tested and found to comply with the limits for a Class B Information Technology Equipment, pursuant to EN55022 (European Standard of Radio Frequency Emission for Information Technology Equipment).

EN55022 is harmonized with CISPR22 (published by International Special Committee on Radio Interference). (For Europe)

These limits are designed to provide reasonable protection against harmful interference in a residential installation. This equipment generates, uses, and can radiate radio frequency energy and, if not installed and used in accordance with the instructions, may cause harmful interference to radio communications. However, there is no guarantee that interference will not occur in a particular installation. If this equipment does cause harmful interference to radio or television reception, which can be determined by turning the equipment off and on, the user is encouraged to try to correct the interference by one or more of the following measures:

-Reorient or relocate the receiving antenna.

-Increase the separation between the equipment and receiver.

-Connect the equipment into an outlet on a circuit different from that to which the receiver is connected.

-Consult the dealer or an experienced radio/TV technician for help.

#### Warning:

To assure continued FCC and EN55022 emission limit compliance, use only the provided internal cables when connecting this device to the computer.

Also, any unauthorized changes or modifications to this equipment would void the user's authority to operate this device.

## For Canada only

### ●INDUSTRY CANADA (IC) STATEMENT OF CANADIAN INTERFERENCE-CAUSING EQUIPMENT REGULATION

#### **Notification:**

This Class B digital apparatus meets all requirements of the Canadian Interference-Causing Equipment Regulations.

## Warenzeichen und sonstige Informationen

"Windows", "Windows NT" und "MS-DOS" sind eingetragenes Warenzeichen von Microsoft Corporation (U.S.) in den Vereinigten Staaten und anderen Ländern.

(Bei "Windows" handelt es sich um eine Abkürzung von "Microsoft® Windows® Operating System".)

Bei allen übrigen in diesem Handbuch erwähnten Firmennamen und Produktbezeichnungen, handelt es sich um Warenzeichen bzw. eingetragene Warenzeichen der betreffenden Unternehmen.

Matsushita Electric Industrial Co., Ltd. übernimmt keinerlei Haftung für Datenverluste oder sonstige direkte oder indirekte Schäden, die auf den Betrieb oder eine Funktionsstörung dieses Gerätes zurückzuführen sind. Bitte erstellen Sie grundsätzlich Sicherungskopien aller wichtigen Daten, um gegen Verluste geschützt zu sein.

# **WICHTIGE SICHERHEITSERKLÄRUNG**

## ●ERKLÄRUNG ZU HOCHFREQUENZSTÖRUNGEN

#### Informationstechnikgerät der Klasse B

#### Hinweis:

Dieses Gerät wurde geprüft und erfüllt die Auflagen für ein Informationstechnikgerät der Klasse B gemäß EN55022 (Europäische Hochfrequenzemissionsnorm für Informationstechnikgeräte).

EN55022 stimmt mit CISPR22 (veröffentlicht vom International Special Committee on Radio Interference) überein.

Diese Auflagen haben den Zweck, einen ausreichenden Schutz vor Störbeeinflussung bei Betrieb in Wohngebieten zu gewährleisten. Dieses Gerät erzeugt und verwendet Hochfrequenzenergie und kann diese abgeben. Falls es nicht gemäß der Bedienungsanleitung installiert und benutzt wird, kann es den Funkverkehr stören. Es gibt jedoch keine Garantie dafür, daß bei einer bestimmten Installation keine Störbeeinflussung auftritt. Falls dieses Gerät den Radio- oder Fernsehempfang stört, was durch Aus- und Einschalten des Gerätes festgestellt werden kann, sollte der Benutzer versuchen, die Störbeeinflussung durch eine oder mehrere der folgenden Maßnahmen zu beseitigen:

- -Neuausrichtung oder Standortwechsel der Empfangsantenne.
- -Vergrößerung des Abstands zwischen Gerät und Empfänger.
- -Anschluß des Gerätes an eine Steckdose, die von dem Stromkreis, an den der Empfänger angeschlossen ist, getrennt ist.
- -Fragen Sie Ihren Händler oder einen erfahrenen Radio-/Fernsehtechniker um Rat.

#### Warnung:

Um die Einhaltung der Emissionsauflagen gemäß EN55022 zu gewährleisten, sollten Sie nur die im Lieferumfang enthaltenen internen Kabel zum Anschließen dieses Gerätes an den Computer verwenden. Außerdem heben unbefugte Änderungen und Modifikationen dieses Gerätes die Befugnis des Benutzers zum Betreiben dieses Gerätes auf.

## **MARQUES DEPOSEES, etc.**

"Windows", "Windows NT" et "MS-DOS" sont des marques déposées de Microsoft Corporation (U.S.) aux Etats-Unis et dans d'autres pays.

(La dénomination complète de "Windows" est "Microsoft® Windows® Operating System".)

Toutes les autres marques commerciales appartiennent à leurs propriétaires respectifs.

Matsushita Electric Industrial Co., Ltd. déclare ici que la société ne sera en aucun cas responsable de la perte de données ou de tout autre dommage, direct ou indirect, provoqué par l'utilisation ou le fonctionnement défectueux de cet appareil. Sauvegarder les données importantes afin de les protéger d'une perte possible.

# AVERTISSEMENT IMPORTANT CONCERNANT LA SÉCURITÉ

### .NOTIFICATION D'INTERFERENCE FREQUENCE RADIO

#### Appareil de Technologie d'Information Classe B

#### Remarque:

Cet appareil a été soumis à des essais et a été déclaré conforme aux standards à un Appareil de Technologie d'Information Classe B, selon EN55022 (Norme Européenne d'Emission de Fréquence Radio pour Appareil de Technologie d'Information).

EN55022 est en accord avec CISPR22 (publié par le Comité International Spécial des Perturbations Radioélectriques).

Ces limites sont concues afin de fournir une protection raisonnable contre des interférences nuisibles dans une installation résidentielle. Cet appareil génère, utilise et peut émettre de l'énergie de fréquence radio et, s'il n'est pas installé et utilisé conformément aux instructions, il peut perturber les communications radio. Il n'y a cependant aucune garantie que des interférences ne se produiront pas dans une installation particulière. Si cet appareil provoque des interférences à la réception radio ou télévision, ce qui peut être déterminé en mettant l'appareil sous et hors tension, il est suggéré à l'utilisateur d'essaver d'éliminer ces interférences par l'une, ou plus, des mesures suivantes:

- -- Réorienter ou déplacer l'antenne de réception.
- -Augmenter la distance séparant l'appareil et le récepteur.
- -Brancher l'appareil à une prise sur un circuit différent de celui auquel le récepteur est branché.

-Prendre contact avec le distributeur ou un technicien radio/télévision expérimenté pour des suggestions supplémentaires.

#### Avertissement:

Afin de garantir une conformité constante à la limite EN55022, n'utiliser que les câbles internes fournis pour raccorder cet appareil à un ordinateur. Toute altération ou modification non autorisée apportée à cet appareil annulerait également le mandat de l'utilisateur à faire fonctionner cet appareil.

### Pour le Canada uniquement

### **•INDUSTRIE CANADA (IC)** DÉCLARATION DE LA RÉGLEMENTATION CANADIENNE SUR LES APPAREILS PROVOQUANT DU BROUILLAGE

#### Notification:

Cet appareil numérique de la classe B respecte toutes les exigences du Règlement sur le matériel brouilleur du Canada.

## **SAFETY LABEL**

The following label is used in this DVD-RAM drive to remind you of safety precautions (located on top of the DVD-RAM drive).

Please read it and follow the instruction.

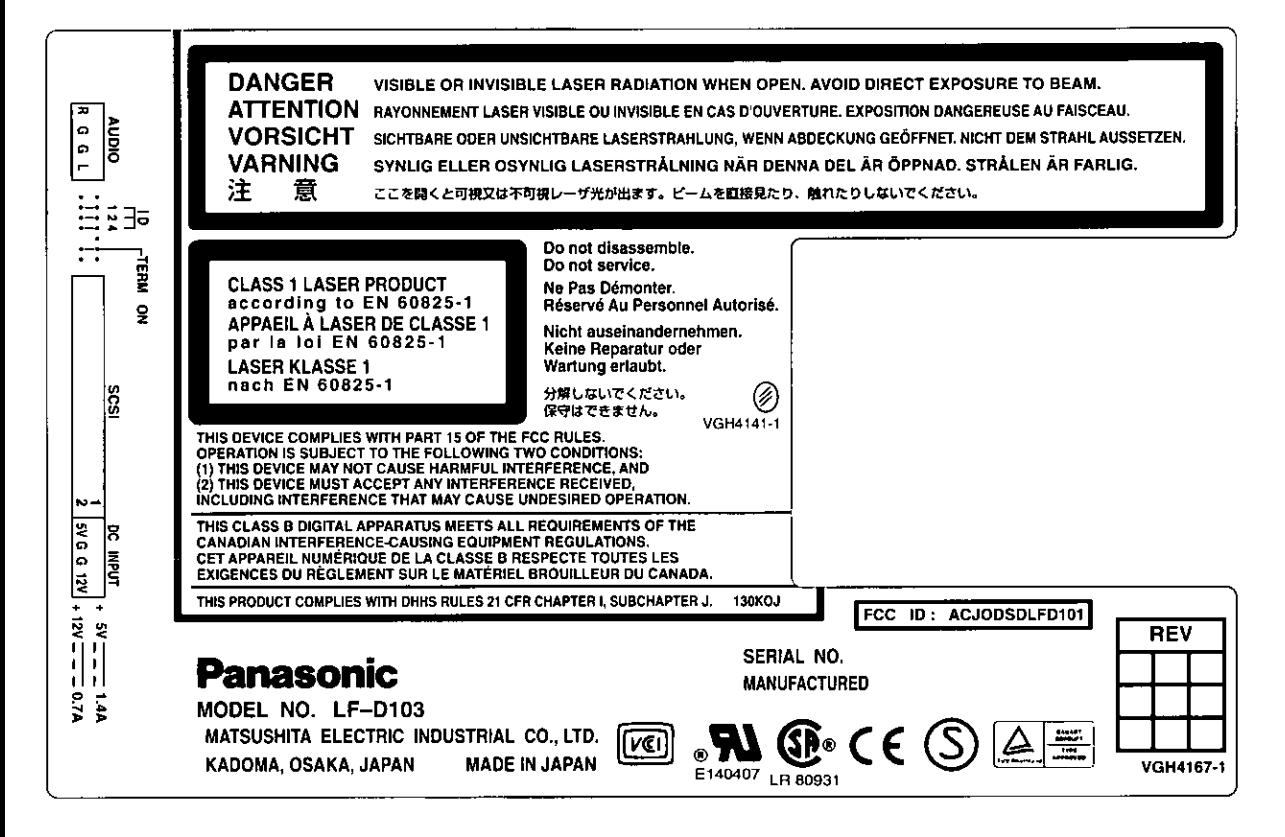

### **DEUTSCH**

## **SICHERHEITSAUFKLEBER**

Der nachstehend abgebildete Aufkleber ist an diesem DVD-RAM-Laufwerk angebracht (oben auf dem Gerät), um den Benutzer an Sicherheitsmaßnahmen zu erinnern. Bitte befolgen Sie diese Informationen.

#### **FRANÇAIS**

# ETIQUETTE DE SÉCURITÉ

L'étiquette ci-dessous est utilisée dans le lecteur DVD-RAM pour rappeler à l'utilisateur les consignes de sécurité (figurant sur le dessus du lecteur DVD-RAM). La lire et suivre ses instructions.

## **LASER PRODUCT** (For U.S.A.)

#### **Class I LASER Product**

. This equipment is certified to comply with DHHS Rule 21 CFR Chapter I, Subchapter J in effect as of date of manufacture. (For U.S.A.)

This equipment is classified as a Class I LASER product and there is no hazardous LASER radiation with the safety protection.

#### **Caution:**

Use of controls or adjustments or performance of procedures other than those specified herein may result in hazardous radiation exposure.

- . Do not open the top cover of the DVD-RAM drive and never touch the internal parts in order to avoid EXPOSURE TO VISIBLE OR INVISIBLE LASER RADIATION.
- . When the power switch is On, do not place your eyes close to the front panel opening door and other openings to look into the inside of the DVD-RAM drive.

#### **LASER Specification**

Class I LASER Product Wave Length: 635-675 nm/640-666 nm, 775-815 nm Laser Power: No hazardous radiation is emitted with the safety protection.

# **LASER PRODUCT** (For Europe)

#### **Class 1 LASER Product**

. This equipment complies with European Standard EN 60825-1 [or International Electrotechnical Commission (IEC) Publication 825-1].

This equipment is classified as a Class 1 LASER product and there is no hazardous LASER radiation with the safety protection.

#### **Caution:**

Use of controls or adjustments or performance of procedures other than those specified herein may result in hazardous radiation exposure.

- . Do not open the top cover of the DVD-RAM drive and never touch the internal parts in order to avoid EXPOSURE TO VISIBLE OR INVISIBLE LASER RADIATION.
- . When the power switch is On, do not place your eyes close to the front panel opening door and other openings to look into the inside of the DVD-RAM drive.

#### **LASER Specification**

Class 1 LASER Product Wave Length: 635-675 nm/640-666 nm, 775-815 nm Laser Power: No hazardous radiation is emitted with the safety protection.

# **LASER-PRODUKT**

### **LASER-Produkt der Klasse 1**

.Dieses Gerät erfüllt die Auflagen der Normen EN 60825-1 (bzw. IEC Publ. 825-1).

Dieses Gerät ist als LASER-Produkt der Klasse 1. eingestuft, so daß bei aktivierter Schutzvorrichtung keine gesundheitsgefährdende Laserstrahlung abgegeben wird.

#### Vorsicht:

Werden Regler verstellt, Einstellungen vorgenommen oder Betriebsvorgänge ausgeführt, die nicht ausdrücklich in dieser Anleitung erläutert oder vorgeschrieben werden, kann sich der Anwender gesundheitsgefährdender Strahlung aussetzen.

- . UM SICH NICHT SICHTBARER ODER UNSICHTBARER LASERSTRAHLUNG AUSZUSETZEN, auf keinen Fall die obere Abdeckung des DVD-RAM-Laufwerks öffnen oder irgendwelche Bauteile im Inneren des Gerätes berühren.
- . Bei eingeschalteter Stromzufuhr die Augen nicht in die Nähe der Frontplatten-Öffnungsklappe oder anderer Öffnungen im Gehäuse bringen, um in das Innere des DVD-RAM-Laufwerks zu blicken.

#### Laser-Spezifikationen

LASER-Produkt der Klasse 1 Wellenlänge: 635-675 nm/640-666 nm, 775-815 nm Laserleistung: Bei aktivierter Schutzvorrichtung wird keine gesundheitsschädliche Laserstrahlung abgegeben.

#### **FRANÇAIS**

# **PRODUIT LASER**

#### **Produit LASER de Classe 1**

·Cet appareil est conforme à la Norme Européenne EN 60825-1 [ou à la Publication 825-1 de la Commission Electrotechnique Internationale (CEI)].

Cet appareil est classé comme produit laser de Classe 1, il n'émet pas de rayonnement LASER dangereux avec sa protection de sécurité.

#### Attention:

Toutes utilisations de commandes, de réglages ou exécutions de procédures autres que celles spécifiées dans ce manuel peuvent entraîner un risque d'exposition à un rayonnement dangereux.

- . Ne pas ouvrir le couvercle supérieur du lecteur DVD-RAM et ne jamais toucher les pièces internes pour éviter tout risque D'EXPOSITION AU RAYONNEMENT LASER VISIBLE OU INVISIBLE.
- ·Lorsque l'appareil est sous tension, ne pas approcher les yeux de la porte d'ouverture du panneau avant ni des autres orifices pour regarder à l'intérieur du lecteur DVD-RAM.

#### **Spécification LASER**

Produit LASER de classe 1

Longueur d'onde: 635-675 nm/640-666 nm, 775-815 nm

Puissance du laser: Aucun rayonnement dangereux n'est émis avec la protection de sécurité.

## **IPORTANT SAFETY INSTRUCTIONS**

- .Do NOT disassemble or modify this DVD-RAM drive.
- .Do not insert metal or inflammable objects inside the DVD-RAM drive.
- . Use only DC 5 V/12 V as the supply voltage.
- . If smoke, malodors or noises are emitted from the DVD-RAM drive, turn off the power of the personal computer.
- . Oo not place the DVD-RAM drive where it will be exposed to direct sunlight or where the temperature will become abnormally high.
- . Do not place the DVD-RAM drive where it is extremely dusty or where the level of moisture from a humidifier, etc. is high.
- .Do not force the tray open! Do not insert your fingers! Do not look inside the DVD-RAM drive!
- .Do not use cracked or warped discs.
- .Do not move or lift a PC containing the drive while a disc is spinning in it. (Doing so may damage the disc.)

#### **DEUTSCH**

## **WICHTIGE SICHERHEITSHINWEISE**

- .Auf keinen Fall versuchen, dieses DVD-RAM-Laufwerk zu zerlegen oder bauliche Veränderungen daran vorzunehmen. (Gehäuseteile dürfen nicht entfernt werden.)
- ·Keine metallischen oder brennbaren Gegenstände in das Geräteinnere einführen.
- .Dieses Gerät muß ausschließlich mit 5 V bzw. 12 V Gleichspannung versorgt werden.
- ·Falls Rauchentwicklung, ein ungewöhnlicher Geruch oder anomale Geräusche festgestellt werden, muß der Personalcomputer unverzüglich ausgeschaltet werden.
- .Das DVD-RAM-Laufwerk vor direkter Sonneninstrahlung schützen und nicht an sehr heißen Orten aufstellen.
- .Das DVD-RAM-Laufwerk nicht an einem sehr staubigen Platz oder bei hoher Luftfeuchtigkeit betreiben.
- ·Die Disk-Lade darf nicht gewaltsam geöffnet werden! Stecken Sie keine Finger in Geräteöffnungen! Blicken Sie nicht ins Gerätinnere!
- ·Keine gesprungenen oder verzogenen Discs abspielen.
- .Während die Disc rotiert, darf der Computer, der das DVD-RAM-Laufwerk enthält, nicht bewegt oder angehoben werden.

(Anderenfalls kann die Disc beschädigt werden.)

#### **FRANÇAIS**

# **CONSIGNES DE SÉCURITÉ IMPORTANTES**

- ·Ne PAS démonter ni modifier ce lecteur DVD-RAM.
- . Ne pas introduire d'objet métallique ou inflammable dans le lecteur DVD-RAM.
- . N'utiliser que 5 V/12 V CC comme tension d'alimentation, et aucune autre.
- ·Si de la fumée, une odeur ou un bruit se dégagent du lecteur DVD-RAM, mettre l'ordinateur personnel hors tension.
- .Ne pas placer le lecteur DVD-RAM dans un endroit où il sera exposé aux rayons directs du soleil ni où la température peut devenir anormalement élevée.
- .Ne pas placer le lecteur DVD-RAM dans un endroit extrêmement poussiéreux ni où l'utilisation d'un humidificateur, etc. augmente le degré d'humidité.
- . Ne pas ouvrir le plateau de force, ni introduire les doigts, ni regarder à l'intérieur du lecteur DVD-RAM.
- Ne pas utiliser de disques fissurés ou déformés.
- .Ne pas déplacer ni soulever le PC dans lequel le lecteur est monté pendant qu'un disque tourne dans le lecteur.

(Cela pourrait endommager le disque.)

# **DISK DISPOSAL**

#### **Caution:**

This Optical Disk contains tellurium which may be considered hazardous. Check and follow your local regulations before Disposal.

# **OPERATING PRECAUTIONS**

## **Handling**

#### When operating the DVD-RAM drive

- .Do not touch the DVD-RAM drive or its cable connector area. (Doing so may cause it to malfunction.)
- . The DVD-RAM drive can be installed horizontally or vertically. (In order to avoid damaging the equipment, if the DVD-RAM drive is installed vertically, the PC containing it should be set in a stable location where it will not tip over.)
- . Do not move the PC in which the DVD-RAM drive is installed while it is running. (Doing so may damage the equipment.)
- . Do not leave the tray out, (Doing so will allow dust to get inside the DVD-RAM drive and may damage it.)
- . Only load DVD-RAM discs, PD cartridges, and designated 12 cm discs in the tray, (Loading other types of discs or other media may damage the drive.)
- . Do not open or close the tray while pressing on the shutter (doing so may damage the DVD-RAM drive).
- . Do not force the shutter open (doing so may damage the DVD-RAM drive).
- . Do not bring magnets or magnetic objects near the DVD-RAM drive. (Operation may become unstable due to the effects of the magnetism.)
- .Do not use the DVD-RAM drive when condensation has formed in or on it.
- [When the DVD-RAM drive is suddenly taken from a cold place to a warm location, droplets of water (condensation) will form, causing the drive to malfunction. In such cases, remove the disc and leave the DVD-RAM drive standing for about an hour before proceeding with operation.]
- . Do not expose the DVD-RAM drive to the sprays from volatile insecticides, etc. (Doing so may deform the external cabinet or cause the paint to peel off.)
- ·If the DVD-RAM drive is used near a radio or TV set and it causes interference with reception, place it at least 6'6" (2 meters) away from the set or use a main outlet which does not share power with the set.

#### When moving or transporting the DVD-RAM drive

- . If the personal computer is to be moved, make sure to remove the cartridge or disc, close the tray and then turn the power to OFF.
- . To ship the drive (e.g., if you are moving), remove it from the PC and put it in the packing case you received when you purchased it.
- .Do not drop the DVD-RAM drive or bump it into objects when moving or transporting it.

## **Maintenance**

#### Maintaining the DVD-RAM drive's panel surfaces

- .Turn off the power of the personal computer.
- .Gently wipe off the dirt using a soft dry cloth.
- . To remove stubborn dirt, soak the cloth in some diluted kitchen neutral detergent, wring it out well, and then wipe clean.
- .Observe any applicable precautions when using chemical cleaning cloths.
- .Do not use benzine, paint thinners or other solvents.

#### Maintaining the lens and discs

. Dust, dirt, etc. will adhere to the DVD-RAM drive's lens, DVD-RAM media, PD cartridges, CD-ROMs, CDs and DVD discs over a prolonged period of use, possibly making it impossible for data to be read and/or written properly.

Although the exact period will differ according to the operating environment and number of times the DVD-RAM drive is used, Panasonic recommends that maintenance be performed using the cleaners available as optional accessories once every one to four months.

#### To maintain the DVD-RAM drive's lens

. Obtain the PD Lens Cleaner (model number: LF-K123LCA). Although this cleaner is for PD/CD-ROM drive, this can be used with this DVD-RAM drive, too.

#### To maintain the media

.Obtain the DVD-RAM/PD Disc Cleaner (model number: LF-K200DCA).

## ENTSORGEN VON DISKS

#### Vorsicht:

Disks enthalten das gesundheitsschädliche Element Tellur. Beim Entsorgen von Disks unbedingt alle für Gefahrenstoffe geltenden Vorschriften beachten.

## VORSICHTSMASSNAHMEN

## Handhabung

#### **Beim Betrieb**

- ·Eine Berührung des Gehäuses und des Bereichs der Anschlüsse vermeiden. (Anderenfalls kann eine Funktionsstörung verursacht werden.)
- ·Das DVD-RAM-Laufwerk kann sowohl horizontal als auch vertikal installiert werden. (Um eine Beschädigung des Gerätes bei vertikaler Installation zu verhindern, sollte der Computer, der das DVD-RAM-Laufwerk enthält, auf einer stabilen Unterlage aufgestellt sein, damit er nicht umfallen kann.)
- ·Während des Betriebs des DVD-RAM-Laufwerks darf der Computer, in dem das Laufwerk installiert ist, nicht bewegt werden. (Anderenfalls kann das Gerät beschädigt werden.)
- .Die Disc-Lade muß eingefahren sein. (Wenn die Disc-Lade ausgefahren ist, kann Staub in das DVD-RAM-Laufwerk eindringen und eine Beschädigung verursachen.)
- ·Ausschließlich DVD-RAM-Discs, PD-Cartridges und kompatible 12-cm-Discs in die Disc-Lade einlegen. (Werden andere Arten von Discs oder Datenträgern eingelegt, kann das DVD-RAM-Laufwerk beschädigt werden.)
- .Die Disc-Lade nicht durch Drücken auf den Verschluß öffnen oder schließen (anderenfalls kann das DVD-RAM-Laufwerk beschädigt werden).
- ·Den Verschluß nicht gewaltsam öffnen (anderenfalls kann das DVD-RAM-Laufwerk beschädigt werden).
- \*Magnete und magnetische Gegenstände vom DVD-RAM-Laufwerk fernhalten. (Durch die Einwirkungen von Magnetfeldern können Funktionsstörungen verursacht werden.)
- .Das DVD-RAM-Laufwerk nicht betreiben, wenn sich Kondensat auf den Außenflächen oder im Geräteinneren gebildet hat. (Kondensat in Form von Wassertröpfchen bildet sich beispielsweise, wenn das Gerät von einem kalten an einen warmen Ort gebracht wird, und kann zu Fehlfunktion und Betriebsstörungen führen. In einem solchen Fall die Disc aus dem DVD-RAM-Laufwerk entfernen und etwa eine Stunde warten, bevor der Betrieb fortgesetzt wird.)
- ·Keine Insektizide auf das Gerät versprühen. (Derartige Mittel können das Gehäuse verformen und die Lackierung anlösen.)
- . Wenn das DVD-RAM-Laufwerk in der Nähe eines Radios oder Fernsehgerätes betrieben wird und Empfangsstörungen festgestellt werden, für einen Mindestabstand von zwei Metern vom gestörten Gerät sorgen oder dieses DVD-RAM-Laufwerk an eine separate Netzsteckdose anschließen.
- Transport des Computers mit daran befestigtem DVD-RAM-Laufwerk
- ·Achten Sie vor einem Transport des Computers darauf, eine evtl. eingelegte Cartridge oder Disc aus dem Laufwerk zu entfernen, die Disc-Lade zu schließen und dann die Stromzufuhr auszuschalten.
- ●Zum Transport des DVD-RAM-Laufwerks (z. B. bei einem Umzug) dieses aus dem Computer ausbauen und wieder in seinem Original-Verpackungskarton unterbringen.

\*Beim Tragen darauf achten, daß das DVD-RAM-Laufwerk nicht fallengelassen wird oder gegen andere Gegenstände stößt.

## Instandhaltung und Pflege

#### Reinigen der Außenflächen

- ●Schalten Sie den Computer aus.
- ·Schmutz vorsichtig mit einem weichen, trockenen Tuch von den Außenflächen abreiben.
- \*Zum Entfernen hartnäckiger Schmutzflecken ein Tuch mit neutralem Reinigungsmittel anfeuchten, gut auswringen und den Schmutz abwischen.
- .Bei Verwendung von chemisch behandelten Reinigungstüchern die Vorsichtshinweise in. der beiliegenden Gebrauchsanweisung beachten.
- ·Auf keinen Fall Benzin, Farbverdünner oder andere Lösungmittel zur Reinigung verwenden.

#### Reinigung von Abtasterlinse und Discs

. Nach längerem Gebrauch kann sich Staub, Schmutz usw. auf der Abtasterlinse des DVD-RAM-Laufwerks, auf DVD-RAM-Datenträgern, PD-Cartridges, CD-ROMs, CDs und DVDs ansammeln, so daß der Betrieb (Lesen/Schreiben bzw. Wiedergabe) möglicherweise beeinträchtigt wird.

Obwohl sich das Reinigungsintervall im Einzelfall nach den Umgebungsbedingungen und der Einsatzhäufigkeit richtet, empfiehlt Panasonic den Gebrauch der gesondert erhältlichen Reiniger in regelmäßigen Abständen von 1-4 Monaten.

#### Zum Reinigen der Abtasterlinse

- .Bitte besorgen Sie sich den optionalen PD-Reiniger (Modellnummer: LF-K123LCA). Dieser Reiniger ist zwar für ein PD/CD-ROM-Laufwerk vorgesehen, kann aber auch mit diesem DVD-RAM-Laufwerk verwendet werden.
- Zum Reinigen der Datenträger
- ●Bitte besorgen Sie sich den optionalen DVD-RAM/PD-Reiniger (Modellnummer: LF-K200DCA).

# **MISE AU REBUT D'UN DISQUE**

#### **Attention:**

Ce disque optique contient du tellurium qui peut être considéré comme dangereux. Consulter les règlements locaux et les suivre avant de le mettre au rebut.

# **PRÉCAUTIONS D'UTILISATION**

## **Manipulation**

#### Lors de l'utilisation du lecteur DVD-RAM

- .Ne pas toucher l'emplacement de connecteur du lecteur DVD-RAM et le câble. (Cela pourrait provoquer un dysfonctionnement.)
- ·Le lecteur pourra être installé à l'horizontale ou à la verticale. (Pour éviter d'endommager l'appareil si le lecteur est installé à la verticale, le PC dans lequel il est monté devra être installé dans un endroit stable où il ne risque pas de se renverser.)
- •Ne pas déplacer ni soulever le PC dans lequel le lecteur DVD-RAM est installé pendant que le lecteur tourne. (Cela pourrait endommager l'appareil.)
- ·Ne pas laisser le tiroir sorti. (La poussière pourrait pénétrer à l'intérieur du lecteur et l'endommager.)
- ·Seuls les DVD-RAM, cartouches PD et disques de 12 cm spécifiés pourront être lus dans le tiroir. (Le chargement d'autres types de disque ou d'autres supports risque d'endommager le lecteur.)
- •Ne pas ouvrir ni refermer le tiroir en appuyant sur le volet (cela pourrait endommager le lecteur).
- .Ne pas ouvrir le volet de force (cela pourrait endommager le lecteur).
- .Ne pas approcher d'aimant ou d'objet magnétique du lecteur DVD-RAM. (Son fonctionnement peut devenir instable du fait des effets du magnétisme.)
- .Ne pas utiliser le lecteur DVD-RAM lorsque de la condensation s'est formée à l'intérieur ou dessus. [Ne pas utiliser le lecteur DVD-RAM passe brusquement d'un environnement froid à chaud, des gouttelettes d'eau (condensation) se forment, provoquant un dysfonctionnement. Dans ce cas, retirer le disque et attendre environ une heure avant de commencer à utiliser le lecteur DVD-RAM.]
- ·Ne pas exposer le lecteur DVD-RAM à des pulvérisations d'insecticides, etc. (Cela pourrait déformer le coffret externe ou écailler la peinture.)
- ·Si le lecteur DVD-RAM est utilisé près d'une radio ou d'un téléviseur et provoque des interférences, l'éloigner d'au moins 2 mètres de l'appareil ou utiliser une prise secteur différente de celle de l'appareil.
- Pour déplacer ou transporter l'ordinateur personnel avec le lecteur DVD-RAM
- ·Si l'on doit transporter l'ordinateur personnel, bien le mettre hors tension et retirer la cartouche ou le disque, et refermer le plateau.
- ·Pour expédier le lecteur (par ex. lors d'un déménagement), le sortir du lecteur et le mettre dans le carton d'emballage reçu au moment de l'achat.
- . Ne pas laisser tomber le lecteur DVD-RAM ni le heurter lors de son déplacement ou transport.

## **Entretien**

#### Entretien de la surface des panneaux du lecteur DVD-RAM

- ·Mettre l'ordinateur personnel hors tension.
- ·Enlever doucement la poussière à l'aide d'un chiffon doux et sec.
- . Pour enlever des taches, tremper le chiffon dans du détergent neutre dilué, bien l'essorer, puis essuyer.
- .Observer toutes les précautions applicables lors de l'emploi de tissus de nettoyage chimiques.
- .Ne pas utiliser de benzine, de diluant ou d'autres solvants.

#### Entretien de la lentille et des disques

·Après une utilisation prolongée, la poussière, la saleté, etc. finiront par adhérer à la lentille du lecteur DVD-RAM, du support DVD-RAM, des cartouches PD, des CD-ROM, des CD et des DVD, ce qui risque de rendre impossible la lecture et/ou l'écriture correcte des données.

Bien que la fréquence exacte de nettoyage soit différente selon l'environnement de fonctionnement et le nombre de fois où le lecteur DVD-RAM est utilisé, Panasonic recommande d'effectuer un entretien à l'aide du produit de nettoyage disponible en accessoire tous les uns à quatre mois.

#### Pour entretenir la lentille du lecteur DVD-RAM

·Se procurer le produit de nettoyage de lentille PD (modèle numéro LF-K123LCA). Bien que ce produit de nettoyage soit conçu pour les lecteurs PD/CD-ROM, il pourra également servir pour le lecteur DVD-RAM.

#### Pour entretenir les supports

•Se procurer le produit de nettoyage de disque DVD-RAM/PD (modèle numéro LF-K200DCA).

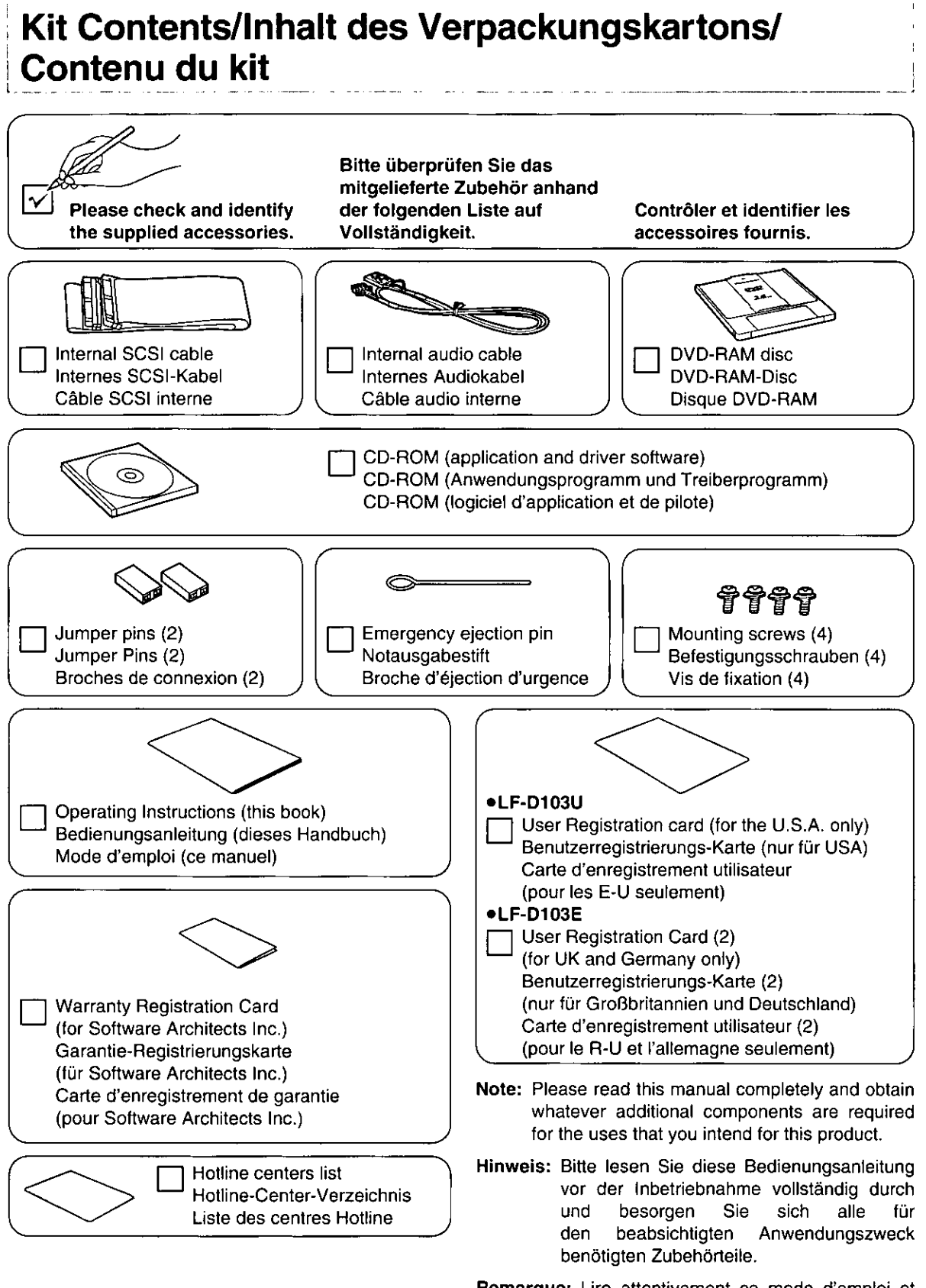

Remarque: Lire attentivement ce mode d'emploi et se procurer les pièces supplémentaires nécessaires pour les usages prévus.

## **Features**

## **Extensive multimedia support**

Thanks to the dual laser, dual lens optic head and high-performance, high-speed LSI processing technology, this DVD-RAM drive supports not only the playback of conventional CD-compliant media, but also the playback of DVD media, recording and playback of DVD-RAM media and even PD recording and playback.

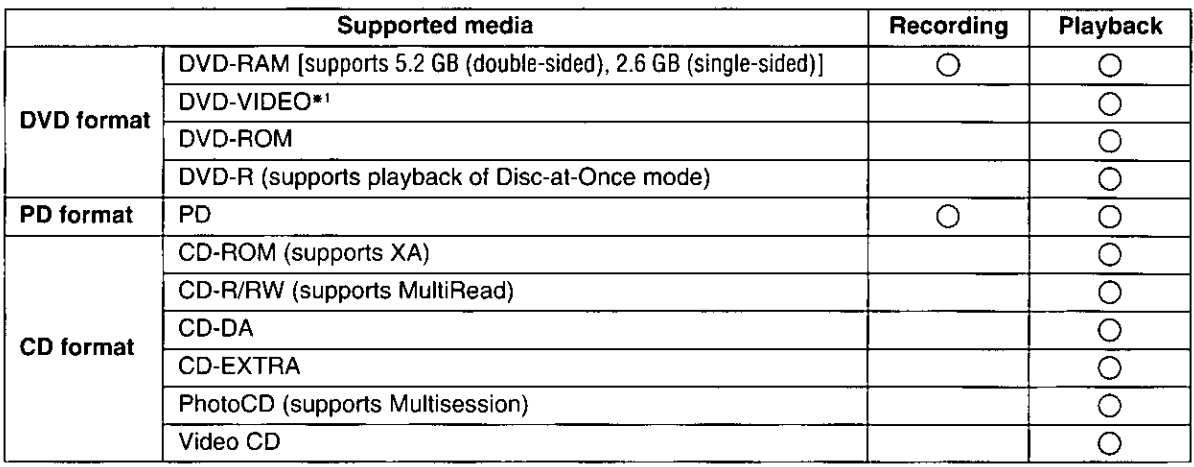

\*1 A MPEG2 decoder board (not included) or MPEG2 decoder software (not included) is also necessary to play DVD-VIDEO discs.

## A full lineup of utilities included

### **MPEG1 Coder (MPEG1 compression software)** (See page 54.)

This software allows you to compress, in real time, full-motion video shot with a video camera and other data into the MPEG1 format, and record it to a DVD-RAM disc or PD cartridge.

• A video for Windows-compatible video capture card and sound card are also required.

### **FileSafe (backup software)** (See page 58)

This software can automatically back up data in specified folders, or back up only updated folders to a DVD-RAM disc or PD cartridge, enabling you to protect important files efficiently. Backed up files can be used directly in Explorer and various applications.

### MediaSafe (disc copying software) (See page 62.)

This software program lets you copy data recorded on a DVD-RAM disc or PD cartridge to a different DVD-RAM disc or PD cartridge using a single DVD-RAM drive.

### DVDRgn (region number setting utility) (See page 64.)

This software program is used to set the region number of the DVD-RAM drive (this setting can only be made a maximum of four times). The regions where DVD-ROM and DVD-VIDEO discs can be played are specified by region numbers. In order to play a disc, the region number on the DVD-RAM drive must match the region number on the disc. When this DVD-RAM drive is shipped from the factory, the region number is set to "1" (LF-D103U) or "2" (LF-D103E).

### **DVD Agent (utility)** (See page 66.)

This software enhances the standard Windows GUI by replacing the default icons for removable drives and CD-ROM drives with customized DVD-RAM icons. Additionally, DVD Agent provides functionality to automatically launch applications upon insertion of a DVD-RAM disc or PD cartridge.

## **Merkmale**

## Umfassende Multimedia-Unterstützung

Ausstattung einem Doppel-Laser, einer Doppel-Linsenoptik und Hochleistungs-/ Dank mit Hochgeschwindigkeits-LSI-Verarbeitungstechnologie unterstützt dieses DVD-RAM-Laufwerk nicht nur das Abspielen von CD-kompatiblen Datenträgern, sondern auch die Wiedergabe von DVDs, die Aufzeichnung und Wiedergabe von DVD-RAM-Datenträgern und sogar die Aufzeichnung und Wiedergabe von PD-Cartridges.

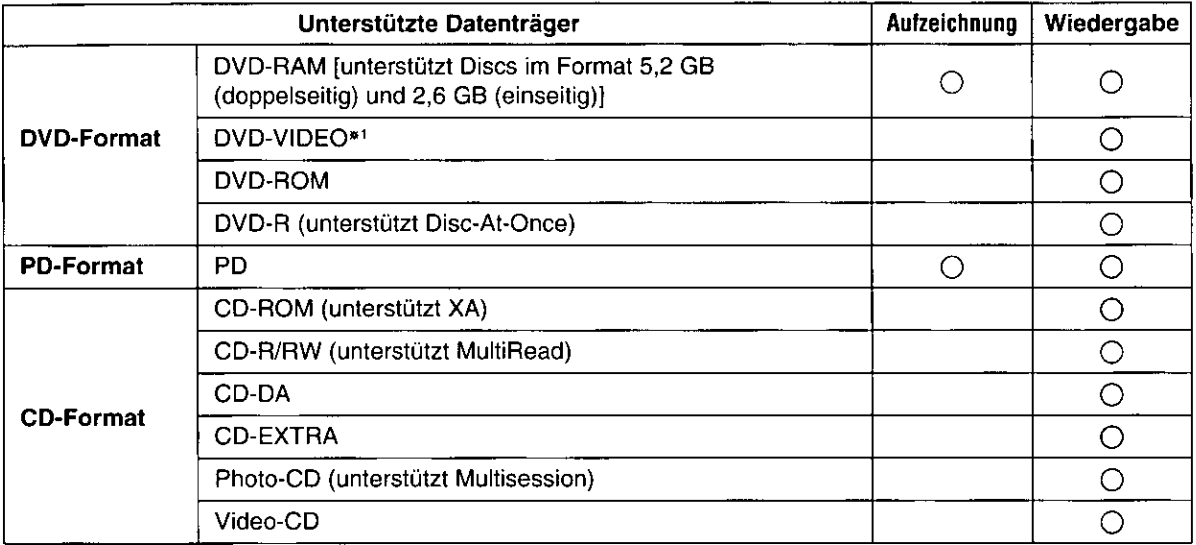

\*1 Zur Wiedergabe von DVD-VIDEOs ist außerdem eine MPEG2-Decoderplatine (Sonderzubehör) oder MPEG2-Decoder-Software (Sonderzubehör) erforderlich.

## Reichhaltige Ausstattung mit Dienstprogrammen

#### MPEG1 Coder (MPEG1-Kompressionsprogramm) (Siehe Seite 55.)

Dieses Programm ermöglicht die Echtzeit-Komprimierung von Video-Laufbildern, die mit einer Videokamera aufgenommen wurden, und anderen Daten in das Format MPEG1 zur Aufzeichnung auf DVD-RAM-Disc oder PD-Cartridge.

. Eine mit Video for Windows kompatible Video-Erfassungskarte und Sound-Karte sind ebenfalls erforderlich.

#### FileSafe (Backup-Programm) (Siehe Seite 59.)

Dieses Programm kann automatisch Daten in bestimmten Ordnern sichern oder nur aktualisierte Ordner auf eine DVD-RAM-Disc oder PD-Cartridge sichern, so daß ein wirksamer Schutz wichtiger Dateien gewährleistet ist.

Die Sicherungskopien von Dateien können direkt von Explorer und verschiedenen Anwendungsprogrammen verarbeitet werden.

#### MediaSafe (Disc-Kopierprogramm) (Siehe Seite 63.)

Dieses Programm ermöglicht es. Daten von einer DVD-RAM-Disc oder PD-Cartridge mit einem einzigen DVD-RAM-Laufwerk auf eine andere DVD-RAM-Disc oder PD-Cartridge zu kopieren.

#### DVDRqn (Dienstprogramm für Regionalcode-Einstellung) (Siehe Seite 65.)

Dieses Programm dient zur Einstellung des Regionalcodes des DVD-RAM-Laufwerks (diese Einstellung kann insgesamt nur viermal ausgeführt werden). Die Gebiete, in denen DVD-ROMs und DVD-VIDEOs abgespielt werden können, werden durch Regionalcodes bezeichnet. Um eine Disc abspielen zu können, muß der Regionalcode des DVD-RAM-Laufwerks mit dem Regionalcode übereinstimmen, der auf der Disc aufgezeichnet ist. Bei der Auslieferung ist dieses DVD-RAM-Laufwerk auf Regionalcode "1" (LF-D103U) bzw. "2" (LF-D103E) eingestellt.

### DVD Agent (Dienstprogramm) (Siehe Seite 67.)

Bei diesem Dienstprogramm handelt es sich um eine Verbesserung der GUI-Oberfläche von Windows, indem es die Standardsymbole von entfernbaren Laufwerken und CD-ROM-Laufwerken durch DVD-RAM-Spezialsymbole ersetzt. Zusätzlich erhöht DVD Agent den Bedienungskomfort durch automatisches Starten von Anwendungsprogrammen nach Einlegen einer DVD-RAM-Disc oder PD-Cartridge.

## **Caractéristiques**

## Support multimédia complet

Grâce au double laser, à la tête optique double lentille et à la technologie de traitement LSI à grande vitesse hautes performances, le lecteur DVD-RAM supporte non seulement la lecture des supports classiques respectant la norme CD, mais également la lecture des DVD, l'enregistrement et la lecture des supports DVD-RAM et même l'enregistrement et la lecture des PD.

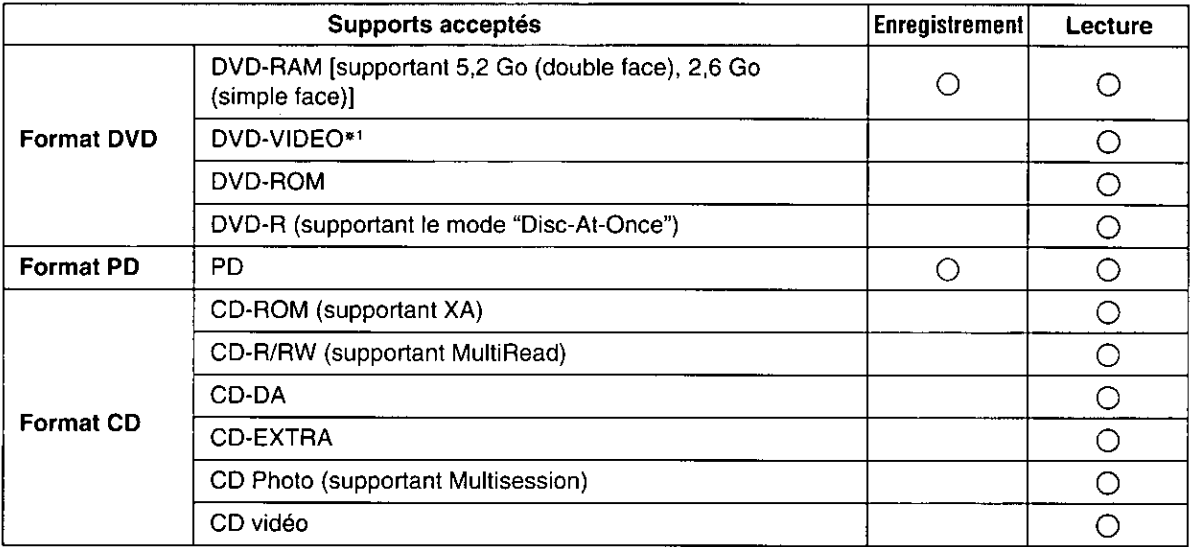

\*1 Pour pouvoir lire des DVD-VIDEO, il faudra également disposer d'une carte de décodeur MPEG2 (non fourni) ou d'un logiciel de décodeur MPEG2 (non fourni).

## Gamme complète d'utilitaires

### **MPEG1 Coder (programme de compression MPEG1) (Voir page 55.)**

Ce programme permet de compresser en temps réel des images animées prises avec une caméra vidéo et autres données au format MPEG1, et de les enregistrer sur un DVD-RAM ou une cartouche PD.

· Une carte de capture vidéo et une carte son compatibles Windows sont également nécessaires.

### FileSafe (programme de sauvegarde) (Voir page 59.)

Ce programme sauvegarde automatiquement les données dans les dossiers spécifiés, ou uniquement les dossiers mis à jour dans un DVD-RAM ou une cartouche PD, ce qui garantit une protection efficace des fichiers importants.

Les fichiers de sauvegarde peuvent être utilisés directement sous Explorer ou diverses autres applications.

#### MediaSafe (Logiciel de copie de disque) (Voir page 63.)

Ce logiciel permet de copier les données enregistrées sur un DVD-RAM ou sur une cartouche PD sur un autre DVD-RAM ou une autre cartouche PD à l'aide d'un seul lecteur DVD-RAM.

#### DVDRgn (utilitaire de réglage de région) (Voir page 65.)

Ce logiciel permet de régler le numéro de région du lecteur DVD-RAM (ce réglage ne peut être effectué que quatre fois maximum). Les régions dans lesquelles la lecture des DVD-ROM et des DVD-VIDEO est possible sont spécifiées par des numéros de région. Pour pouvoir lire un disque, il faut que le numéro de région du lecteur corresponde au numéro de région du disque. Lorsque le lecteur quitte nos usines, son numéro de région est réglé sur "1" (LF-D103U) ou "2" (LF-D103E).

#### DVD Agent (utilitaire) (Voir page 67.)

Ce logiciel valorise l'interface graphique standard de Windows en remplacant les icônes par défaut des lecteurs amovibles et des lecteurs CD-ROM par des icônes DVD-RAM personnalisées. De plus, DVD Agent possède des fonctions qui lancent automatiquement les applications lors de l'insertion d'un DVD-RAM ou d'une cartouche PD.

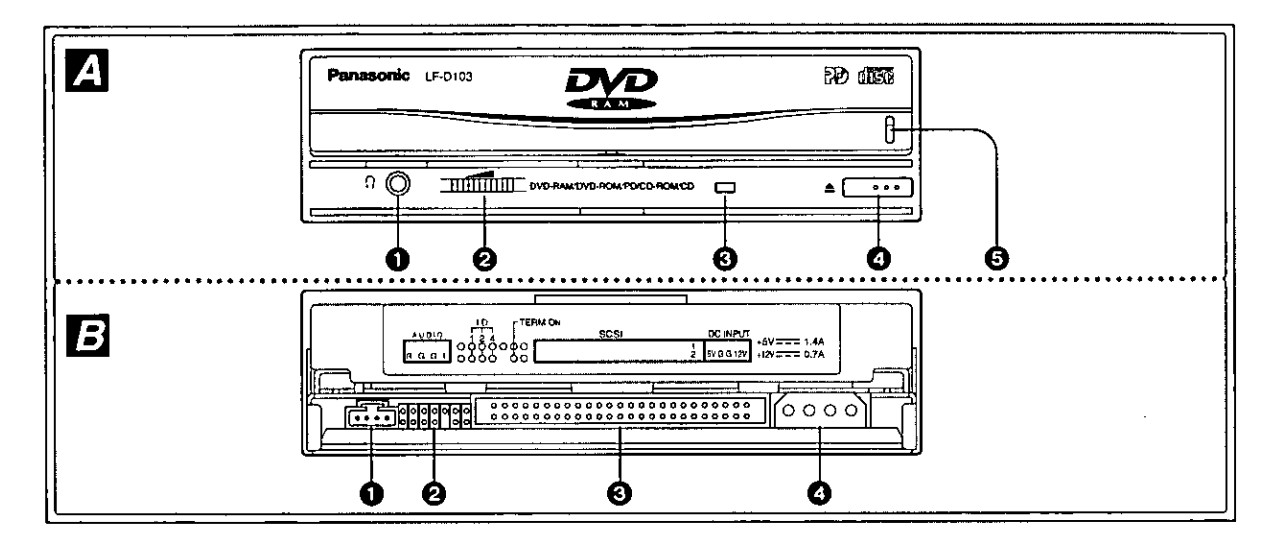

## **Parts and Functions**

## Front panel 2

#### **O** Headphone jack

For connecting stereo minijack headphone.

#### 2 Volume control

Used to adjust the headphone volume.

#### **@ Operation indicator lamp**

Off<sup>-</sup> No media inside Media inserted in drive Steady Green: Steady Orange: Recording, playback or tray opening/closing Flashing Green: Error (See page 76.)

#### **4 Open/close button**

For opening and closing the tray.

#### **6 Manual eject hole**

Used to manually eject tray in the event that the tray does not eject normally using the open/close button or software commands.

- 1. Power off the computer.
- 2. Gently insert the emergency ejection pin (included) until shutter opens slightly.
- 3. Remove the emergency ejection pin.
- 4. Use your hand to open shutter.
- 5. Pull out the tray horizontally using your fingertips.

To close the tray after it has been manually pulled out, turn on the computer's power and press the open/close button. (Depending on the position of the tray, it may automatically retract inside the DVD-RAM drive as soon as the power is turned on.)

Do not use this procedure under normal circumstances as it may result in the malfunctioning of the DVD-RAM drive.

## Rear panel 回

#### Audio output connector

For connecting the internal audio cable (included).

## **@ Jumper connector**

For setting the DVD-RAM drive's SCSI ID and TERMINATOR. (See page 22.)

#### SCSI connector

For connecting the internal SCSI cable (included).

**O** Power supply connector

For connecting the power cable from personal computer.

### (Continued on the next page)

## Lage und Funktion der **Teile**

## **Frontplatte 2**

#### **O** Kopfhörerbuchse

An diese Buchse kann ein Stereo-Kopfhörer mit Ministecker angeschlossen werden.

#### **@ Kopfhörer-Lautstärkeregler**

Dieser Regler dient zum Einstellen des Lautstärkepegels des Kopfhörertons.

#### **6** Betriebsanzeige

Kein Datenträger eingelegt Aus<sup>-</sup> Leuchtet grün: Datenträger in Laufwerk eingelegt Leuchtet orange: Bei Aufzeichnung, Wiedergabe oder Öffnen/Schließen der Disc-Lade Fehlerzustand (Siehe Seite 76.) Blinkt grün:

#### **4** Auf/Zu-Taste

Mit dieser Taste wird die Disc-Lade geöffnet und geschlossen.

#### **6** Notausgabeloch

Falls die Disc-Lade nach Drücken der Auf/Zu-Taste bzw. über Programmbefehl nicht ausfahren läßt, kann sie anhand des folgenden Verfahrens manuell ausgefahren werden.

- 1. Schalten Sie den Computer aus.
- 2. Schieben Sie den Notausgabestift (mitgeliefert) sacht in das Notausgabeloch ein, wonach sich die Staubschutzklappe geringfügig öffnet.
- 3. Den Notauswurfstift entfernen.
- 4. Klappen Sie die Staubschutzklappe vollständig auf.
- 5. Ziehen Sie die Disc-Lade mit den Fingerspitzen waagerecht aus dem Geräteinneren.

Um die manuell herausgezogene Disc-Lade wieder einzufahren, schalten Sie den Computer zunächst ein und drücken dann die Auf/Zu-Taste. (Je nachdem, wie weit die Disc-Lade herausgezogen wurde, kann es vorkommen, daß sie nach Einschalten der Stromzufuhr automatisch eingezogen wird.)

Das obige Verfahren darf ausschließlich in einer Notsituation angewandt werden, da es anderenfalls eine Funktionsstörung des DVD-RAM-Laufwerks verursachen kann.

## Rückwand **E**

#### **O** Audioausgänge

An diesen Ausgang wird das interne Audiokabel (mitgeliefert) angeschlossen.

#### 2 Jumper Pins

Diese Anschlüsse dienen zur Einstellung der SCSI-Kennziffer des DVD-RAM-Laufwerks und des Abschlußschalters. (Siehe Seite 23.)

#### **6 SCSI-Anschluß**

An diesen Anschluß wird das interne SCSI-Kabel (mitgeliefert) angeschlossen.

#### **@ Gleichstromeingang**

An diesen Eingang wird das Gleichstromkabel vom Computer angeschlossen.

#### (Bitte wenden)

**FRANCAIS** 

## **Pièces et fonctions**

#### Panneau avant **Z**

#### **O** Prise casque

Pour le raccordement d'un casque stéréo à prise mini jack.

#### 2 Commande de volume

Pour régler le volume du casque.

#### **6** Témoin de fonctionnement

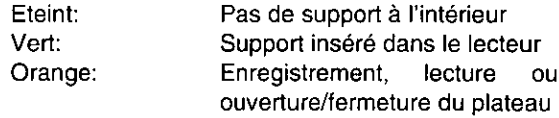

Clignotement vert: Erreur (Voir page 77.)

## **2** Touche d'ouverture/fermeture

Pour ouvrir et fermer le plateau.

#### **A Orifice d'élection manuelle**

Permet d'effectuer une éjection manuelle si le plateau ne s'éjecte pas normalement à l'aide de la touche d'ouverture/fermeture ou des commandes du logiciei.

- 1. Mettre l'ordinateur hors tension.
- 2. Insérer délicatement la tige d'éjection d'urgence (fournie) jusqu'à ce que le volet s'ouvre légèrement.
- 3. Retirer la tige d'éjection d'urgence.
- 4. Ouvrir le volet à la main.
- 5. Sortir le plateau à l'horizontale, avec le bout des doigts.

Pour fermer le plateau quand il a été éjecté manuellement, mettre l'ordinateur sous tension et appuyer sur la touche d'ouverture/fermeture. (Selon la position du plateau, il se peut qu'il rentre automatiquement à l'intérieur du lecteur DVD-RAM dès que l'ordinateur est sous tension.)

Ne pas utiliser cette procédure en temps normal, car cela pourrait entraîner un mauvais fonctionnement du lecteur DVD-RAM.

## Panneau arrière **E**

#### **O** Connecteur de sortie audio

Pour le raccordement du câble audio interne (fourni).

**@ Connecteur de connexion** 

Pour le réglage de SCSI ID et de TERMINATOR. (Voir page 23.)

#### **6 Connecteur SCSI**

Pour le raccordement du câble SCSI interne (fourni).

#### **@ Connecteur d'alimentation**

Pour le raccordement du câble d'alimentation de l'ordinateur personnel.

#### (Suite page suivante)

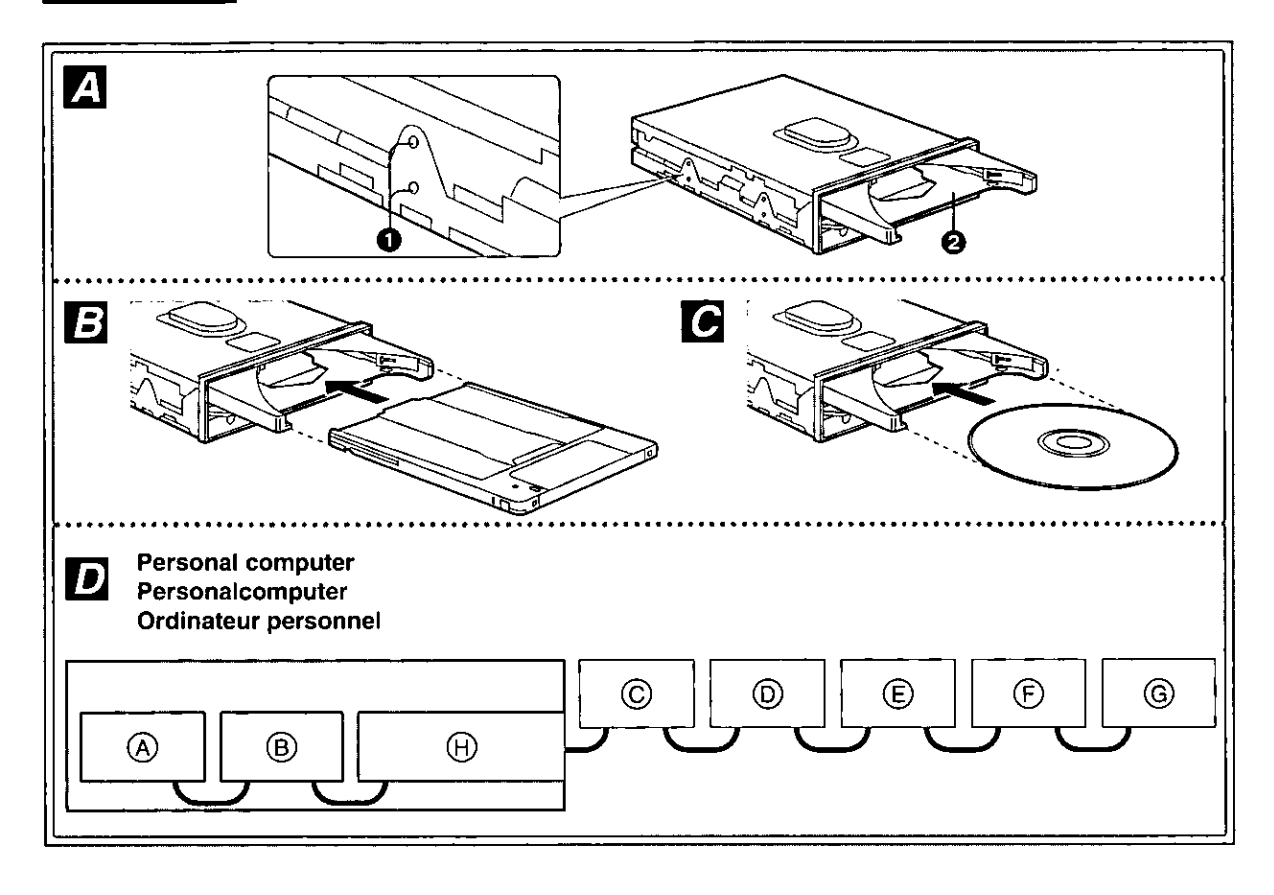

## Side panels 2

#### **O** Mounting screw holes

When securing the DVD-RAM drive to a personal computer or other device, secure the drive with the provided mounting screws into the areas as indicated (either upper or lower holes depending on your system).

#### **@** Tray

The tray is for inserting DVD-RAM discs, PD cartridges and 120 mm Disc Media.

#### «Insert the media with the printed title side facing up.

. Insert the media in the tray, then push media into the DVD-RAM drive to load the tray. (You can also load the tray by pushing on it directly.)

#### Cartridge media B 120 mm Disc Media <sup>[4]</sup>

## **Checks and Preparations before Installation**

## **SCSI connecting**

This DVD-RAM drive conforms to the SCSI-2 standard.

A SCSI host adaptor is therefore required to connect the DVD-RAM drive with a personal computer. If a SCSI host adaptor is not already installed in your computer, you must purchase one separately.

#### Example **D**

No more than 7 SCSI units (@-@) can be connected to a computer.

Also, the total length of the SCSI cable from the personal computer to the last unit must be shorter than the length specified by the SCSI host adaptor to be used.

(ii) SCSI host adaptor

## Seitenwände A

#### Bohrungen für Befestigungsschrauben

Wenn das DVD-RAM-Laufwerk an einem Personalcomputer oder einem anderen Gerät befestigt werden soll, montieren Sie das Laufwerk mit den mitgelieferten Befestigungsschrauben an den gezeigten Stellen (je nach Gerät entweder an den oberen oder unteren Bohrungen).

#### **A Disc-Lade**

Hier werden DVD-RAM-Discs, PD-Cartridges und sonstige 120 mm-Discs eingelegt.

- «Legen Sie den Datenträger so ein, daß das Etikett der zum Lesen/Schreiben vorgesehenen Seite nach oben weist.
- ·Legen Sie den Datenträger in die Disc-Lade ein und schieben Sie den Datenträger in das DVD-RAM-Laufwerk, um die Disc-Lade zu laden. (Sie können auch direkt auf die Disc-Lade drücken, um sie zu laden.)

#### Cartridge-Datenträger<sup>1</sup> 120 mm-Disc-Datenträger

## Vorbereitungen und Überprüfungen vor der **Installation**

## **SCSI-Anschluß**

Dieses DVD-RAM-Laufwerk entspricht der SCSI-2-Norm.

Zum Anschließen des DVD-RAM-Laufwerks an einen Personalcomputer wird daher ein SCSI-Hostadapter benötigt.

Falls noch kein SCSI-Hostadapter im Computer installiert worden ist, müssen Sie sich einen separat erhältlichen SCSI-Hostadapter besorgen.

#### **Beispiel D**

Maximal können 7 SCSI-Geräte ((A)-(G) an einen Computer angeschlossen werden.

Die Gesamtlänge des SCSI-Kabels zwischen dem Computer und dem letzten Gerät muß kürzer sein als die für den jeweils verwendeten SCSI-Hostadapter vorgeschriebene Länge.

(A) SCSI-Hostadapter

## Panneaux latéraux **Z**i

#### O Orifices des vis de montage

Pour installer le lecteur DVD-RAM sur un ordinateur personnel ou tout autre périphérique, monter le lecteur avec les vis de montage fournies aux emplacements indiqués (les orifices du haut ou du bas, en fonction du système).

#### **@ Plateau**

Le plateau sert à insérer les DVD-RAM, les cartouches PD et les disques de 120 mm.

- »Placer le support avec le titre imprimé tournée ves le haut.
- ·Placer le support dans le plateau, et enfoncer le support dans le lecteur DVD-RAM pour charger le plateau. (On pourra également charger le plateau en appuyant directement.)

#### Support cartouche **B** Support disque de 120 mm @

## Contrôles et préparatifs avant l'installation

## **Raccordement SCSI**

Ce lecteur DVD-RAM respecte la norme SCSI-2. Un adaptateur de serveur SCSI est donc nécessaire pour le raccordement du lecteur DVD-RAM à un ordinateur personnel.

Si l'adaptateur hôte SCSI n'est pas déjà installé dans l'ordinateur, il faudra s'en procurer un séparément.

#### Exemple  $\blacksquare$

Il n'est pas possible de raccorder plus de 7 unités SCSI (A-6) à un ordinateur.

Par ailleurs, la longueur totale du câble SCSI entre l'ordinateur personnel et le dernier périphérique devra être inférieure à la longueur spécifiée pour l'adaptateur hôte SCSI utilisé.

He Adaptateur de serveur SCSI

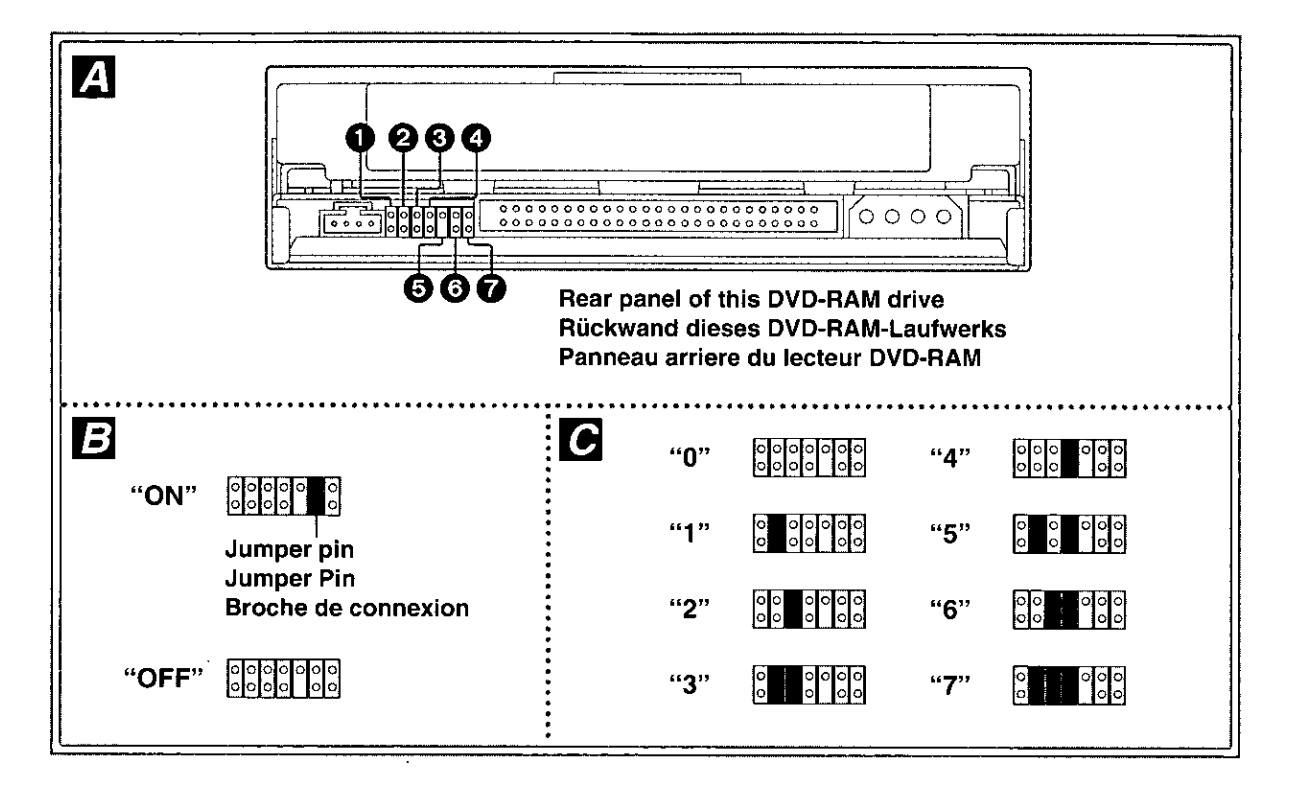

## Jumper pin setting **Z**

When you insert a jumper pin, "ON" is set.

- **6** Factory use only (No jumper pin)
- @ @ SCSI ID setting
- **6** Factory use only (No jumper pin)
- **6** TERMINATOR setting
- Factory use only (No jumper pin)

### **同 Terminator setting**

(Factory Default: ON)

A terminator refers to a terminating resistance. The terminators must be set properly when SCSI units (including the DVD-RAM drive) have been connected to the personal computer.

- .When the DVD-RAM drive is a terminating device (for example, illustration (A), (G) on page 20) Set to ON.
- . When the DVD-RAM drive is not a terminating device (for example, illustration (B)-(F) on page 20) Set to OFF.

**G SCSI ID setting (Factory Default: 4)** SCSI IDs are a number identifying each SCSI unit. Consequently, SCSI IDs must be set so that no two units duplicate each other on the SCSI bus.

#### Note:

Generally, the SCSI IDs are set as follows:

- ·Hard disk drive: 0
- ●CD-ROM drive: 3
- ·SCSI host adaptor: 7

Check the SCSI ID (refer to devices instruction manual) for each device connected on the SCSI bus.

Set the DVD-RAM drive's ID so as not to duplicate any other device's ID.

#### Caution:

. Do not mount jumper pins in the crossways direction, as this may cause malfunctions.

> **D** Not allowed (example) olo al olo<br>Olo olo olo

#### **DEUTSCH**

## Jumper Pin-Einstellung Z

- Durch Einsetzen eines Jumper Pin in den Schalter wird die Einstellung "ON" gewählt.
- **O** Nur Standard. (Es kann kein Jumper Pin eingesetzt werden.)
- **@ @ SCSI-Kennungsschalter**
- **6** Nur Standard. (Es kann kein Jumper Pin eingesetzt werden.)
- **6** Abschlußschalter (TERMINATOR)
- Nur Standard. (Es kann kein Jumper Pin eingesetzt werden.)

#### 图 Terminierung (Standard: ON)

Bei einem terminator handelt es sich um einen Abschlußwiderstand. Wenn SCSI-Geräte (einschließlich dieses DVD-RAM-Laufwerks) an einen Personalcomputer angeschlossen werden. muß auf eine korrekte Einstellung der terminierung geachtet werden.

- .Wenn es sich beim DVD-RAM-Laufwerk um ein abschließendes Gerät handelt (z. B. wie in Abb. (A) und (G) auf Seite 20 gezeigt) Wählen Sie die Einstellung "ON" (Ein).
- .Wenn es sich beim DVD-RAM-Laufwerk nicht um ein abschließendes Gerät handelt (z. B. wie in Abb. (B) bis (F) auf Seite 20 gezeigt) Wählen Sie die Einstellung "OFF" (Aus).

## **@ Einstellung der SCSI-Kennziffer**

(Standard: 4)

Bei der SCSI-Kennziffer handelt es sich um eine Nummer, die jedes angeschlossene SCSI-Gerät kennzeichnet. Jedem SCSI-Gerät muß eine separate Kennziffer zugewiesen werden.

#### Hinweis:

Normalerweise werden die folgenden SCSI-Kennziffern zugewiesen:

- ·Festplattenlaufwerk: 0
- .CD-ROM-Laufwerk: 3
- ·SCSI-Hostadapter: 7

Entnehmen Sie die richtigen Kennziffern aus den Bedienungsanleitungen der betreffenden Geräte und vergewissern Sie sich, daß die diesem DVD-RAM-Laufwerk zugewiesene SCSI-Kennung von keinem anderen Gerät belegt ist.

#### Zur Beachtung:

·Jumper Pins nicht in Querrichtung anbringen, weil dies Funktionsstörungen verursachen kann.

#### **D** Unzulässig (Beispiel)

#### **FRANÇAIS**

## Réglage de la broches de connexion **M**

- Si l'on insère une broche de connexion sur le commutateur, le réglage est activé ("ON").
- Réglage usine uniquement. (Il n'est pas possible de régler la broche de connexion.)
- @ @ Commutateur SCSI ID
- **B** Réglage usine uniquement. (Il n'est pas possible de régler la broche de connexion.)
- **6 Commutateur TERMINATOR**
- Réglage usine uniquement. (Il n'est pas possible de régler la broche de connexion.)

### 图 Réglage du module de terminaison (Réglage usine: ON)

Un module de terminaison est une résistance de terminaison. Les modules de terminaison doivent être réglés correctement lorsque des unités SCSI (y compris le lecteur DVD-RAM) sont raccordées à l'ordinateur personnel.

·Si le lecteur DVD-RAM est un périphérique de terminaison (par exemple, schémas (A), (6) de la page 20)

Régler sur ON.

·Si le lecteur DVD-RAM n'est pas un périphérique de terminaison (par exemple, schémas ®– (F) de la page 20) Régler sur OFF.

## **@ Réglage de SCSI ID**

(Réglage usine: 4)

Les codes d'identification SCSI sont des numéros permettant d'identifier chaque SCSI. Par conséquent, régler les codes d'identification SCSI de façon qu'il n'y ait pas deux numéros pareils sur le bus SCSI.

#### Remarque:

Généralement, les SCSI ID se règlent comme suit:

- Lecteur de disque dur: 0
- ·Lecteur de CD-ROM: 3
- ·Adaptateur de serveur SCSI: 7

Vérifier les ID dans le mode d'emploi, et faire attention de ne pas utiliser le même réglage que celui du lecteur DVD-RAM.

#### Précaution:

- .Ne pas monter les broches de connexion en sens transversal, car cela pourrait provoquer un mauvais fonctionnement.
- **D** Non autorisé (exemple)

## **Connections**

### Before connecting the DVD-RAM drive

- Be sure to read the operating instructions and operating precautions for the personal computer into which this DVD-RAM drive will be installed.
- •Turn off the power switch for the personal computer and unplug the power cord from the power socket. (Never connect the DVD-RAM drive while the power is on.)
- . Do not place the DVD-RAM drive where it will be susceptible to vibration or impact or where the surface is tilted.
- . Mounting screw holes are located in eight places on the right and left panels of the DVD-RAM drive, and in four places on the bottom panel. When securing the DVD-RAM drive into a personal computer or other device, secure the DVD-RAM drive firmly in place with four mounting screws (included) in four places on the right and left panels or in four places on the bottom panel.
- . Insert the connection cables firmly.
- .90 Se sure to observe all operating environment restrictions as noted in "Specifications" on pages 87 and 90.

## 1. To connect the DVD-RAM drive to a personal computer

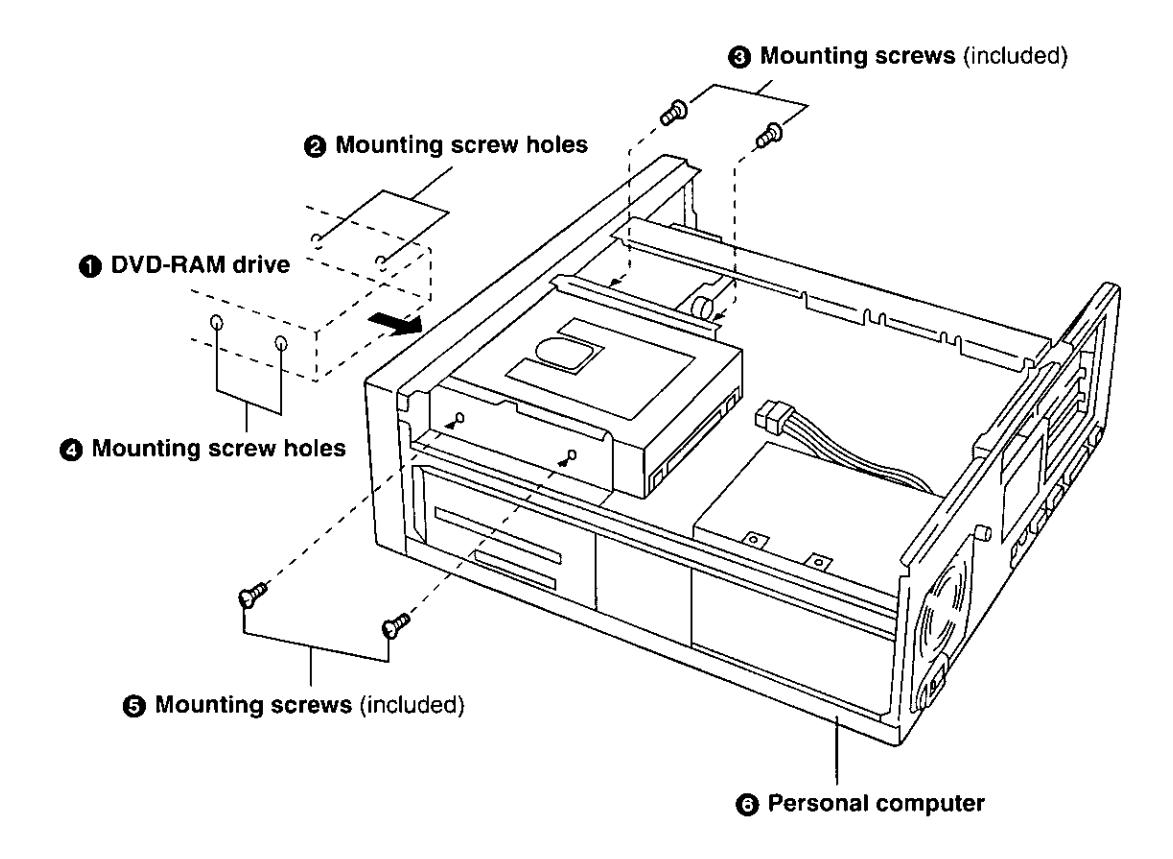

#### Note:

. Only use the screws included in the DVD-RAM drive package. (Using screws with a different length or diameter may damage the DVD-RAM drive.)

(Continued on the next page)

#### **DEUTSCH**

## **Anschlüsse**

#### Vor **Anschließen** des DVD-RAM-Laufwerks

- .Bitte lesen Sie zuerst das Benutzerhandbuch des Personalcomputers, in dem dieses DVD-RAM-Laufwerk installiert werden soll. sowie alle **Betrieb** Vorsichtsmaßnahmen. die beim des Computers zu beachten sind.
- •Schalten Sie den Computer aus und trennen Sie den Netzstecker von der Netzsteckdose. (Das DVD-RAM-Laufwerk darf auf keinen Fall bei eingeschalteter Stromzufuhr angeschlossen werden.)
- ·Das Gerät nicht auf einer schrägen Unterlage oder an einem platz aufstellen, wo es mechanischen Schwingungen oder Erschütterungen ausgesetzt ist.
- .An beiden Seitenwänden des DVD-RAM-Laufwerks befinden sich ieweils 8 Bohrungen für Befestigungsschrauben, und weitere 4 Bohrungen sind in der Bodenplatte vorgesehen. Wenn dieses DVD-RAM-Laufwerk am Computer oder an einem anderen DVD-RAM-Laufwerk angebracht werden soll. befestigen Sie sicher mit es Befestigungsschrauben (mitgeliefert) an insgesamt 4 Stellen an der linken und rechten Seitenwand oder der Bodenplatte.
- \*Achten Sie darauf, die Stecker aller Kabel bis zum Anschlag in die Buchsen zu schieben.
- .Achten Sie darauf, daß die im Abschnitt "Technische Daten" auf Seite 88 und 90 angegebenen Anforderungen an die Betriebsumgebung erfüllt sind.

## 1. Anschließen des DVD-RAM-Laufwerks an einen Personalcomputer

- **O** DVD-RAM-Laufwerk
- 2 Bohrungen für Befestigungsschrauben
- **6** Befestigungsschrauben (mitgeliefert)
- **4 Bohrungen für Befestigungsschrauben**
- **6 Befestigungsschrauben** (mitgeliefert)
- **6** Personalcomputer

#### Hinweis:

·Ausschließlich die Schrauben im Lieferumfang des DVD-RAM-Laufwerks verwenden. (Bei Verwendung von Schrauben von anderer Länge oder einem anderen Durchmesser kann das DVD-RAM-Laufwerk beschädigt werden.)

#### (Bitte wenden)

## **Connexions**

#### Avant de raccorder le lecteur DVD-RAM

- ·Bien lire le mode d'emploi et les précautions d'utilisation de l'ordinateur personnel dans lequel le lecteur DVD-RAM doit être installé.
- .Mettre l'ordinateur personnel hors tension et débrancher le cordon d'alimentation de la prise d'alimentation. (En aucun cas on ne raccordera le lecteur DVD-RAM pendant que l'ordinateur est branché.)
- .Ne pas placer l'unité dans un endroit où elle sera soumise à des vibrations ou à un choc ni sur une surface inclinée.
- .Il y a huit orifices de vis de fixation sur les panneaux latéraux gauche et droit du lecteur DVD-RAM, et quatre autres orifices sur son panneau inférieur. Pour fixer le lecteur à un ordinateur personnel ou à un autre lecteur DVD-RAM, fixer le lecteur délicatement avec les quatre vis de fixation (fournies) en quatre endroits sur les panneaux latéraux gauche et droit du lecteur DVD-RAM, ou en quatre endroits sur son panneau inférieur.
- · Insérer les câbles de raccordement à fond.
- .Bien observer toutes les restrictions relatives à l'environnement d'exploitation, comme indiqué aux "Caractéristiques techniques" des pages 89 et 91.

## 1. Raccordement du lecteur DVD-RAM à l'ordinateur personnel

- **O** Lecteur DVD-RAM
- A Orifices de vis de fixation
- **@ Vis de fixation (fournies)**
- **a** Orifices de vis de fixation
- **A** Vis de fixation (fournies)
- **@ Ordinateur personnel**

#### Remarque:

·Utiliser exclusivement les vis fournies dans l'emballage du lecteur DVD-RAM. (L'utilisation de vis de longueur ou de diamètre différents risquerait d'endommager le lecteur DVD-RAM.)

#### (Suite page suivante)

## 2. To connect the cables and sound boards

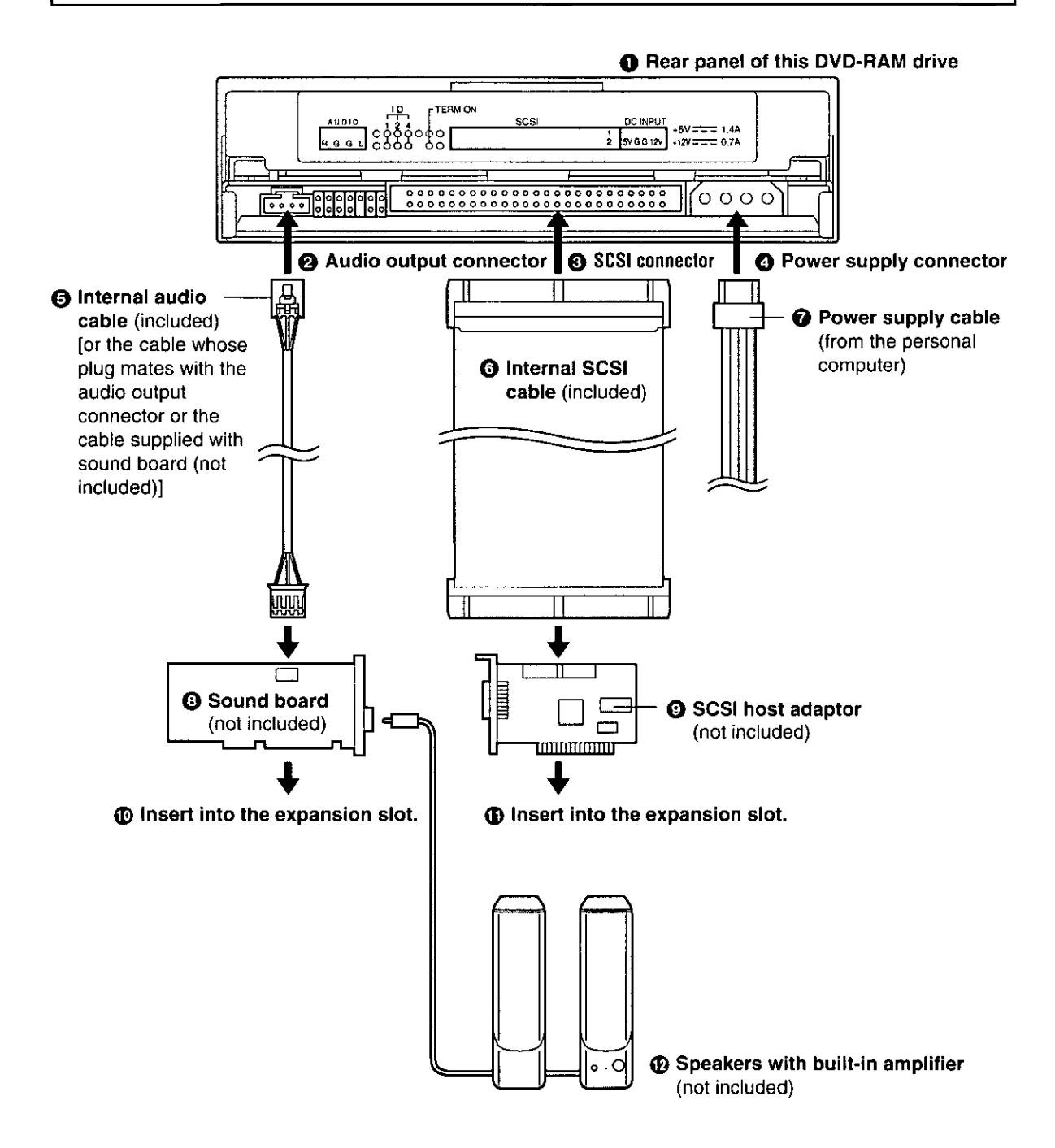

#### Note:

. When purchasing a sound board, review the product specifications thoroughly. Some sound boards have MPEG play functions. Verify that functions are not duplicated or missing. For details on the connections, refer to the respective instructions accompanying the products concerned.

#### **DEUTSCH**

## 2. Anschließen der Kabel und Soundkarten

- **O** Rückwand dieses DVD-RAM-Laufwerks
- **@ Audioausgang**
- **@ SCSI-Anschluß**
- **O** Netzeingang
- **6 Internes Audiokabel (mitgeliefert)** [bzw. das Kabel, dessen Stecker in den Audioausgang paßt, oder das mit der Soundkarte gelieferte Kabel (Sonderzubehör)]
- **6 Internes SCSI-Kabel** (mitgeliefert)
- Netzeingang (vom Computer)
- **@ Soundkarte (Sonderzubehör)**
- SCSI-Hostadapter (Sonderzubehör)
- **10 In den Erweiterungssteckplatz einsetzen.**
- **1** In den Erweiterungssteckplatz einsetzen.
- 12 Lautsprecherboxen mit eingebautem Verstärker (Sonderzubehör)

#### Hinweise:

·Informieren Sie sich vor dem Kauf einer Soundkarte gründlich über die Produktspezifikationen. Bestimmte verfügen Soundkarten über Funktionen für MPEG-Wiedergabe. Überprüfen Sie die technischen Daten der Karte vor dem Kauf, um sicherzustellen, daß keine Funktionen unnötig verdoppelt werden oder fehlen. Einzelheiten zu den Anschlüssen finden Sie in der mit der jeweiligen Karte gelieferten Dokumentation.

### **FRANÇAIS**

- 2. Raccordement des câbles et des cartes son
- **O Panneau arrière du lecteur DVD-RAM**
- A Connecteur de sortie audio
- **@ Connecteur SCSI**
- **@ Connecteur d'alimentation**
- **6 Câble audio interne (fourni)** jou un câble dont la fiche s'adapte au connecteur de sortie audio ou le câble fourni avec la carte son (non fourni)]
- **6 Câble SCSI interne (fourni)**
- Câble d'alimentation (de l'ordinateur personnel)
- **a Carte son** (non fourni)
- **@ Adaptateur de serveur SCSI** (non fourni)
- 10 Insérer dans l'emplacement d'extension.
- 10 Insérer dans l'emplacement d'extension.
- **1** Enceintes stéréo avec amplificateur incorporé (non fourni)

#### Remarques:

·Lors de l'achat d'une carte son, lire attentivement les caractéristiques techniques du produit. Certaines cartes son sont équipées de fonctions de lecture MPEG. Voir les spécifications du produit pour s'assurer que les fonctions ne seront ni redondantes ni manquantes. Pour les détails de raccordement, voir le mode d'emploi des produits respectifs.

## **Checks and Preparations before Use**

The following programs are supplied on CD-ROM with this DVD-RAM drive (be sure to install them on your personal computer) All of the software programs listed below are installed when you run the installation program (See page 32 for information on installation in Windows 95 and Windows 98 See page 34 for information on installation in Windows NT)

#### Driver software

A program containing 2 device drivers that enable your personal computer to operate properly with the LF-D100 Series DVD-RAM drive

1 LF-D100 series device driver

A device driver that enables Windows to properly communicate with the LF-D100 hardware

2 UDF file system driver

A device driver that enables Windows to read from and write to a UDF formatted DVD-RAM disc

#### Format software (DVDForm)

A utility that provides functionality to format a DVD-RAM disc using the UDF format or FAT format and to format a PD cartridge using FAT format

■ Region setting software (DVDRgn)

A utility that provides functionality to set the region number

File system switching software (Windows 95 and Windows 98 only)

A utility that switches between the UDF file system and the ISO-9660 file system

#### **DEUTSCH**

## Vorbereitungen und Überprüfungen vor Betriebsbeginn

Die folgenden Programme auf CD-ROM gehoren zum Lieferumfang dieses DVD-RAM-Laufwerks (achten Sie darauf, diese Programme in Ihrem Computer zu installieren) Alle nachfolgend aufgeführten Dienstprogramme werden beim Ausführen des Installationsprogramms installiert (Informationen zur Installation unter Windows 95 und Windows 98 sind Seite 33 zu entnehmen Informationen zur Installation unter Windows NT sind Seite 35 zu entnehmen)

#### ■ Treiberprogramme

Dieses Programm enthalt zwei Geratetreiber, die für einen einwandfreien Betrieb des Computers mit dem DVD-RAM-Laufwerk der Serie LF-D100 sorgen

1 Geratetreiber fur Serie LF-D100

Dieser Geratetreiber gewahrleistet eine fehlerfreie Kommunikation zwischen Windows und dem DVD-RAM-Laufwerk der Serie LF-D100

2 UDF-Dateisystemtreiber

Dieser Geratetreiber gewahrleistet eine fehlerfreie Kommunikation zwischen Windows und einer DVD-RAM-Disc im UDF-Format

#### ■ Formatierungs-Dienstprogramm (DVDForm)

Dieses Dienstprogramm ermoglicht eine bequeme Formatierung von DVD-RAM-Discs im UDF-Format oder FAT-Format sowie von PD-Cartridges im FAT-Format

■ Dienstprogramm fur Regionalcode-Einstellung (DVDRgn)

Dieses Dienstprogramm ermoglicht die Einstellung des Regionalcodes

**B** Dateisystem-Umschaltprogramm (nur Windows 95 und Windows 98)

Dieses Dienstprogramm ermoglicht es, zwischen den beiden Dateisystemen UDF und ISO-9660 umzuschalten

#### **FRANCAIS**

## Contrôles et préparatifs avant l'utilisation

Les programmes suivants sont fournis sur CD-ROM avec le lecteur DVD-RAM (installez les soigneusement sur votre ordinateur) Tous les logiciels enumeres ci-dessous sont installes lorsqu'on execute le programme d'installation (Pour les informations sur l'installation sous Windows 95 et sous Windows 98, voir page 33 Pour les informations sur l'installation sous Windows NT, voir page 35)

#### **Pilote**

C'est un programme qui contient 2 pilotes de gestion de peripherique permettant a l'ordinateur personnel de fonctionner correctement avec le lecteur DVD-RAM de la serie LF-D100

- 1 Pilote de gestion de peripherique de la serie LF-D100
- Il s'agit d'un pilote de gestion de peripherique qui permet a Windows de communiquer correctement avec le materiel LF-D<sub>100</sub>
- 2 Pilote de gestion de peripherique de systeme de fichiers UDF
- Il s'agit d'un pilote de gestion de peripherique qui permet a Windows de lire et d'ecrire des données sur un lecteur DVD-RAM formate UDF

#### ■ Logiciel de formatage (DVDForm)

Il s'agit d'un utilitaire qui possede les fonctions permettant de formater un DVD-RAM au format UDF ou au format FAT et de formater une cartouche PD au format FAT

- Logiciel de reglage de region (DVDRgn)
- Il s'agit d'un utilitaire permettant de regler le numero de région
- Logiciel de commutation de systeme de fichiers (Windows 95 et Windows 98 uniquement)
- Il s'agit d'un utilitaire qui permet de passer du systeme de fichiers UDF au systeme de fichiers ISO-9660

Before installing the above software programs, carefully read the Limited Use License Agreement shown below. This software can only be used if you agree to the terms of the Limited Use License Agreement. By installing this software, you are agreeing to the terms of the Limited Use License Agreement.

#### **ELIMITED USE LICENSE AGREEMENT**

THE SOFTWARE PROGRAM(S) ("PROGRAMS") FURNISHED WITH THIS PANASONIC PRODUCT ("PRODUCT") ARE LICENSED ONLY TO THE END-USER ("YOU"), AND MAY BE USED BY YOU ONLY IN ACCORDANCE WITH THE LICENSE TERMS DESCRIBED BELOW. YOUR USE OF THE PROGRAMS SHALL BE CONCLUSIVELY DEEMED TO CONSTITUTE YOUR ACCEPTANCE OF THE TERMS OF THIS LICENSE.

Matsushita Electric Industrial Co., Ltd. ("MEI") has developed or otherwise obtained the Programs and hereby licenses their use to you. You assume sole responsibility for the selection of the Product (including the associated Programs) to achieve your intended results, and for the installation, use and results obtained therefrom.

#### **LICENSE**

- A. MEI hereby grants you a personal, non-transferable and non-exclusive right and license to use the Programs in accordance with the terms and conditions stated in this Agreement. You acknowledge that you are receiving only a LIMITED LICENSE TO USE the Programs and related documentation and that you shall obtain no title, ownership nor any other rights in or to the Programs and related documentation nor in or to the algorithms, concepts, designs and ideas represented by or incorporated in the Programs and related documentation, all of which title, ownership and rights shall remain with MEI.
- B. You may use the Programs only on the single Product which was accompanied by the Programs.
- C. You and your employees and agents are required to protect the confidentiality of the Programs. You may not distribute or otherwise make the Programs or related documentation available to any third party, by timesharing or otherwise, without the prior written consent of MEI.
- D. You may not copy or reproduce, or permit to be copied or reproduced, the Programs or related documentation for any purpose, except that you may make one (1) copy of the Programs for backup purposes only in support of your use of the Programs on the single Product which was accompanied by the Programs. You shall not modify, or attempt to modify, the Programs.
- E. You may transfer the Programs and license them to another party only in connection with your transfer of the single Product which was accompanied by the Programs to such other party. At the time of such a transfer, you must also transfer all copies, whether in printed or machine readable form, of every Program, and the related documentation, to the same party or destroy any such copies not so transferred.
- F. You may not remove any copyright, trademark or other notice or product identification from the Programs and you must reproduce and include any such notice or product identification on any copy of any Program.

YOU MAY NOT REVERSE ASSEMBLE, REVERSE COMPILE, OR MECHANICALLY OR ELECTRONICALLY TRACE THE PROGRAMS, OR ANY COPY THEREOF, IN WHOLE OR IN PART. YOU MAY NOT USE, COPY, MODIFY, ALTER, OR TRANSFER THE PROGRAMS OR ANY COPY

THEREOF, IN WHOLE OR IN PART, EXCEPT AS EXPRESSLY PROVIDED IN THE LICENSE. IF YOU TRANSFER POSSESSION OF ANY COPY OF ANY PROGRAM TO ANOTHER PARTY, EXCEPT AS PERMITTED IN PARAGRAPH E ABOVE, YOUR LICENSE IS AUTOMATICALLY TERMINATED.

#### **TERM**

This license is effective only for so long as you own or lease the Product, unless earlier terminated. You may terminate this license at any time by destroying, at your expense, the Programs and related documentation together with all copies thereof in any form. This license will also terminate effective immediately upon occurrence of the conditions therefor set forth elsewhere in this Agreement, or if you fail to comply with any term or condition contained herein. Upon any such termination, you agree to destroy, at your expense, the Programs and related documentation together with all copies thereof in any form.

YOU ACKNOWLEDGE THAT YOU HAVE READ THIS AGREEMENT, UNDERSTAND IT AND AGREE TO BE BOUND BY ITS TERMS AND CONDITIONS. YOU FURTHER AGREE THAT IT IS THE COMPLETE AND EXCLUSIVE STATEMENT OF THE AGREEMENT BETWEEN US, WHICH SUPERSEDES ANY PROPOSAL OR PRIOR AGREEMENT, ORAL OR WRITTEN, AND ANY OTHER COMMUNICATIONS BETWEEN US, RELATING TO THE SUBJECT MATTER OF THIS AGREEMENT.

Vor Installation der obigen Programme die nachstehende-beschränkte Benutzerlizenz-Vereinbarung sorgfältig durchlesen. Diese Software kann nur verwendet werden, wenn sich der Benutzer mit den Bedingungen der beschränkten Benutzerlizenz-Vereinbarung einverstanden erklärt. Durch die Installation dieser Software erklärt der Benutzer sein Finverständnis mit den Bedingungen der beschränkten Benutzerlizenz-Vereinbarung.

#### ■ Beschränkte Benutzerlizenz-Vereinbarung

Das (die) mit diesem Panasonic®-Produkt (im weiteren als "Produkt" bezeichnet) gelieferte(n) Programm(e) (im weiteren als "Programme" bezeichnet) wird (werden) nur für den Gebrauch durch den Endnutzer (im weiteren als "der Käufer" bezeichnet) lizenziert und darf (dürfen) ausschließlich gemäß den unten aufgeführten Lizenzbedingungen benutzt werden. Der Gebrauch der Programme durch den Käufer gilt als konkludente Zustimmung des Käufers zu den Bestimmungen dieser Lizenz. Die Programme wurden von Matsushita Electric Industrial Co., Ltd. (im weiteren als "MEI" bezeichnet) entwickelt, oder sie

wurden auf andere Weise von MEI erworben, und MEI lizenziert die Programme hiermit für den Gebrauch des Käufers. Der Käufer übernimmt die alleinige Verantwortung dafür, daß die Wahl des Produkts (einschließlich der zugehörigen Programme) die beabsichtigten Zwecke erfüllt, sowie für die Installation, den Gebrauch und die damit erzielten Ergebnisse.

#### Lizenz

- A. Hiermit erteilt MEI dem Käufer das persönliche, nicht übertragbare und nicht ausschlißliche Recht und die Lizenz zur Nutzung der Programme gemäß den Bestimmungen und Bedingungen dieser Vereinbarung. Der Käufer bestätigt, daß er lediglich eine BESCHRÄNKTE LIZENZ ZUM GEBRAUCH der Programme und der dazugehörigen Dokumentation erhält und daß mit dieser Lizenz kein Rechtsanspruch, kein Besitzanspruch und keine anderen Rechte verbunden sind, weder auf die Programme und die dazugehörige Dokumentation, noch auf die Algorithmen, Konzepte, Ausführungen und Ideen, die von den Programmen und der dazugehörigen Dokumentation dargestellt werden oder in diese aufgenommen sind. und daß alle Rechte bei MEI oder seinen Lieferanten verbleiben.
- B. Der Käufer darf die Programme nur mit genau dem Produkt verwenden, zu dessen Lieferumfang die Programme gehören.
- C. Der Käufer und seine Angestellten und Bevollmächtigten sind zum Schutz der Vertraulichkeit der Programme verpflichtet. Der Käufer darf die Programme und die dazugehörige Dokumentation ohne vorherige schriftliche Genehmigung von MEI nicht an Dritte weitergeben oder sie auf andere Weise, einschließlich von Time-Sharing. Dritten zugänglich machen.
- D. Der Käufer darf die Programme und die dazugehörige Dokumentation zu keinerlei Zwecken kopieren oder reproduzieren und darf auch nicht zulassen, daß sie von anderen kopiert oder reproduziert werden, außer daß der Käufer eine (1) Kopie der Programme ausschließlich für Sicherungszwecke und nur zur Unterstützung der Verwendung der Programme mit genau dem Produkt erstellen darf, zu dessen Lieferumfang die Programme gehören. Der Käufer darf die Programme weder modifizieren noch solche Modifikationen versuchen
- E. Der Käufer darf die Programme und eine diesbezügliche Benutzerlizenz nur zusammen mit der Übergabe genau des Produktes, zu dessen Lieferumfang die Programme gehören, an einen Dritten übergeben. Zum Zeitpunkt einer solchen Übergabe ist der Käufer verpflichtet, sämtliche von ihm erstellten Kopien, sowohl in gedruckter, als auch in Maschinensprache abgefaßter Form, jedes einzelnen Programms und der dazugehörigen Dokumentation an die gleiche Person zu übergeben und alle nicht übergebenen Kopien zu zerstören.
- F. Der Käufer darf kein Copyright, Warenzeichen oder keine andere Bekanntmachung oder Produktkennzeichnung von den Programmen entfernen und muß jede solche Bekanntmachung oder Produktkennzeichnung auf jeder Kopie eines der Programme reproduzieren.

Der Käufer darf die Programme und davon erstellten Kopien, weder insgesamt noch teilweise, nicht im Reversierverfahren assemblieren, kompilleren oder auf mechanischem bzw. elektronischem Wege abtasten. Der Käufer darf die Programme und deren erstellte Kopien, weder insgesamt noch teilweise benutzen, kopieren, modifizieren, verändern oder weitergeben, es sei denn dies ist im Rahmen dieser Lizenz gestattet.

Falls der Käufer eine Kopie eines der Programme, außer gemäß Absatz E, an Dritte weitergibt, wird diese Lizenz automatisch außer Kraft gesetzt.

#### Laufzeit der Lizenz

Diese Lizenz ist nur so lange gültig, wie der Käufer das Produkt zu eigen hat oder im Leasing-Verfahren betreibt, falls sie nicht vorher widerrufen wird. Der Käufer darf diese Lizenz zu einem beliebigen Zeitpunkt aufheben, indem er die Programme und die dazugehörige Dokumentation zusammen mit allen davon in jeglicher Form erstellten Kopien auf eigene Kosten zerstört. Diese Lizenz wird außerdem mit sofortiger Wirkung aufgehoben, wenn eine der oben aufgeführten Bedingungen eintritt oder der Käufer irgenwelche Bestimmungen oder Bedingungen dieser Lizenzvereinbarung verletzt. Der Käufer verpflichtet sich, nach einer solchen Aufhebung der Lizenz die Programme und die dazugehörige Dokumentation zusammen mit allen davon in jeglicher Form erstellten Kopien auf eigene Kosten zu zerstören.

Der Käufer bestätigt, diese Vereinbarung gelesen und verstanden zu haben, und verpflichtet sich, ihre Bestimmungen und Bedingungen einzuhalten. Der Käufer bestätigt weiterhin, daß es sich bei der vorliegenden Vereinbarung um eine vollständige und ausschließliche Aufzeichnung der Vereinbarung zwischen dem Käufer und MEI handelt, die alle Vorschläge oder früheren Vereinbarungen, in mündlicher oder schriftlicher Form, sowie jegliche Unterredungen zwischen dem Käufer und MEI in Bezug auf die Gegenstände der vorliegenden Vereinbarung ablöst.

#### **FRANCAIS**

Avant d'installer les logiciels ci-dessus, lire attentivement le contrat de licence d'usage limité ci-dessous, Le logiciel ne pourra être utilisé que si l'utilisateur accepte les termes du contrat de licence d'usage limité. En installant ce logiciel, l'utilisateur s'engage à respecter les termes du contrat de licence d'usage limité.

#### Contrat de licence d'usage limité

Le(s) logiciel(s) (les "Logiciels") fournis avec ce produit Panasonic® (le "Produit") sont exclusivement concédés en licence à l'utilisateur ultime ("vous"), et ils ne peuvent être utilisés que conformément aux clauses contractuelles ci-dessous. En utilisant les logiciels, vous vous engagez de manière définitive à respecter les termes, clauses et conditions des présentes.

Matsushita Electric Industrial Co., Ltd. ("MEI") a mis au point ou obtenu les Logiciels et vous en concède l'utilisation par les présentes. Vous assumez l'entière responsabilité du choix de ce Produit (y compris des Logiciels associés) pour obtenir les résultats escomptés, ainsi que de l'installation, de l'utilisation et des résultats obtenus.

#### Licence

- A. MEI vous octroie par les présentes le droit et la licence personnels, non cessibles et non exclusifs d'utiliser les Logiciels conformément aux termes, clauses et conditions de ce Contrat. Vous reconnaissez ne recevoir qu'un droit limité d'utiliser les Logiciels et la documentation les accompagnant et vous vous engagez à n'obtenir aucun droit de titre, propriété ni aucun autre droit vis-à-vis des Logiciels et de la documentation les accompagnant ni vis-à-vis des algorithmes, concepts, dessins, configurations et idées représentés par ou incorporés dans les Logiciels et la documentation les accompagnant, dont les titres, propriété et droits resteront tous à MEI ou à leurs propriétaires.
- B. Vous ne pouvez utiliser les Logiciels que sur le Produit unique qui est accompagné par les Logiciels.
- C. Vous et vos employés ou agents êtes requis à protéger la confidentialité des Logiciels. Vous ne pouvez ni distribuer ni mettre les Logiciels et la documentation les accompagnant à la disposition d'un tiers, par partage de temps ou de quelque autre manière que ce soit, sans l'autorisation écrite préalable de MEI.
- D. Vous ne pouvez ni copier ni reproduire ni permettre la copie ni la reproduction des Logiciels ni de la documentation les accompagnant pour quelque fin que ce soit, à l'exception d'une (1) copie des Logiciels à des fins de sauvegarde uniquement pour soutenir votre utilisation des Logiciels sur le Produit unique qui est accompagné par les Logiciels. Vous ne pouvez ni modifier ni tenter de modifier les Logiciels.
- E. Vous ne pouvez céder les Logiciels et en octroyer la licence à une autre partie qu'en rapport avec votre cession du Produit unique qui est accompagné par les Logiciels à cette autre partie. Au moment de cette cession, vous devez céder également toutes les copies, que ce soit sous forme imprimée ou lisible par la machine, de tous les Logiciels ainsi que de la documentation les accompagnant, à la même partie ou détruire les copies non cédées.
- F. Vous ne pouvez retirer aucune marque de droits d'auteur, marque ou autre ni aucune identification de produit des Logiciels et vous devez reproduire et inclure toutes ces notices ou identifications de produit sur toutes les copies des Logiciels.

Vous ne pouvez assembler en sens inverse, compiler en sens inverse ni retracer les Logiciels ni aucune de leurs copies, de façon électronique ou mécanique, en tout ou en partie.

Vous ne pouvez utiliser, copier, modifier, altérer ni céder les Logiciels ni aucune de leurs copies, en tout ou en partie, à l'exception de ce qui est expressément stipulé dans ce contrat.

Si vous cédez la possession de toute copie ou de tout Logiciel à une autre partie, à l'exception de ce qui est autorisé au paragraphe E ci-dessus, votre licence est automatiquement résiliée.

#### Termes, clauses et conditions

Cette licence n'est effective que pour la durée de possession ou de crédit-bail du Produit, à moins d'une résiliation antérieure. Vous pouvez résilier cette licence à tout moment en détruisant, à vos frais, les Logiciels et la documentation les accompagnant avec toutes leurs copies, sous quelque forme que ce soit. Cette licence sera également résiliée, avec application immédiate, si les conditions de résiliation définies ailleurs dans ce contrat se sont réalisées ou si vous ne respectez pas les termes, clauses et conditions qui y sont contenues. Au moment de la résiliation, vous acceptez de détruire, à vos frais, les Logiciels et la documentation les accompagnant avec toutes leurs copies, sous quelque forme que ce soit.

Vous reconnaissez avoir lu ce contrat, en avoir compris toute la substance et avoir accepté de respecter ses termes, clauses et conditions. Vous reconnaissez en outre qu'ils sont la description complète et exclusive du contrat conclu entre nous, contrat qui remplace et annule toute proposition ou contrat précédent, écrit ou oral, et toute autre communication entre nous, relativement à l'obiet du présent contrat.

## **Installing Driver software/Format software**

#### Windows 95/Windows 98

ๅ

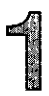

## Insert the supplied CD-ROM into the DVD-RAM drive.

The installation program starts automatically.

. If the installation program does not start automatically, start it manually by following the procedure helow.

(This assumes that the drive letter assigned to the DVD-RAM drive for CD-ROM media is E..)

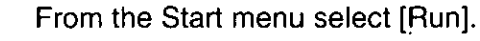

In the "Open" box.  $\mathcal{D}$ enter "e:\setup.exe" and click  $[OK]$ 

The installation program starts.

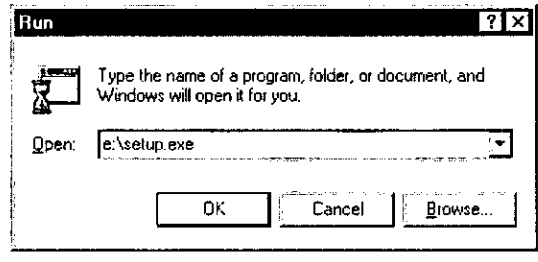

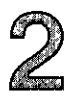

## **Click [Driver & Formatter Setup].**

The installation begins.

. Follow the on-screen instructions to proceed.

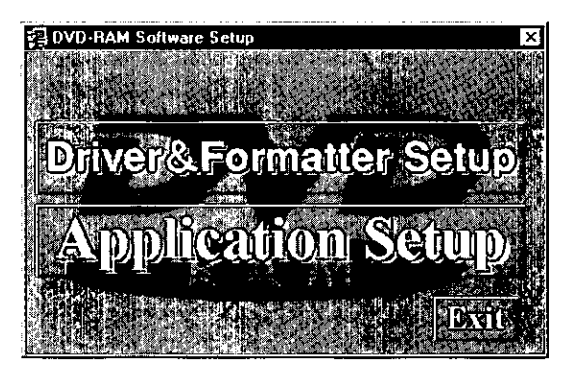

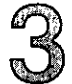

## After the installation, Select "Yes, I want to restart my computer now." and click [Finish].

The personal computer now reboots.

- . You can use the DVD-RAM drive after rebooting.
- . To verify that the drivers were installed correctly, referto "Checks after installation" on page 36.

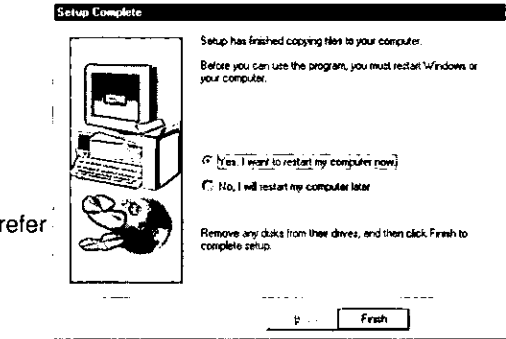

#### For your reference:

#### . About the DOS driver

The DOS driver is supplied on a CD-ROM installation disc.

You can use the DVD-RAM drive under MS-DOS® by installing this driver in your personal computer. Please refer to [e:\DosDrv\English\readme.txt] of the CD-ROM.

(This assumes that the drive letter assigned to the DVD-RAM drive for CD-ROM media is E:.)

## Installieren von Treiberprogramms/ Formatierungs-Dienstprogramm

#### Windows 95/Windows 98

#### Legen Sie die mitgelieferte CD-ROM in das DVD-RAM-Lawfwerk ein.

Das Installationsprogramm startet automatisch.

 $e$ Falls Installationsprogramm das. nicht automatisch startet, gehen Sie wie nachstehend beschrieben vor, um es manuell zu starten.

(In diesem Beispiel wird davon ausgegangen, daß dem DVD-RAM-Laufwerk für CD-ROM-Datenträger die Laufwerksbezeichnung "E:" zugewiesen ist.)

1 Wählen Sie [Ausführen] im Start-Menü aus.

2 Tippen Sie "e:\setup.exe" in das Eingabefeld "Öffnen" ein und klicken Sie dann auf [OK]. Das Installationsprogramm startet.

#### n Klicken Sie auf [Driver & Formatter Setup].

## Die Installation beginnt.

.Folgen Sie den Anweisungen zur Installation, die auf dem Bildschirm erscheinen.

#### Nach der Installation.

wählen Sie "Yes, I want to restart my computer now." aus und klicken Sie dann auf [Finish].

Danach wird ein System-Neustart ausgeführt.

- .Nach dem System-Neustart ist das DVD-RAM-Laufwerk betriebsbereit.
- ●Schlagen Sie unter "Überprüfungen nach der Installation" Seite auf 37 nach.  $\mathbf{u}$ nachzuprüfen, daß die Treiber einwandfrei installiert wurden

#### Anmerkung:

#### · Hinweis zum DOS-Treiber

Der DOS-Treiber wird auf einer CD-ROM-Installationsdisc geliefert.

Nach Installieren dieses Treibers in Ihrem Computer können Sie das DVD-RAM-Laufwerk unter MS-DOS® verwenden.

Bitte lesen Sie dazu die Datei [e:\DosDrv\English\readme.txt] auf der CD-ROM (sofern dem DVD-RAM-Laufwerk für CD-ROM-Datenträger in. **Ihrem** Computer die Laufwerksbezeichnung E: zugewiesen ist).

#### **FRANCAIS**

## Installation de pilote/logiciel de formatage

- Windows 95/Windows 98
- Insérer le CD-ROM fourni dans le lecteur DVD-RAM.

l el programme d'installation démarre automatiquement.

• Si le programme d'installation ne démarre pas automatiquement, le démarrer manullement en procédant comme indiqué ci-dessous.

(Ces opérations présupposent que le lecteur DVD-RAM du support CD-ROM est le lecteur E:.)

- Sélectionner [Exécuter]  $\blacksquare$ dans ما menu Démarrer.
- 2 Dans la boîte "Ouvrir", taper "e:\setup.exe" et cliquer sur IOK1. Le programme d'installation démarre.

# 2 Cliquer sur [Driver & Formatter Setup].<br>4 L'installation démarre.

- - ·Suivre les instructions qui s'affichent au fur et à mesure à l'écran.
- $\circled{2}$  Lorsque l'installation est terminée,
	- sélectionner "Yes, I want to restart my computer now.", et cliquer sur [Finish]. L'ordinateur personnel redémarre.
		- · Le lecteur DVD-RAM peut être utilisé après le redémarrage.
		- ·Pour vérifier si les pilotes de gestion de périphérique sont installés correctement, voir "Contrôles après l'installation", page 37.

#### Pour votre référence:

#### ● A propos du pilote DOS

Le pilote DOS est fourni sur un disque d'installation CD-ROM.

Pour pouvoir utiliser le lecteur DVD-RAM sous le svstème d'exploitation MS-DOS®, installer ce pilote dans l'ordinateur personnel.

Se reporter à [e:\DosDrv\English\readme.txt] du CD-ROM.

(Ceci présuppose que la lettre attribuée au lecteur DVD-RAM est la lettre E:.)

## Insert the supplied CD-ROM into the DVD-RAM drive.

The installation program starts automatically.

. If the installation program does not start automatically, start it manually by following the procedure below.

(This assumes that the drive letter assigned to the DVD-RAM drive for CD-ROM media is E:.)

From the Start menu select [Run]. In the "Open" box,  $\mathbf 2$ **Run** ⊡ा⊼ enter "e:\setup.exe" and click Type the name of a program, folder, or document, and  $[OK]$ Windows will open it for you. FП The installation program starts. Open: e:\setup.exe ΟK Cancel Browse... DVD-RAM Software Setup **Click [Driver & Formatter Setup].** The installation begins. . Follow the on-screen instructions to proceed. **Driver&Formatter Setup pplication Setup IBSH Select Control** When the right dialog is displayed, Select Setup Item and Click, [Next] select "Install DVD Driver" and click G. Install DVD Drives C. Urandal DVD Driver [Next].  $\sqrt{\frac{1}{2}}$ < Back Cancel **Restart Windows** After the installation, up complete Need restart for system.Restart now ? select "Yes, I want to restart my computer now." and click [Finish]. The personal computer now reboots. F. Yes, I want to restart by computer now. . You can use the DVD-RAM drive after rebooting. C. No, I will restart my computer late

.To verify that the drivers were installed correctly, refer to "Checks after installation" on page 36.

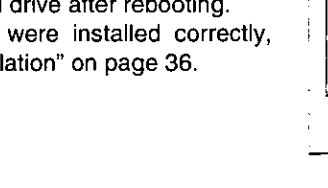

Frish

Windows NT

### Legen Sie die mitgelieferte CD-ROM in das DVD-RAM-Lawfwerk ein

Das Installationsprogramm startet automatisch.

**e Falls** das Installationsprogramm nicht automatisch startet, gehen Sie wie nachstehend. beschrieben vor, um es manuell zu starten.

(In diesem Beispiel wird davon ausgegangen, daß dem DVD-RAM-Laufwerk für CD-ROM-Datenträger die Laufwerksbezeichnung "E:" zugewiesen ist.)

1 Wählen Sie [Ausführen] im Start-Menü aus.

2 Tippen Sie "e:\setup.exe" in das Eingabefeld "Öffnen" ein und klicken Sie dann auf IOK1. Das Installationsprogramm startet.

#### n) Klicken Sie auf [Driver & Formatter Setup].  $\mathbb Z$  Die Installation beginnt.

.Folgen Sie den Anweisungen zur Installation, die auf dem Bildschirm erscheinen.

links Wenn das gezeigte Dialogfeld "Install wählen erscheint. **Sie DVD** Driver" aus und klicken dann auf [Next].

## Nach der Installation.

wählen Sie "Yes, I want to restart my computer now." aus und klicken Sie dann auf [Finish].

Danach wird ein System-Neustart ausgeführt.

- .Nach dem System-Neustart ist das DVD-RAM-Laufwerk betriebsbereit.
- ·Schlagen Sie unter "Überprüfungen nach der Installation" auf Seite 37 nach. um nachzuprüfen, daß die Treiber einwandfrei installiert wurden

**FRANCAIS** 

Windows NT

### Insérer le CD-ROM fourni dans le lecteur DVD-RAM.

d'installation démarre programme Le automatiquement.

•Si le programme d'installation ne démarre pas automatiquement. le démarrer manullement en procédant comme indiqué ci-dessous.

(Ces opérations présupposent que le lecteur DVD-RAM du support CD-ROM est le lecteur E:.)

Sélectionner [Exécuter] dans menu  $\blacksquare$ le Démarrer.

2 Dans la boîte "Ouvrir". taper "e:\setup.exe" et cliquer sur [OK]. Le programme d'installation démarre.

- n Cliquer sur [Driver & Formatter Setup].
- L'installation démarre. ·Suivre les instructions qui s'affichent au fur et à
	- mesure à l'écran.

**4** Lorsque la boîte de dialogue à gauche ک "Install" sélectionner s'affiche. **DVD** Driver" et cliquer sur [Next].

- 4 Lorsque l'installation est terminée. sélectionner "Yes, I want to restart my computer now.", et cliquer sur [Finish]. L'ordinateur personnel redémarre.
	- ·Le lecteur DVD-RAM peut être utilisé après le redémarrage.
	- ·Pour vérifier si les pilotes de gestion de périphérique sont installés correctement, voir "Contrôles après l'installation", page 37.

### **Checks after installation**

Follow the steps described below to check that the DVD-RAM drive is recognized properly. If a problem occurs, refer to "Troubleshooting" on page 78.

#### **Checking with [My Computer]**

If this DVD-RAM drive was correctly connected and the driver programs were properly installed, icons for DVD-RAM disc/PD cartridge and CD-ROM/DVD-ROM will be added in [My Computer].

In the example below, removable disks (DVD-RAM disc/PD cartridge) have been assigned the drive name D:, and CD-ROMs (CD-ROM/DVD-ROM drive) have been assigned the drive name E:.

. If the correct icons do not appear, select [Refresh] from the View pull-down menu.

If the correct icons fail to appear even after selecting [Refresh], check by following the procedure "Checking using [Device Manager]", then refer to "Troubleshooting" on page 78.

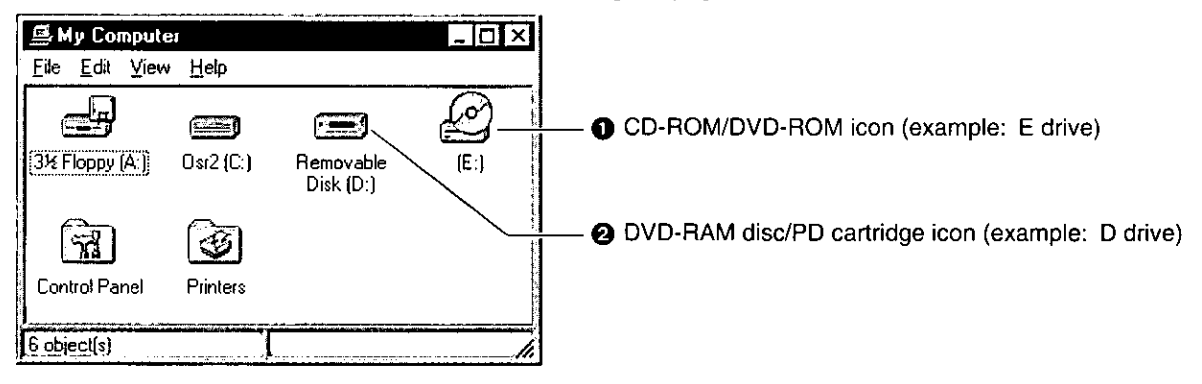

#### **Checking using [Device Manager] (Windows 95/Windows 98 only)**

- 1. From the Start menu, select [Settings], then [Control Panel].
- 2. Select [System], then click on [Device Manager] tab to bring up the window below which shows all devices connected.
- 3. Double-click "CD-ROM", "Disk drives" and "SCSI controllers" and verify whether items (3, 4) and (5) below appears.
	- If  $\Theta$ ,  $\Theta$  or  $\Theta$  fails to appear, or if a yellow [!] or red  $[\times]$  appears over  $\Theta$ ,  $\Theta$  or  $\Theta$ , refer to "Troubleshooting" on page 78.

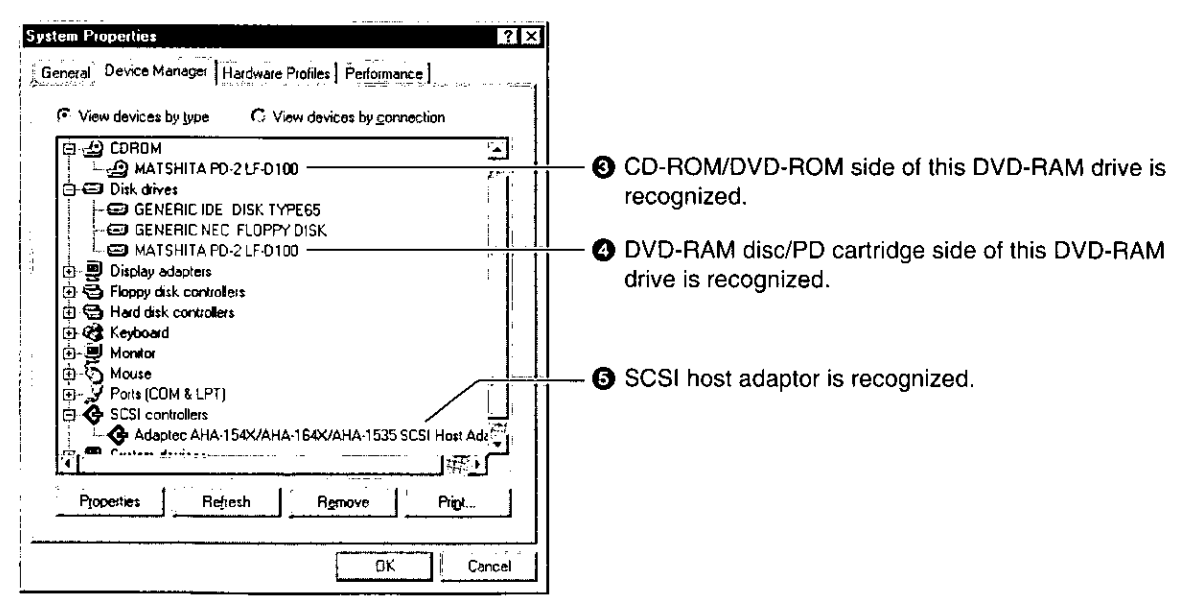
# Überprüfungen nach der Installation

Gehen Sie wie unten beschrieben vor, um zu überprüfen, daß das DVD-RAM-Laufwerk einwandfrei registriert ist und erkannt wird.

Falls eine Störung auftritt, schlagen Sie bitte im Abschnitt "Fehlersuche" auf Seite 79 nach.

## Überprüfung in [Arbeitsplatz]

Wenn dieses DVD-RAM-Laufwerk korrekt angeschlossen und die Treiberprogramme einwandfrei installiert wurden, werden Symbole für DVD-RAM-Disc/PD-CD-ROM/DVD-ROM Cartridge und neu zu [Arbeitsplatz] hinzugefügt.

Im unten gezeigten Beispiel sind die Laufwerksbezeichnung "D:" den entfernbaren Disks (DVD-RAM-Disc/PD-Cartridge) und die Laufwerksbezeichnung "E:" CD-ROMs (CD-ROM/DVD-ROM-Laufwerk) zugewiesen worden.

.Falls die korrekten Symbole nicht erscheinen, wählen Sie [Aktualisieren] im Pulldown-Menü Ansicht aus.

Erscheinen die korrekten Symbole auch nach Auswahl von [Aktualisieren] nicht, gehen Sie wie unter "Überprüfung in [Geräte-Manager]" und schlagen dann im Abschnitt "Fehlersuche" auf Seite 79 nach.

- Symbol für CD-ROM/DVD-ROM (Beispiel: Laufwerk E)
- 2 Symbol für DVD-RAM-Disc/PD-Cartridge (Beispiel: Laufwerk D)

## Überprüfung in [Geräte-Manager]

(nur Windows 95/Windows 98)

- 1. Wählen Sie [Einstellungen] und dann [Systemsteuerung] im Start-Menü aus.
- 2. Wählen Sie [System] aus und klicken Sie dann auf [Geräte-Manager], um das unten abgebildete Fenster auszurufen, in dem alle angeschlossenen Geräte aufgelistet sind.
- 3. Doppelklicken Sie auf "CD-ROM", "Laufwerke" und "SCSI-Controller", um nachzuprüfen, daß die unten gezeigten Einträge 3. 3 und  $\bullet$ erscheinen.

.Falls 8, 8 oder 8 nicht erscheint bzw. das gelbe [!] oder das rote [×] über **®**, **@** oder **®** erscheint, schlagen Sie bitte im Abschnitt "Fehlersuche" auf Seite 79 nach.

- **6** Die CD-ROM/DVD-ROM-Seite dieses DVD-RAM-Laufwerks wird erkannt.
- $O$  Die DVD-RAM-Disc/PD-Cartridge-Seite dieses DVD-RAM-Laufwerks wird erkannt.
- **@** Der SCSI-Hostadapter wird erkannt.

# Contrôles après l'installation

Pour vérifier si le lecteur DVD-RAM a été reconnu correctement, effectuer les opérations ci-dessous. Si un problème surgit, voir "Guide de dépannage", à la page 80.

## Contrôle avec [Poste de travail]

Si l'installation du lecteur DVD-RAM a réussi et que les programmes du pilote de gestion de périphérique ont été installés correctement, les icônes de DVD-RAM/cartouche PD et de CD-ROM/DVD-ROM sont aioutées dans lPoste de travaill.

Dans l'exemple ci-dessous, les disques amovibles (DVD-RAM/cartouche PD) ont été assignés au lecteur D:, et les CD-ROM (CD-ROM/DVD-ROM) au lecteur E.,

·Si les icônes voulues n'apparaissent pas, sélectionner [Actualiser] dans le menu déroulant Affichage.

Si les icônes voulues n'apparaissent pas quand on a sélectionné [Actualiser], effectuer la procédure de contrôle ("Contrôle avec **I**Gestionnaire de périphériques]"), et consulter "Guide de dépannage". à la page 80.

leône CD-ROM/DVD-ROM (exemple: lecteur E) 2 Icône DVD-RAM/cartouche PD

(exemple: lecteur D)

## Contrôle avec [Gestionnaire de périphériques]

(Windows 95/Windows 98 uniquement)

- 1. Dans le menu Démarrer, sélectionner [Paramètres], puis [Panneau de configuration].
- 2. Sélectionner [Système], puis cliquer sur l'onglet [Gestionnaire de périphériques] pour rappeler la fenêtre ci-dessous qui affiche tous les périphériques raccordés.
- 3. Double-cliquer sur "CD-ROM", "Lecteurs de disque" et "Contrôleurs SCSI", et vérifier si chacun des éléments ®, · et ® ci-dessous apparaît.
	- •Si **6**, **0** ou **6** n'apparaissent pas, ou si un [!] jaune ou un  $[\times]$  rouge apparaissent sur  $\bigcirc$ ,  $\bigcirc$  ou **3.** voir le "Guide de dépannage", à la page 80.
- A Le côté CD-ROM/DVD-ROM du lecteur DVD-RAM est reconnu.
- Le côté DVD-RAM/cartouche PD du lecteur DVD-RAM est reconnu.
- **6** L'adaptateur hôte SCSI est reconnu.

## **ENGLISH**

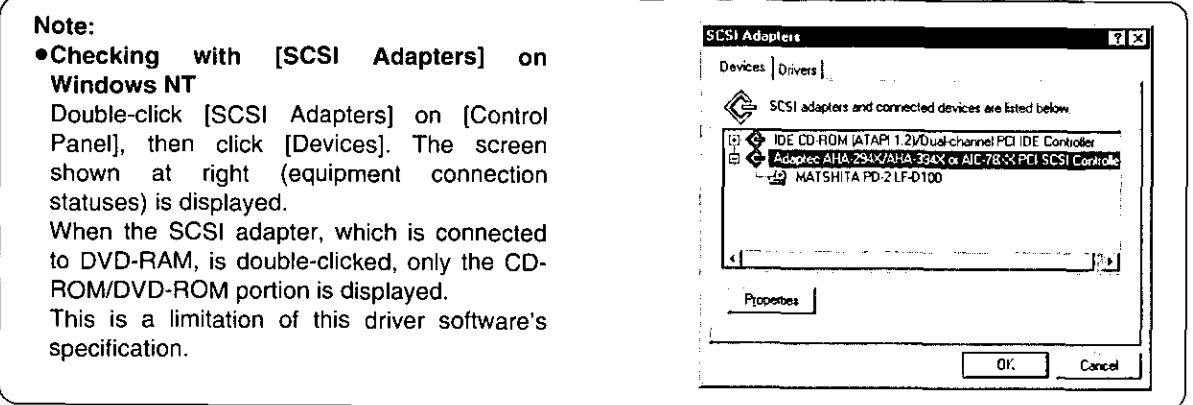

# Selecting of the file system driver

## ■ Windows 95/Windows 98

Usually DVD-ROM and DVD-VIDEO discs correspond to both file systems of UDF and ISO-9660. But, some discs might not be read under the UDF file system.

When this happens, by using the "SAI File System Switch Utility" software, you can change the file system to the ISO-9660 File System and the reading of the discs becomes possible.

In all other instances, select the "SAI UDF File System Driver".

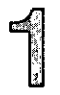

From the Start menu, select [Programs]→[Write DVD!]→[SAI File **System Switch Utility].** 

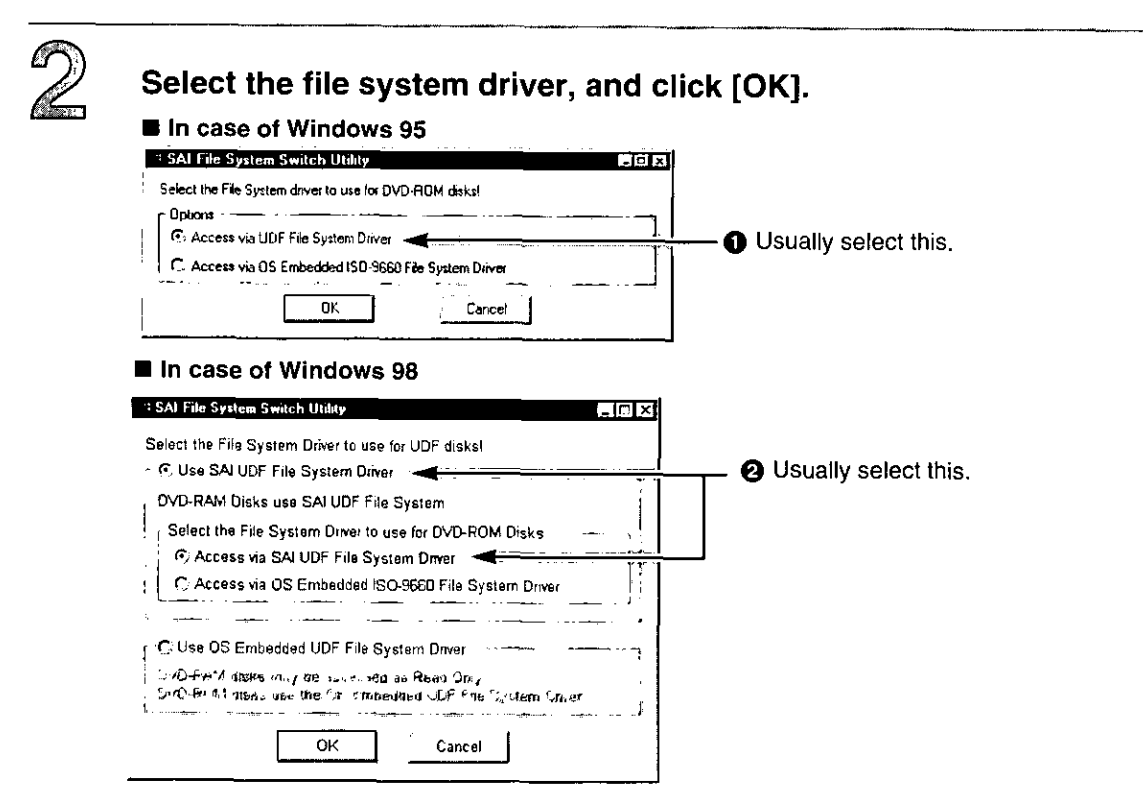

## ■ Windows NT

DVD-ROM and DVD-VIDEO discs are read in the ISO-9660 file system (included with the operating system) when played. If a disc cannot be read in the ISO-9660 file system, it will be read in the UDF file system. Therefore it is not necessary to switch file systems if you are using Windows NT.

#### Hinweis:

## •Überprüfung mit [SCSI-Adapter] unter Windows **NT**

Zunächst in der [Systemsteuerung] auf [SCSI-Adapter] doppelklicken, dann auf [Geräte] klicken. Danach erscheint die links gezeigte Anzeige (Geräte-Anschlußstatus) auf dem Bildschirm.

Wenn auf dem an das DVD-RAM-Laufwerk angeschlossenen SCSI-Adapter doppelgeklickt wird, erscheint nur der Abschnitt für CD-ROM/DVD-ROM. Dabei handelt es sich um eine Einschränkung

dieses Treiberprogramms.

# Wahl des Dateisystemtreibers

## Windows 95/Windows 98

Die meisten handelsüblichen DVD-ROMs und DVD-VIDEOs sind mit den beiden Dateisystemen UDF und ISO-9660 kompatibel. Bestimmte Discs jedoch können u.U. nicht mit dem UDF-Dateisystem gelesen werden.

solchen Fall können Sie das In. einem Dienstprogramm "SAI File System Switch Utility" verwenden, um auf das Dateisystem ISO-9660 zu wechseln, wonach derartige Discs gelesen werden können.

In allen anderen Fällen wählen Sie "SAI UDF File System Driver".

Wählen **Sie** im. Start-Menü [Programme]→[Write DVD!]→[SAI File **Svstem Switch Utility] aus.** 

## Wählen Sie das gewünschte Dateisystem aus und klicken Sie dann auf [OK].

**Bei Windows 95** 

**O** Normalerweise diese Option auswählen.

**Bei Windows 98** A Normalerweise diese Option auswählen.

## Windows NT

DVD-ROMs und DVD-VIDEOs werden bei der Dateisystem Wiedergabe ISO-9660 im (im Lieferumfang des Betriebssystem) gelesen. Wenn eine Disc nicht im Dateisystem ISO-9660 gelesen werden kann, wird sie im UDF-Dateisystem gelesen. Daher braucht bei Verwendung von Windows NT nicht zwischen Dateisystemen umgeschaltet zu werden.

## **FRANCAIS**

#### Remarque:

### ·Vérification avec [Cartes SCSI] sous Windows **NT**

Double-cliquer sur [Cartes SCSI] dans le panneau de configuration, puis cliquer sur [Périphériques]. L'écran à gauche (état de raccordement des périphériques) s'affiche.

Si I'on double-clique sur l'adaptateur SCSI, qui est raccordé au DVD-RAM, seule la section CD-ROM/DVD-ROM s'affiche.

Ceci est une limitation des spécifications du logiciel de pilote.

# Sélection du pilote de système de fichiers

## Windows 95/Windows 98

Généralement, les DVD-ROM et les DVD-VIDEO respectent les deux systèmes de fichiers UDF et ISO-9660. Toutefois, il y a des disques qui ne peuvent pas être lus avec le système de fichiers UDF. Dans ce cas, avec l'utilitaire "SAI File System Switch Utility", il sera possible de passer au système de fichiers ISO-9660 pour pouvoir lire ces disques.

Dans tous les autres cas, sélectionner le pilote "SAI UDF File System Driver".

#### ๅ Au Menu Démarrer. sélectionner [Programmes]→[Write DVD!]→[SAI File **System Switch Utilityl.**

Sélectionner le système de fichiers et<br>
Se cliquer sur [OK].

Avec Windows 95

Généralement, sélectionner ceci.

Avec Windows 98 **@** Généralement, sélectionner ceci.

## **Windows NT**

Les DVD-ROM et les DVD-VIDEO sont lus au système de fichiers ISO-9660 (compris dans le système d'exploitation). Si la lecture d'un disque est impossible au système ISO-9660, il sera lu au système UDF. Il n'est donc pas nécessaire de changer le système si l'on utilise Windows NT.

# **Using a DVD-RAM Disc**

A DVD-RAM disc must be logically formatted prior to use, just as you would similarly format a floppy prior to use.

However, a DVD-RAM disc is formatted with the UDF file system which is optimized for large capacity, high performance removable media. Windows native formatting utilities do not support UDF, therefore the DVDForm software, supplied with the DVD-RAM drive, needs to be used in order to take advantage of the UDF file system and optimize your DVD-RAM drive's performance.

# **Logical formatting**

A DVD-RAM disc can be formatted using either UDF (Universal Disk Format) or FAT format. Format 5.2 GB double-sided DVD-RAM discs one side at a time.

## **UDF** Format

The UDF format is newly specified for the DVD family of products to enable a high level of data compatibility between DVD-ROM, DVD-R and DVD-RAM. This new format is optimized for big capacity files, such as Video and Audio capture and playback, to keep constant, high transfer rates.

- Since the file control structure is relatively complicated compared with FAT, it is not as good when handling a large number of small files.
- . When the UDF format is used for formatting, files will be displayed more slowly in Explorer.

## FAT Format

FAT is the Windows OS embedded file system and used for current HDD and PD cartridge.

. Compared with UDF, it is good for small random files access.

# Insert the DVD-RAM disc you wish to format into the DVD-RAM drive.

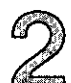

Open [My Computer] and click [Removable Disk] icon assigned to DVD-RAM disc/PD cartridge using the right button of the mouse.

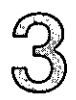

Click [Format] on the menu screen.

(Continued on the next page)

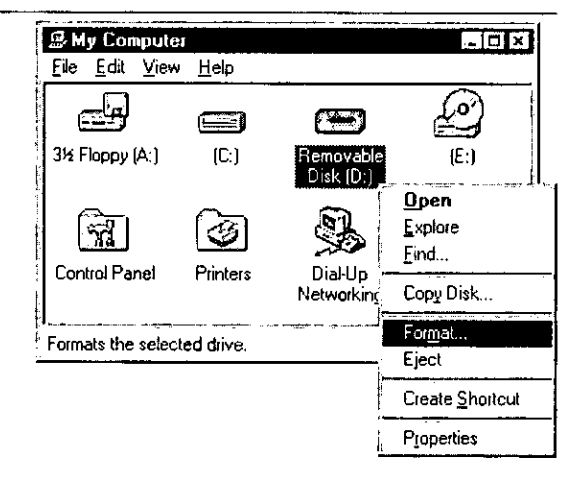

# **Gebrauch von DVD-RAM-Discs**

Ähnlich wie bei Disketten muß eine DVD-RAM-Disc vor dem Gebrauch logisch formatiert werden.

DVD-RAM-Discs werden jedoch mit dem UDF-Dateisystem formatiert, das speziell für entfernbare Hochleistungs-Datenträger mit hoher Speicherkapazität entwickelt wurde. zu Windows gehörenden Formatierungs-Da die Dienstprogramme das UDF-Dateisystem nicht unterstützen. gehört das Programm DVDForm zum Lieferumfang dieses DVD-RAM-Laufwerks. Um vom UDF-Dateisystem Gebrauch zu machen und die optimale Leistung von Ihrem DVD-RAM-Laufwerk zu erzielen, müssen Sie dieses Dienstprogramm zunächst verwenden.

# Logische Formatierung

DVD-RAM-Discs können wahlweise mit dem Format UDF (Universal Disk Format) oder FAT formatiert werden. Bei doppelseitigen DVD-RAM-Discs mit einer Kapazität von

5.2 GB muß jede Seite separat formatiert werden.

## UDF-Format

Bei UDF handelt es sich um ein speziell für DVD-Datenträger neu entwickeltes Format, das weitestgehende Kompatibilität zwischen den Daten von DVD-ROM-, DVD-Rund DVD-RAM-Discs gewährleistet. Dieses Format ist für die sehr großen Dateien optimiert worden, die bei Erfassung und Wiedergabe von Audio- und Videodaten anfallen, so daß eine gleichbleibend hohe Datenübertragungsgeschwindigkeit erzielt wird.

- .Da die Dateisteuerstruktur von UDF im Vergleich zum Format FAT relativ komplex ist, eignet sie sich nicht zur Verarbeitung einer großen Anzahl kleiner Dateien.
- .Bei der Wiedergabe von Discs, die mit UDF formatiert wurden, verringert sich die Geschwindigkeit des Bildschirmaufbaus bei der Anzeige von Dateien im Explorer.

## Format FAT

Das im Betriebssystem Windows eingebettete Dateisystem FAT wird gegenwärtig allgemein für Festplattenlaufwerke und PD-Cartridges verwendet.

- .Im Vergleich zu UDF eignet es sich besonders für schnellen Zugriff auf kleine Dateien.
- ๅ Legen Sie die zu formatierende DVD-RAM-Disc in das DVD-RAM-Laufwerk ein.
- Offnen Sie das Fenster [Arbeitsplatz] und klicken Sie mit der rechten Maustaste auf dem Symbol [Wechseldatenträger], das DVD-RAM-Disc/PD-Cartridge der zugewiesen ist.
- Klicken Sie auf [Formatieren] im Menü.

# Utilisation d'un **DVD-RAM**

Logiquement, le DVD-RAM devra être formaté avant de pouvoir être utilisé, exactement comme une disquette.

Toutefois, un DVD-RAM est formaté avec le système de fichier UDF qui est optimisé dans l'optique des amovibles haute supports capacité. hautes performances. Les utilitaires de formatage originaires de Windows ne supportant pas le format UDF, il faudra utiliser le logiciel DVDForm fourni avec le lecteur DVD-RAM pour pouvoir profiter du système de fichiers UDF et optimiser les performances du lecteur DVD-RAM.

## **Formatage logique**

Un DVD-RAM peut être formaté soit au format UDF (Universal Disk Format), soit au format FAT.

Formater les DVD-RAM double face de 5.2 Go une face à la fois

## **E** Format UDF

Le format UDF est un nouveau format pour les produits de la famille des DVD qui permet un haut niveau de compatibilité des données entre les DVD-ROM, les DVD-R et les DVD-RAM. Ce nouveau format est optimisé pour les fichiers de grosse capacité, par exemple pour les captures et la lecture d'images et de son, afin de garantir de hautes vitesses de transfert constantes.

- · La structure de commande de fichier étant relativement compliquée par rapport au format FAT, ce format n'est pas aussi bon pour le traitement d'un grand nombre de petits fichiers.
- · Lorsque le format UDF est utilisé pour le formatage. les fichiers s'affichent plus lentement qu'avec Explorateur.

## Format FAT

FAT est un système de fichiers qui est incorporé au système d'exploitation Windows et qui est utilisé pour les disques durs et les cartouches PD actuels.

.Par rapport à UDF, il permet un bon accès aux petits fichiers aléatoires.

- ๅ Insérer le DVD-RAM à formater dans le lecteur DVD-RAM.
- D Ouvrir [Poste de travail] et cliquer sur<br>
L'icône [Disque amovible] assignée au DVD-RAM/cartouche PD avec le bouton droit de la souris.
	- Cliquer sur [Format] à l'écran de menu.

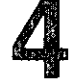

# On the screen, click [Start].

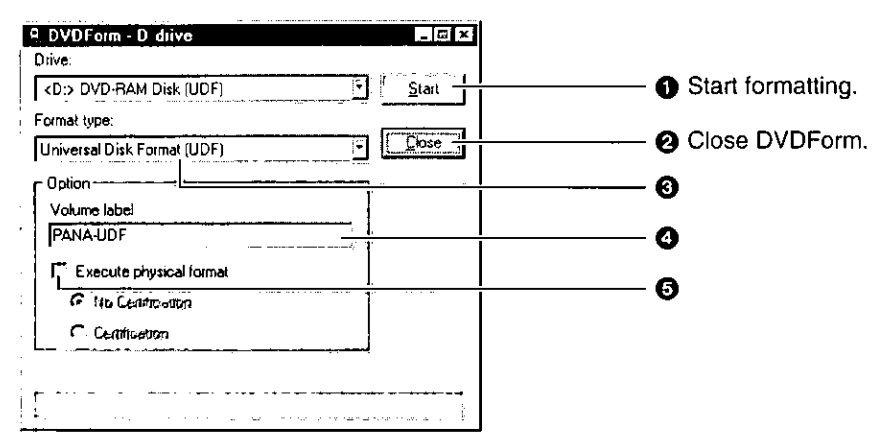

to Click the  $\Xi$  area to select the format type.

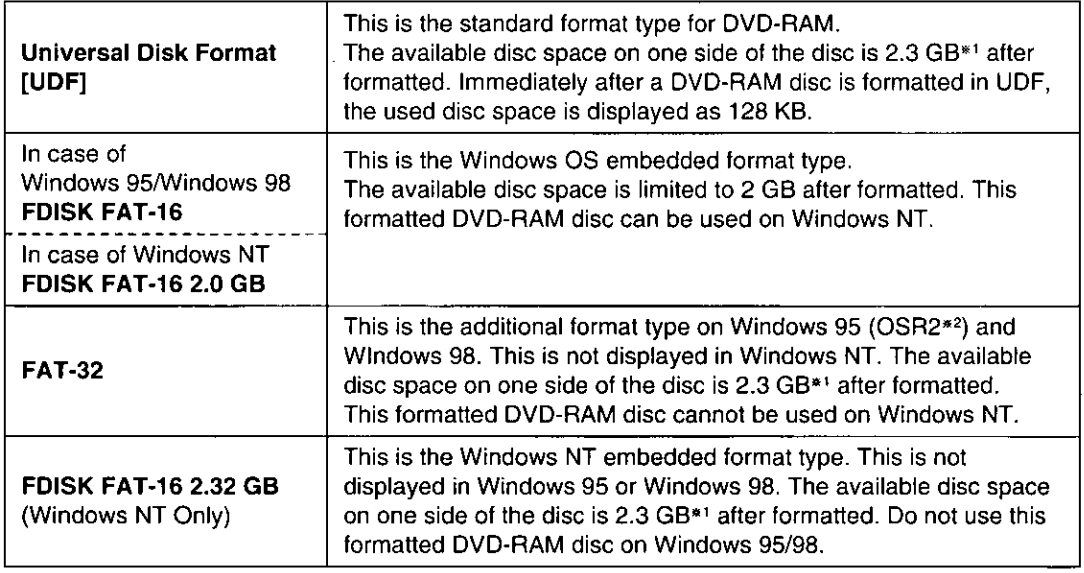

\*1The entire space on one side of the unformatted DVD-RAM disc is 2.6 GB, but the available disc space is 2.3 GB after logical formatting.

\*2Windows 95 whose system property is "4.00.950 B" or "4.00.950 C".

**4** Enter a volume name.

•You must input a volume name when you select UDF format. When you do not input it, a volume name is set as "PANA-UDF" automatically.

**G** Select this when you want to perform physical formatting. (There is no need to do this every time.) **No Certification:** 

This mode does not check sectors for defects. Instead, it allocates defective sectors previously registered during usage. (Normally this is completed in 20 or 30 seconds.) **Certification:** 

This mode forces a check of all sectors for defects and allocates detected defective sectors to the spare area. (Normally this is completed in about an hour.)

## (Continued on the next page)

## Klicken Sie auf [Start] im Menü.

- **6** Formatiervorgang starten
- 2 DVDForm schließen
- **S** Zur Wahl des Formattyps auf **E** klicken.
- · "Universal Disk Format [UDF]"

Dies ist das Standardformat für DVD-RAM-Discs. Nach der Formatierung entspricht der verfügbare Speicherplatz auf einer Seite der Disc 2,3 GB\*1. Unmittelbar nach Formatieren einer DVD-RAM-Disc UDF-System im wird 128 KB als belegter Speicherplatz angezeigt.

\*Bei Windows 95/Windows 98 "FDISK FAT-16" Bei Windows NT "FDISK FAT-16 2.0 GB"

Dies ist das im Betriebssystem Windows eingebettete Format.

Nach der Formatierung ist der verfügbare Speicherplatz auf 2,0 GB beschränkt. Eine in diesem Format formatierte DVD-RAM-Disc kann unter Windows NT verwendet werden.

·. FAT-32"

Dies ist ein zusätzliches Format, das unter Windows 95 (OSR2\*2) und Windows 98 zur Verfügung steht. Es kann nicht unter WindowsNT angezeigt werden. Nach Formatierung entspricht der verfügbare der Speicherplatz auf einer Seite der Disc 2,3 GB\*1. Eine in diesem Format formatierte DVD-RAM-Disc kann nicht unter Windows NT verwendet werden.

.FDISK FAT-16 2.32 GB" (nur Windows NT)

Dies ist das in Windows NT eingebettete Format. Es kann nicht unter Windows 95 oder Windows 98 angezeigt werden. Nach der Formatierung entspricht der verfügbare Speicherplatz auf einer Seite der Disc 2.3 GB\*1. Eine in diesem Format formatierte DVD-RAM-Disc darf nicht unter Windows 95/98 verwendet werden

- \*\*Der insgesamt auf einer Seite einer unformatierten DVD-RAM-Disc verfügbare Speicherplatz beträgt 2,6 GB. Doch nach einer logischen Formatierung entspricht der verfügbare Speicherplatz 2,3 GB.
- \*2Windows 95 mit der Systemeigenschaft "4.00.950 B" oder .4.00.950 C"
- **3** Einen Volume-Namen eingeben.
	- .Bei Wahl des UDF-Formats muß stets ein Volume-Name eingegeben werden. Anderenfalls wird automatisch "PANA-UDF" als Volume-Name eingestellt.
- **3** Diesen Eintrag wählen, wenn eine physische Formatierung ausgeführt werden soll. (Dies ist nicht jedesmal erforderlich.)

#### **No Certification:**

In diesem Modus werden die Sektoren nicht auf Defekte überprüft. Die beim früheren Betrieb registrierten defekten Sektoren werden dem freien Bereich zugewiesen. (Dieser Vorgang beansprucht normalerweise 20-30 Sekunden.)

#### **Certification:**

In diesem Modus wird eine erzwungene Prüfung aller Sektoren auf Defekte ausgeführt, und die angetroffenen defekten Sektoren werden dem freien Bereich zugewiesen. (Dieser Vorgang beansprucht normalerweise etwa eine Stunde.)

## A l'écran, cliquer sur (Démarrer).

- **O** Début du formatage
- **@** Fermeture de DVDForm
- **O** Cliquer sur la section  $\subseteq$  pour sélectionner le format.
- **.** "Universal Disk Format [UDF]" C'est le format standard des DVD-RAM. L'espace disque qui est disponible sur une face du disque est 2,3 Go\*1 après le formatage. Tout de suite

après le formatage UDF d'un DVD-RAM, 128 Ko s'affiche pour l'espace disque utilisé.

\*Avec Windows 95/Windows 98 "FDISK FAT-16" Avec Windows NT "FDISK FAT-16 2.0 GB" C'est le format incorporé au système d'exploitation

Windows. Après le formatage, l'espace disque utilisable est

limité à 2 Go. Les DVD-RAM ainsi formatés peuvent être utilisés sous Windows NT.

#### **•**"FAT-32"

C'est le format additionnel de Windows 95 (OSR2\*2) et Windows 98. Il ne s'affiche pas avec WindowsNT. Après le formatage, l'espace disque qui est disponible sur une face du disque est de 2,3 Go\*1. Les DVD-RAM ainsi formatés ne peuvent pas être utilisés sous Windows NT.

- •"FDISK FAT-16 2.32 GB" (Windows NT uniquement) C'est le format incorporé au système d'exploitation Windows NT. II ne s'affiche pas avec Windows 95 et Windows 98. L'espace disque qui est disponible sur une face du disque est 2.3 Go\*1 après le formatage. Ne pas utiliser les DVD-RAM ainsi formatés sous Windows 95/98.
- \*1L'espace total d'une face d'un disque non formaté est de 2,6 Go, mais l'espace disque disponible devient 2,3 Go après le formatage logique.
- \*2Windows 95 ayant pour propriété système "4.00.950 B" ou "4.00.950 C".
- **6** Entrer le nom du volume.
	- ·Il faudra entrer un nom de volume si l'on sélectionne le format UDF. Sinon, le nom de volume se réglera automatiquement sur "PANA-UDF".
- Sélectionner ce paramètre pour effectuer un formatage physique. (Il n'est pas nécessaire de recommencer cette opération à chaque fois.) No Certification:

Ce mode ne vérifie pas les défauts des secteurs. A la place, il assigne des secteurs défectueux préalablement enregistrés pendant l'utilisation. (Normalement, cette opération prend de 20 à 30 secondes.)

#### Certification:

Ce mode effectue un contrôle forcé de tous les secteurs et il assigne les secteurs qui ont été trouvés défectueux à la zone de réserve. (Normalement, cette opération prend environ une heure.)

#### (Suite page suivante)

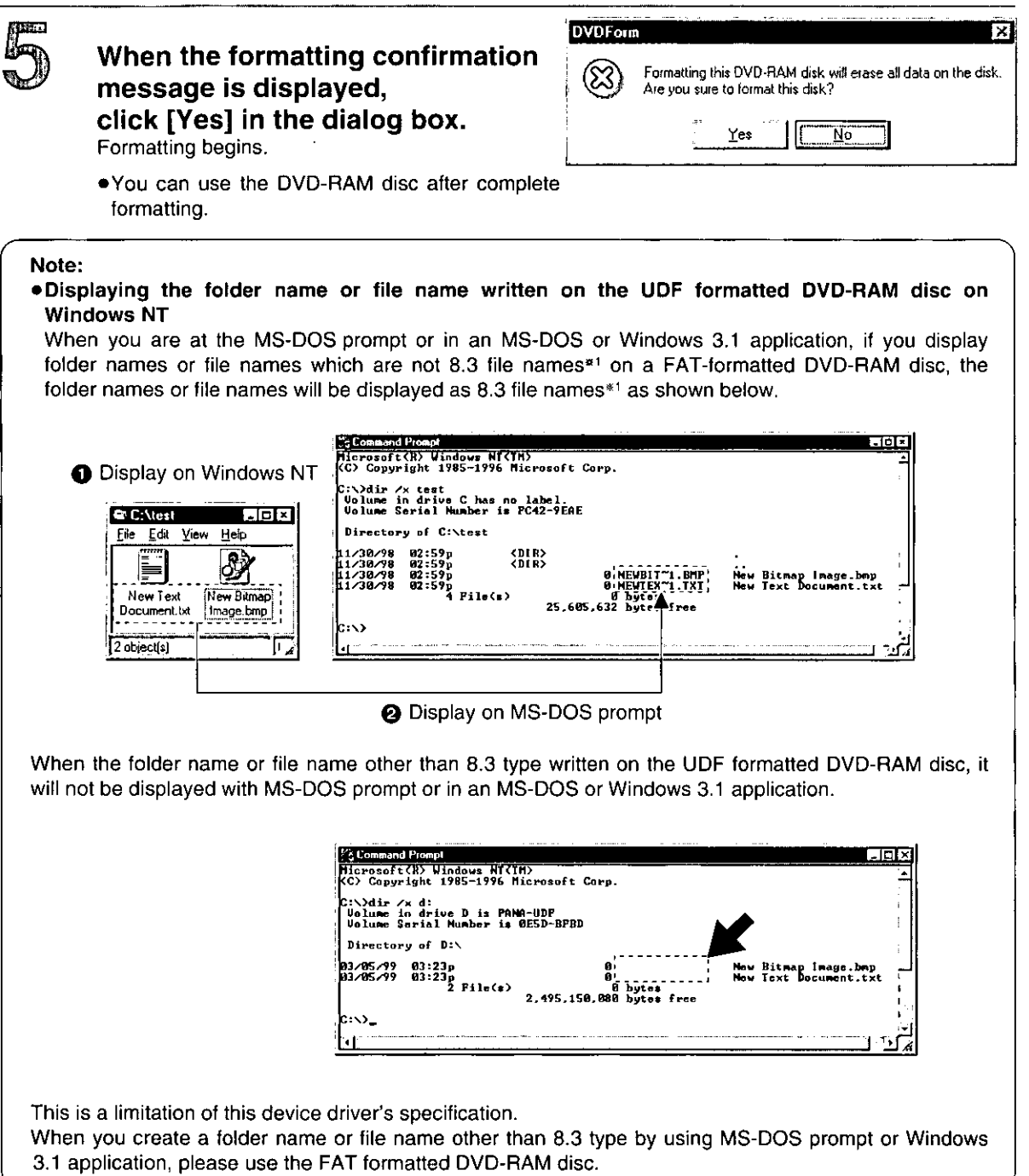

\*1An 8.3 file name is a file name in which the name part is eight characters or less and the extension is three characters or less. In file names following this convention, periods (.) are only used to separate the name part from the extension.

Wenn die Aufforderung zur Bestätigung des Formatierens erscheint,

klicken Sie auf [Yes] im Dialogfeld. Der Formatiervorgang startet.

.Nach beendeter Formatierung kann die DVD-RAM-Disc verwendet werden.

### Hinweis:

#### · Anzeige von Ordnernamen oder Dateinamen auf einer UDF-formatierten DVD-RAM-Disc unter **Windows NT**

Wenn am MS-DOS-Bereitschaftszeichen oder in einem unter MS-DOS oder Windows 3.1 laufenden Anwendungsprogramm Ordnernamen oder Dateinamen auf einer FAT-formatierten DVD-RAM-Disc angezeigt werden, bei denen es sich nicht um 8.3-Dateinamen\*1 handelt. so. werden die betreffenden Ordner- bzw. Dateinamen wie unten gezeigt als 8.3-Dateinamen\*1 angezeigt.

Anzeige unter Windows NT

Anzeige am MS-DOS-Bereitschaftszeichen

Wenn es sich bei den Ordnernamen oder Dateinamen auf einer UDF-formatierten DVD-RAM-Disc nicht um den Typ 8.3 handelt, so werden diese Namen am MS-DOS-Bereitschaftszeichen oder in einem unter MS-DOS. oder **Windows**  $3.1$ laufenden Anwendungsprogramm nicht angezeigt.

Dabei handelt es sich um eine Einschränkung dieses Treiberprogramms.

Wenn am MS-DOS-Bereitschaftszeichen oder in Windows  $3.1$ laufenden einem Anwendungsprogramm ein Ordner oder eine Datei mit einem anderen als einem 8.3-Namen erstellt wird. sollte eine FAT-formatierte DVD-RAM-Disc verwendet werden.

\*1Bei 8.3-Dateinamen besteht der Name der Datei aus maximal 8 Zeichen, und die Erweiterung aus maximal 3 Zeichen. Bei Dateinamen dieses Formats dient der Punkt (.) ausschließlich zur Trennung von Dateiname und Dateierweiterung.

- Lorsque le message de confirmation de formatage s'affiche,
	- cliquer sur [Yes] dans la boîte de dialogue.

Le formatage démarre.

·Le disque peut être utilisé lorsque le formatage est termine.

## Remarque:

·Affichage du nom de dossier ou du nom de fichier écrit sur un DVD-RAM formaté UDF sous **Windows NT** 

A l'invite MS-DOS ou dans une application MS-DOS ou Windows 3.1, si l'on affiche des noms de dossier ou des noms de fichier qui ne sont pas des noms de fichier 8.3\*1 sur un DVD-RAM formaté FAT, les noms de dossier ou les noms de fichier s'afficheront sous forme de noms de fichier 8.3<sup>\*1</sup>, comme indiqué ci-dessous.

Affichage sous Windows NT

Affichage à l'invite MS-DOS

Avec un nom de dossier ou un nom de fichier d'un type autre que 8.3 écrit sur un DVD-RAM formaté UDF, le nom ne s'affichera pas à l'invite MS-DOS, ou dans une application MS-DOS ou Windows 3.1.

Ceci est une limitation des spécifications du logiciel de pilote.

Pour créer un nom de dossier ou un nom de fichier d'un type autre que 8.3 avec l'invite MS-DOS ou avec une application Windows 3.1, utiliser un DVD-RAM formaté FAT.

\*1Un nom de fichier 8.3 est un nom de fichier composé d'une section "nom" de 8 caractères maximum et d'une extension de trois caractères maximum. Dans les noms de fichier respectant cette convention, les points (.) ne sont utilisés que pour séparer la section "nom" de l'extension.

### Caution:

## .Do not format a DVD-RAM disc on Windows 95/Windows 98 in the following manner:

- 1. Do not format by using Windows format program opening the My Computer window, right-clicking the "Removable Disk" icon assigned to DVD-RAM discs and clicking [Format] on the menu that appears.
- 2. Do not format by using Windows format program opening the My Computer window, left-double clicking the "Removable Disk" icon assigned to DVD-RAM discs and clicking [Yes] of the following panel.

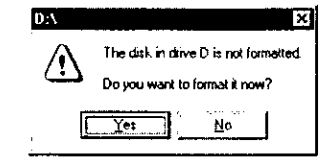

Formatting a DVD-RAM disc with the Windows 95/Windows 98 format program results in a FAT16 format that exceeds the 2 GB limit, which can interfere with subsequent use.

## ● Executing Format software on Windows NT

The following notes apply to the logical format of PD cartridge, too. (See page 48.)

- (1) When using the format software, you must login with the user name that belongs to "Administrator group".
- (2) You must close all applications used on a DVD-RAM disc or a PD cartridge prior to format.

# Reading and writing a DVD-RAM disc

Once you have logically formatted a DVD-RAM disc, it can be used to read and write files just as you would with a hard disk or floppy disk.

For instance, if the "Removable Disk" icon assigned to this DVD-RAM drive is recognized as D drive, insert the DVD-RAM disc and perform the operations from D drive.

(The actual drive letter of the DVD-RAM drive will differ according to the environment of the system you are  $using.$ 

#### Note:

.The error checking and optimizing programs cannot be used on a UDF-formatted DVD-RAM disc.

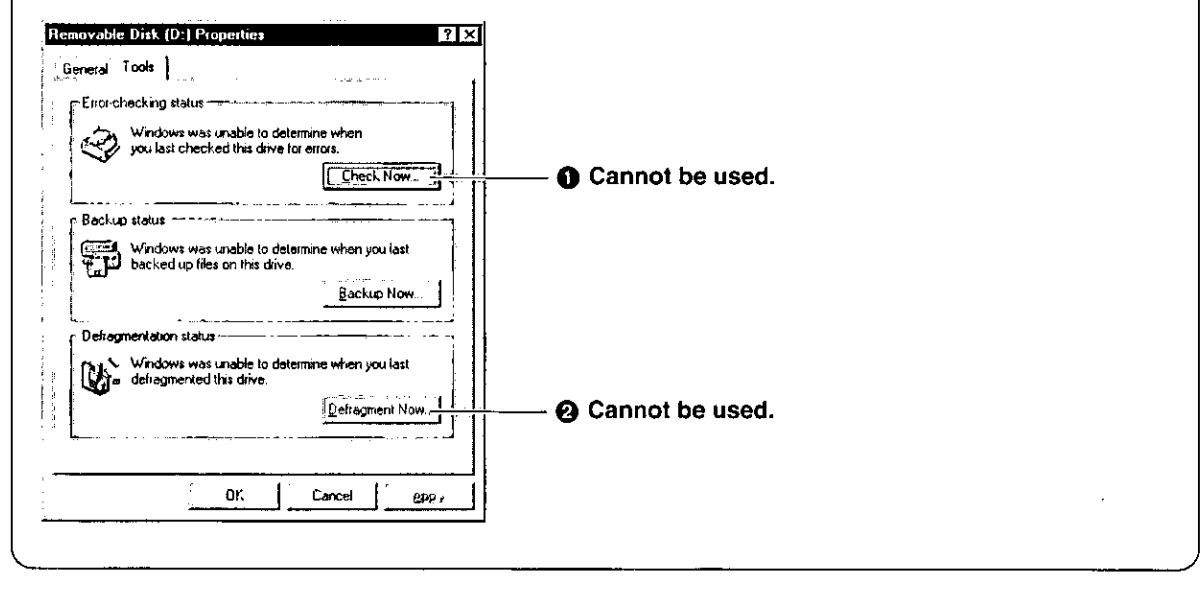

#### Zur Beachtung:

- ·Vermeiden Sie unbedingt ein Formatieren von DVD-RAM-Discs unter Windows 95/Windows 98 anhand eines der beiden folgenden Verfahren:
- 1. Verwendung des Formatierungs-Dienstprogramms von Windows durch Öffnen des Fensters [Arbeitsplatz], Klicken mit der rechten Maustaste auf dem DVD-RAM-Discs zugewiesenen Symbol "Wechseldatenträger" und anschließendes Klicken auf [Format] im Menü, das dann auf dem Bildschirm erscheint.
	- 2. Verwendung des Formatierungs-Dienstprogramms von Windows durch Öffnen des Fensters [Arbeitsplatz], Doppelklicken mit der linken Maustaste auf dem DVD-RAM-Discs zugewiesenen Symbol "Wechseldatenträger" und anschließendes Klicken auf [Ja] in der linken Anzeige.

Wird eine DVD-RAM-Disc mit dem Formatierungs-Dienstprogramm von Windows 95/Windows 98 formatiert, so ergibt sich ein FAT16-Format, das den Grenzwert von 2 GB überschreitet, was beim Gebrauch Störungen verursachen kann.

·Ausführen des Dienstprogramms Format unter **Windows NT** 

Die folgenden Hinweise gelten auch für die logische Formatierung einer PD-Cartridge. (Siehe Seite 49.)

- (1) Zur Verwendung des Formatierprogramms muß das Login mit einem Benutzernamen erfolgen, der zur "Verwaltergruppe" gehört.
- (2) Vor der Formatierung müssen alle auf der DVD-**RAM-Disc** oder PD-Cartridge aktiven Anwendungsprogramme beendet werden.

## Lesen von und Schreiben auf **DVD-RAM-Discs**

Nach logischer Formatierung einer DVD-RAM-Disc kann diese genau wie ein Festplattenlaufwerk oder eine Diskette zum Lesen und Schreiben von Dateien verwendet werden.

Wenn das diesem DVD-RAM-Laufwerk zugewiesene Symbol "Wechseldatenträger" als Laufwerk "D:" registriert ist, legen Sie die DVD-RAM-Disc ein und führen alle Bedienungsverfahren von Laufwerk D: aus.

(Die tatsächliche Laufwerksbezeichnung des DVD-RAM-Laufwerks ist je nach Konfiguration des verwendeten Computers verschieden.)

#### Hinweis:

.Die Dienstprogramme für Fehlerprüfung und Optimierung in der Werkzeugpalette können nicht mit einer DVD-RAM-Disc im UDF-Format verwendet werden.

**O** Kann nicht verwendet werden.

**@ Kann nicht verwendet werden.** 

**FRANÇAIS** 

Précautions:

#### .Ne pas formater un DVD-RAM sous Windows 95/Windows 98 de la façon suivante:

- 1. Ne pas formater avec le programme de formatage Windows en ouvrant la fenêtre Poste de travail, en cliquant le bouton droit de la souris sur l'icône "Disque amovible" assignée aux DVD-RAM et en cliquant sur [Formatage] dans le menu qui apparaît.
- 2. Ne pas formater avec le programme de formatage Windows en ouvrant la fenêtre Poste de travail, en cliquant le bouton gauche de la souris sur l'icône "Disque amovible" assignée aux DVD-RAM, et en cliquant sur [Oui] dans le panneau à gauche.

Le formatage d'un DVD-RAM avec le programme de formatage de Windows 95/Windows - 98 entraînera un format FAT16 qui dépassera la limite de 2 Go, ce qui gênera l'utilisation.

· Exécution du logiciel de formatage sous **Windows NT** 

Les remarques suivantes s'appliquent également au formatage logique d'une cartouche PD.

(Voir page 49.)

- (1) Pour pouvoir utiliser le logiciel de formatage, il faudra ouvrir la session avec le nom de **Putilisateur** "Groupe appartenant au Administrateur".
- (2) Fermer toutes les applications utilisées sur le DVD-RAM ou sur la cartouche PD avant d'effectuer le formatage.

# Lecture et écriture d'un DVD-RAM

Une fois que le DVD-RAM a été logiquement formaté, il est possible de l'utiliser pour lire et écrire des fichiers exactement comme avec un disque dur ou une disquette.

Par exemple, si l'icône "Disque amovible" assignée à ce lecteur DVD-RAM a été reconnue comme lecteur D, insérer le DVD-RAM et effectuer les opérations depuis le lecteur D.

(La lettre réelle du lecteur DVD-RAM peut varier en fonction de l'environnement du système utilisé.)

#### Remarque:

·Il n'est pas possible d'utiliser les programmes de contrôle d'erreur et d'optimisation sur un DVD-RAM au format UDF.

**O** Ne peut être utilisé. 2 Ne peut être utilisé.

# **Using a PD Cartridge**

# **Logical formatting**

A PD cartridge must be logically formatted prior to use, just as you would similarly format a floppy disk or hard disk prior to use.

Follow the instructions below to proceed with logical formatting.

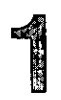

# Insert the PD cartridge you wish to format into the DVD-RAM drive.

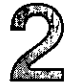

Open [My Computer] and click [Removable Disk] icon allocated to DVD-RAM disc/PD cartridge using the right button of the mouse.

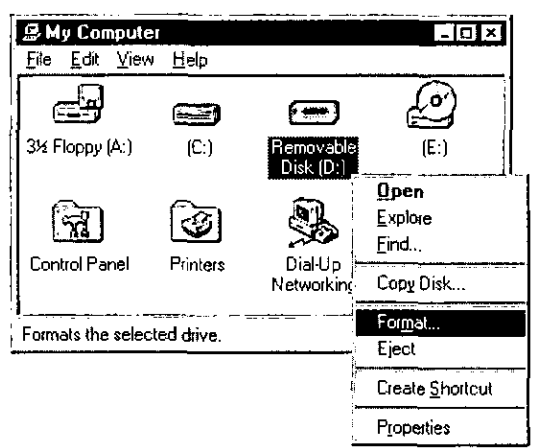

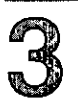

On the menu, click [Format] on the menu screen.

(Continued on the next page)

## **FRANÇAIS**

# **Gebrauch von PD-Cartridges**

# **Logische Formatierung**

Ähnlich wie bei Disketten und Festplatten muß eine PD-Cartridge vor dem Gebrauch logisch formatiert werden.

Um eine logische Formatierung auszuführen, gehen Sie wie nachstehend beschrieben vor.

- Legen Sie die zu formatierende PD-ๅ่ Cartridge in das DVD-RAM-Laufwerk ein.
- here Sie das Fenster [Arbeitsplatz] und klicken Sie mit der rechten Maustaste auf dem Symbol [Wechseldatenträger], das DVD-RAM-Discs/PD-Cartridges zugewiesen ist.

Klicken Sie auf [Formatieren] im Menü.

(Bitte wenden)

# **Utilisation d'une** cartouche PD

# Formatage logique

Pour pouvoir être utilisée, une cartouche PD doit être formatée logiquement au préalable, exactement comme une disquette ou un disque dur.

Pour effectuer le formatage logique, procéder comme indiqué ci-dessous.

- Insérer la cartouche PD à formater dans ไ le lecteur DVD-RAM.
- n) Ouvrir [Poste de travail] et cliquer sur

l'icône [Disque amovible] assignée au DVD-RAM/cartouche PD avec le bouton droit de la souris.

Sur le menu, cliquer sur [Formater] dans  $\overline{S}$  l'écran de menu.

(Suite page suivante)

# On the screen, click [Start].

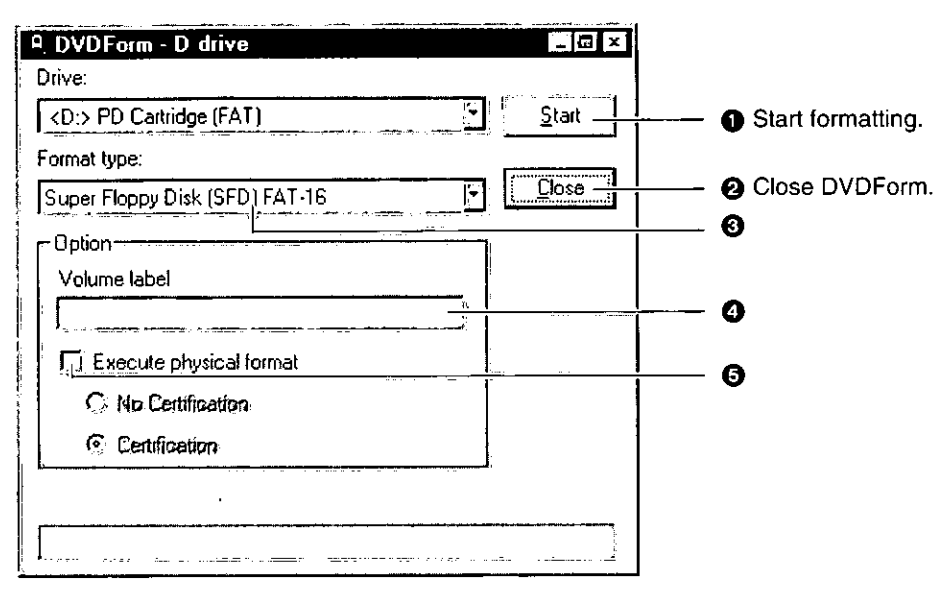

**◎** Click the  $\overline{z}$  area to select the format type.

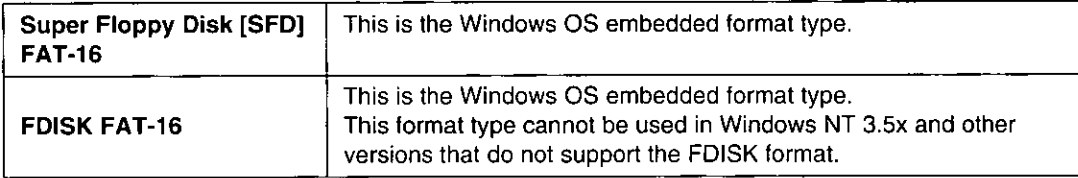

## **4** Enter a volume name.

**G** Select this when you want to perform physical formatting. (There is no need to do this every time.) No Certification:

In case of PD cartridge, this mode cannot be selected.

## **Certification:**

This mode forces a check of all sectors for defects and allocates detected defective sectors to the spare area. Since this mode performs a thorough check of all sectors, it takes about a half-hour for PD cartridge.

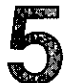

## When the formatting confirmation message is displayed, click [Yes] in the dialog box. **DVDForm**

Format begins.

.You can use the PD cartridge after complete formatting.

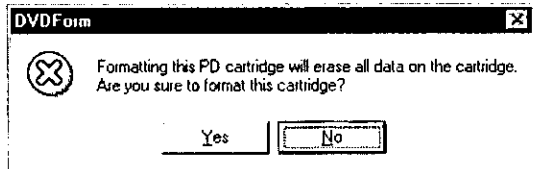

# Reading and writing a PD cartridge

Once you have logically formatted a PD cartridge, it can be used to read and write files just as you would with a hard disk or floppy disk.

For instance, if the "Removable Disk" icon assigned to the DVD-RAM drive is recognized as D drive, insert the PD cartridge and perform the operations from D drive.

(The actual drive letter of the DVD-RAM drive will differ according to the environment of the system you are using.)

# Klicken Sie auf [Start] in der Anzeige.

**O** Formatiervorgang starten

## 2 DVDForm schließen

**S** Zur wahl des Formattyps auf z klicken.

· "Super Floppy Disk [SFD] FAT-16" Dies ist das im Betriebssystem Windows eingebettete Format.

## · "FDISK FAT-16"

Dies ist das im Betriebssystem Windows eingebettete Format.

Unter Windows NT 3.5x und anderen Versionen, die das FDISK-Format nicht unterstützen, kann dieses Format nicht verwendet werden.

## **6** Einen Volume-Namen eingeben.

**@** Diesen Eintrag wählen, wenn eine physische Formatierung ausgeführt werden soll. (Dies ist nicht jedesmal erforderlich.)

## **No Certification:**

Bei PD-Cartridges kann dieser Modus nicht gewählt werden.

## Certification:

In diesem Modus wird grundsätzlich eine Prüfung auf defekte Sektoren ausgeführt, und die erfaßten defekten Sektoren werden dem freien Bereich zugewiesen. Da in diesem Modus eine gründliche Prüfung aller Sektoren PD-Cartridge ausgeführt wird. der beansprucht dieser Vorgang normalerweise etwa eine halbe Stunde.

## Wenn die Aufforderung zur Bestätigung des Formatierens erscheint, klicken Sie auf [Yes] im Dialogfeld.

Der Formatiervorgang startet.

.Nach beendeter Formatierung kann die PD-Cartridge verwendet werden.

# Lesen von und Schreiben auf **PD-Cartridges**

Nach logischer Formatierung einer PD-Cartridge kann diese genau wie ein Festplattenlaufwerk oder eine Diskette zum Lesen und Schreiben von Dateien verwendet werden.

Wenn das diesem DVD-RAM-Laufwerk zugewiesene Symbol "Wechseldatenträger" als Laufwerk "D:" registriert ist, legen Sie die PD-Cartridge ein und führen alle Bedienungsverfahren von Laufwerk D: aus.

(Die tatsächliche Laufwerksbezeichnung des DVD-RAM-Laufwerks ist je nach Konfiguration des verwendeten Computers verschieden.)

# Sur le menu, cliquer sur [Start].

- - **@** Fermeture de DVDForm
	- **6** Cliquer sur la section  $\le$  pour sélectionner le format.
		- \*"Super Floppy Disk [SFD] FAT-16"

C'est le format incorporé au système d'exploitation Windows.

## **• FDISK FAT-16"**

C'est le format incorporé au système d'exploitation Windows.

Ce format ne peut être utilisé sous Windows NT 3.5x ni sous les autres versions ne supportant pas le format FDISK.

## **@** Entrer le nom du volume.

Sélectionner ce paramètre pour effectuer un formatage physique. (Il n'est pas nécessaire de recommencer cette opération à chaque fois.)

## No Certification:

Il n'est pas possible de sélectionner ce mode avec une cartouche PD.

## Certification:

Ce mode effectue impérativement une vérification de tous les secteurs pour voir s'ils renferment des défauts, et il assigne les secteurs défectueux ainsi détectés à la section de réserve. Ce mode effectuant une vérification complète de tous les secteurs, l'opération prend environ une demi-heure pour une cartouche PD.

Lorsque le message de confirmation de formatage s'affiche, cliquer sur [Yes] dans la boîte de dialoque.

Le formatage démarre.

·La cartouche PD peut être utilisée lorsque le formatage est terminé.

## Lecture et écriture d'une cartouche PD

Une fois que la cartouche PD a été logiquement formatée, il est possible de l'utiliser pour lire et écrire des fichiers exactement comme avec un disque dur ou une disquette.

Par exemple, si l'icône "Disque amovible" assignée à ce lecteur DVD-RAM a été reconnue comme lecteur D, insérer la cartouche PD et effectuer les opérations depuis le lecteur D.

(La lettre réelle du lecteur DVD-RAM peut varier en fonction de l'environnement du système utilisé.)

## **FRANCAIS**

# Using CD-ROM, DVD-ROM and Other CD/DVD Discs

# Playing a disc

The DVD-RAM drive can be used to play back music CDs, CD-ROMs, CD-RS/RWs, DVD-ROMs, DVD-Rs, and other discs just as you would with a CD-ROM drive or DVD-ROM drive.

For details, refer to the instruction manual supplied with the disc you wish to play back.

For instance, if the "CD-ROM" icon assigned to the DVD-RAM drive is recognized as the E drive, insert a CD-ROM or DVD-ROM and access it from E drive.

(The actual drive letter assigned to the DVD-RAM drive will differ according to the environment of the system you are using.)

## What you will need to play DVD discs (e.g., DVD-VIDEO and DVD-ROM discs)

- ●Your PC will need to have a MPEG2 decoder board (not included) or MPEG2 decoder software.
- . The region numbers on the DVD-RAM drive and MPEG2 decoder board (or MPEG2 decoder software) must match the region number on the DVD disc.

When this drive was shipped from the factory, the region number was set to "1" (LF-D103U) or "2" (LF-D103E) to match the region number on DVD discs sold in your region. Therefore it is normally not necessary to change the region number setting.

Use the included DVDRgn software to change the region number setting on the drive. (See page 64.)

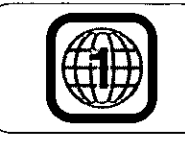

This mark indicates the region number of a DVD disc. It is displayed in areas such as the case jacket of a DVD disc. The example shown here is the mark for region number 1.

#### For your reference:

. When CD-R, CD-RW and DVD-R media are read on this DVD-RAM drive, there may be a decline in the read speed and on rare occasions the reading process may not work properly, depending on the writing drive and disc statuses and compatibility. If such problems occur, this DVD-RAM drive may be able to properly read the media if the write speed on the writing device is lowered.

# **Gebrauch von CD-ROM-, DVD-ROM- und sonstigen CD/DVD-Discs**

# Abspielen von Discs

DVD-RAM-Laufwerk **Dieses** kann genau wie ein herkömmliches CD-ROM- oder DVD-ROM-Laufwerk zum Abspielen von Musik-CDs, CD-ROMs, CD-Rs/RWs, DVD-ROMs, DVD-Rs und sonstigen Discs verwendet werden.

Einzelheiten zur Wiedergabe finden Sie – in. der Begleitliteratur der jeweiligen Disc.

Wenn das diesem DVD-RAM-Laufwerk zugewiesene Symbol "CD-ROM" beispielsweise als Laufwerk "E:" registriert ist, legen Sie eine CD-ROM oder DVD-ROM ein und führen dann den Zugriff darauf von Laufwerk E: aus.

(Die tatsächliche Laufwerksbezeichnung des DVD-RAM-Laufwerks ist je nach Konfiguration des verwendeten Computers verschieden.)

- Anforderungen zur Wiedergabe von DVDs (z. B. DVD-VIDEO- und DVD-ROM-Discs)
- .Der Computer muß mit einer MPEG2-Decoderplatine *(separat* erhältlich) oder MPEG2-Decoder-Software ausgestattet sein.
- .Die Regionalcodes von DVD-RAM-Laufwerk und MPEG2-Decoderplatine (bzw. MPEG2-Decoder-Software) müssen mit dem Regionalcode der DVD übereinstimmen.

Bei der Auslieferung ist dieses Laufwerk auf Regionalcode "1" (LF-D103U) bzw. "2" (LF-D103E) eingestellt, um dem Regionalcode der im jeweiligen Gebiet vertriebenen DVDs zu entsprechen. Daher ist normalerweise keine Änderung der Regionalcode-Einstellung erforderlich.

Das mitgelieferte Dienstprogramm DVDRgn verwenden, um die Regionalcode-Einstellung des Laufwerks zu ändern. (Siehe Seite 65.)

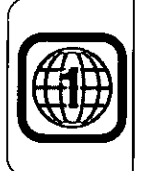

**Diese** Markierung kennzeichnet den Regionalcode einer DVD. Diese Markierung ist an verschiedenen Stellen, z.B. auf der Verpackung der DVD, angebracht. Die Abbildung zeigt als Beispiel die Markierung für Regionalcode 1.

#### Anmerkung:

.Wenn dieses DVD-RAM-Laufwerk zum Abspielen von CD-R-, CD-RW- und DVD-R-Datenträgern verwendet wird, kann es vorkommen, daß die Auslesegeschwindigkeit abnimmt, und in seltenen Fällen ist je nach dem ursprünglich zum Schreiben verwendeten Laufwerk, dem Disc-Status und Kompatibilitätsproblemen u.U. kein Lesebetrieb möglich. In einem solchen Fall können die Daten mit diesem DVD-RAM-Laufwerk u.U. einwandfrei gelesen werden, wenn die Schreibgeschwindigkeit des zum Schreiben verwendeten Gerätes verringert wird.

# Utilisation d'un CD-ROM. d'un DVD-ROM et autres **CD/DVD**

## Lecture d'un disque

Le lecteur DVD-RAM peut-être utilisé pour lire les CD Audio, des CD-ROM, CD-R/RW, DVD-ROM, DVD-R et les autres disques exactement comme avec un lecteur CD-ROM ou un lecture DVD-ROM.

Pour les détails voir le mode d'emploi du disque que vous voulez utiliser.

Par exemple, si l'icône "CD-ROM" assignée à ce lecteur DVD-RAM a été reconnue comme lecteur E:. insérer le CD-ROM ou le DVD-ROM et v accéder depuis le lecteur E.

(La lettre réelle assignée au lecteur DVD-RAM peut varier en fonction de l'environnement du système utilisé.)

- Ce qui est nécessaire pour pouvoir lire des DVD (ex. DVD VIDEO et DVD-ROM)
- ·Le PC doit avoir une carte de décodeur MPEG2 (non fournie) ou un logiciel de décodeur MPEG2.
- ·Les numéros de région du lecteur DVD-RAM et de la carte de décodeur MPEG2 (ou du logiciel de décodeur MPEG2) doivent correspondre au numéro de région du DVD.

Lorsque le lecteur quitte nos usines, son numéro de région est réglé sur "1" (LF-D103U) ou "2" (LF-D103E), c'est-à-dire en fonction du numéro de région des DVD vendus dans la région d'utilisation. Généralement, il n'est donc pas nécessaire de modifier le numéro de région.

Pour modifier le numéro de région du lecteur, utiliser le logiciel DVDRgn fourni. (Voir page 65.)

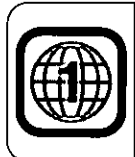

Cette marque indique le numéro de région du DVD. Elle peut être inscrite sur l'étui du disque. L'exemple cidessous représente la marque du numéro de région 1.

## Pour votre référence:

. Pendant la lecture d'un support CD-R, CD-RW et DVD-R sur le lecteur DVD-RAM, il peut y avoir une baisse de la vitesse de lecture et, en de rares occasions, l'opération de lecture peut ne pas s'effectuer correctement, en fonction des états d'écriture du lecteur et du disque et de la compatibilité. Dans ce cas, le lecteur DVD-RAM pourra parfois lire correctement le support si l'on réduit la vitesse d'écriture du périphérique d'écriture.

# **About the Supplied Application Software**

# Using MPEG1 Coder (MPEG1 compression software)

## **MPEG1 Coder**

This program allows you to compress, in real time, full-motion video shot with a video camera and other data into the MPEG1 format, and record it to a DVD-RAM disc or PD cartridge.

With a single 2.6 GB DVD-RAM disc, you can record for approximately 2 hours of MPEG1 video in standard mode (with a video data rate of 2.0 Mbps and an image size of 320×240).

It can also play video recorded in the Windows standard Active Movie (software decoder) format.

### Note:

• A sample MPEG1 file is stored in the "Sample" folder in the root directory of supplied CD-ROM disc. This sample data can be used with MPEG1 Coder.

## **Operating requirements for MPEG1 Coder**

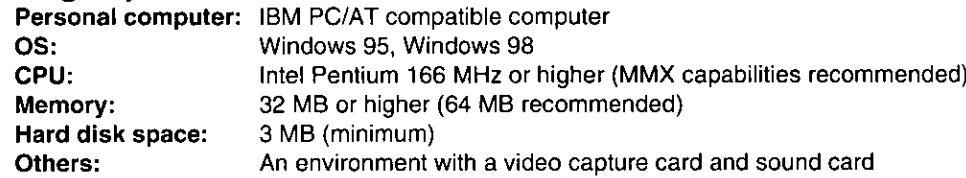

## ■ Video capture card

A video capture card (not included) is required to capture video with MPEG1 Coder.

Below are the two compatibility requirements for video capture cards.

1. Compatible with Video for Windows Ver1.1 or higher

2. Support of the RGB capture data format

Verified compatible video capture cards:

1. Panasonic EggCam™ Camera Kit GP-KR0011

## (Continued on the next page)

## **FRANÇAIS**

# Informationen über die mitgelieferten **Anwendungsprogramme**

# Verwendung von MPEG1 Coder (MPEG1-Kompressionsprogramm)

## **MPEG1 Coder**

die Echtzeit-**Dieses** Programm ermöglicht Komprimierung von Video-Laufbildern, die mit einer Videokamera aufgenommen wurden, und anderen Daten in das Format MPEG1 zur Aufzeichnung auf DVD-RAM-Disc oder PD-Cartridge.

DVD-RAM-Disc Eine einseitige mit einer Speicherkapazität von 2,6 GB kann zur Aufzeichnung MPEG-1-Videodaten von ca.  $\overline{2}$ Stunden im Standardmodus verwendet werden (bei einer Video-Datentransferrate von 2,0 Mb/s und einer Bildgröße von 320×240).

Videomaterial im Windows-Standardformat Active ebenfalls (Software-Decoder) kann Movie wiedergegeben werden.

### Hinweis:

● Eine Musterdatei im Format MPEG1 befindet sich im Ordner Grundverzeichnis der "Sample" im mitgelieferten CD-ROM.

Diese Musterdatei kann vom Programm MPEG1 Coder verwendet werden.

## Systemanforderungen für MPEG1 Coder

## Personalcomputer:

IBM PC/AT-kompatibler Computer Betriebssystem: Windows 95, Windows 98

Zentraleinheit:

Intel Pentium 166 MHz oder schneller (Empfehlung: MMX-Ausführung)

## Arbeitsspeicher:

Mindestens 32 MB (Empfehlung: 64 MB)

# Freier Speicherplatz auf Festplatte:

3 MB (minimal)

Sonstiges:

Videodaten-Erfassungskarte und Soundkarte

## ■ Videodaten-Erfassungskarte

Zur Erfassung von Videodaten mit dem Programm MPEG1 Coder ist eine Videodaten-Erfassungskarte (nicht mitgeliefert) erforderlich, die folgende zwei Anforderungen an Kompatibilität erfüllen muß:

- 1. Kompatibel mit Video für Windows Version 1.1 oder höher
- 2. Unterstützung des Datenformats für RGB-Erfassung

Volle Kompatibilität ist bisher für die folgende Video-Erfassungskarte bestätigt worden:

1. Panasonic EggCam™-Kamerasatz GP-KR0011

## (Bitte wenden)

# A propos du logiciel d'application fourni

# **Utilisation du MPEG1 Coder** (programme de compression MPEG1)

# **MPEG1 Coder**

Ce programme permet de compresser en temps réel des images animées prises avec une caméra vidéo et autres données au format MPEG1, et de les enregistrer sur un DVD-RAM ou une cartouche PD.

Un seul DVD-RAM de 2,6 Go permet d'enregistrer environ 2 heures d'images vidéo MPEG1 en mode standard (à la vitesse de données vidéo de 2 Mbps et une taille d'image de 320×240).

Il est également capable de lire des CD vidéo enregistrés au format Active Movie (décodeur de logiciel) qui est la norme Windows.

### Remarque:

·Un exemple de fichier MPEG1 est enregistré dans le dossier "Sample" du répertoire racine du CD-ROM fourni.

Ces données d'exemple peuvent être utilisées avec MPEG1 Coder.

#### Configuration requise pour **MPEG1** Coder

Ordinateur personnel:

Ordinateur compatible IBM PC/AT

Système d'exploitation:

Windows 95, Windows 98

Unité centrale:

Intel Pentium 166 MHz ou supérieure (capacités MMX recommandées)

Mémoire: 32 Mo ou plus (64 Mo recommandé)

Espace de disque dur: 3 Mo (minimum)

## Divers:

Un environnement avec carte de capture vidéo et carte son

## ■ Carte de capture vidéo

Une carte de capture vidéo (non fournie) est nécessaire pour la capture des images avec MPEG1 Coder.

Nous donnons ci-après les impératifs de compatibilité des cartes de capture vidéo.

- 1. Compatible avec Video pour Windows Ver 1.1 ou supérieure
- 2. Doit supporter le format de capture vidéo RGB
- Cartes de capture vidéo compatibles:
- Panasonic EggCam™ **1. Kit** de caméra GP-KR0011

## (Suite page suivante)

## **Sound cards**

A Sound Blaster-compatible sound card (not included) is required to record sound.

- Verified compatible sound cards
	- 1. Sound Blaster 16 PNP
	- 2. Sound Blaster AWE 32
	- 3. Sound Blaster AWE 64
	- 4. Sound Blaster PCI 64
	- 5. XGYMF-724V 3D Chip PCI

### Note:

\*Because MPEG1 Coder uses software to compress image data, some personal computers may not have sufficient performance for data compression (e.g., software processing may take a long time). Example performance

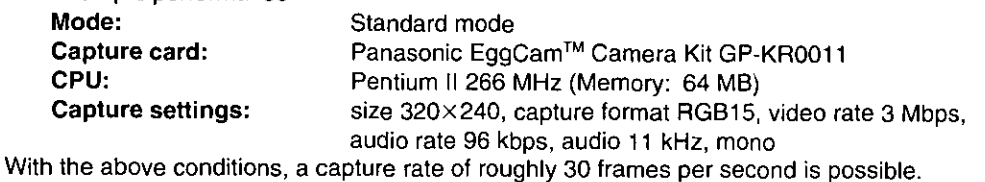

## **Starting MPEG1 Coder**

From the Start menu, select [Programs]→[Panasonic DVD-RAM]→[MPEG1 Coder]-→[MPEG1 Coder].

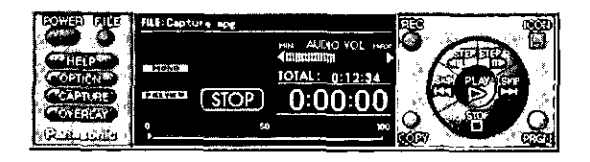

## **Caution:**

- . Select Active Movie before using MPEG1 Coder. To start the Active Movie selection program, from the Start menu select [Programs]→[Panasonic DVD-RAM]→[MPEG1 Coder]→[ActiveMovie Select Switch]
- \*Before data that you have recorded with MPEG1 Coder is used in a manner that exceeds the scope of personal use, you must first obtain the permission of the copyright holder in accordance with copyright law.

#### Note:

. Refer to the help files for operating and troubleshooting procedures. The help files can be opened either by clicking [Help] on the application, or by selecting [Programs]->[Panasonic DVD-RAM]->[MPEG1 Coder]->[Help for MPEG1 Coder] from the Start menu.

## ■ Soundkarten

Zur Aufzeichnung von Audiodaten wird eine mit dem Format Sound Blaster kompatible Soundkarte (nicht mitgeliefert) benötigt.

Volle Kompatibilität ist bisher für die folgenden Soundkarten bestätigt worden:

- 1. Sound Blaster 16 PNP
- 2. Sound Blaster AWE 32
- 3. Sound Blaster AWE 64
- 4. Sound Blaster PCI 64
- 5. XGYMF-724V 3D Chip PCI

#### Hinweis:

.Da das Programm MPEG1 Coder Bilddaten softwaremäßig komprimiert, kann es bei bestimmten Computern vorkommen, daß ihre Leistung zur Datenkomprimierung nicht ausreicht (d.h., die Verarbeitung dauert sehr lange).

Konfigurationsbeispiel:

## Modus:

Standardmodus

## Erfassungskarte:

Panasonic EggCam™-Kamerasatz GP-KR0011 Zentraleinheit:

Pentium II 266 MHz (Arbeitsspeicher: 64 MB)

# Einstellungen für Datenerfassung:

Größe 320×240, Erfassungsformat RGB15, Videodaten-Übertragungsgeschwindigkeit 3 Mb/s, Audio-Übertragungsgeschwindigkeit 96 kb/s, Audiofrequenz 11 kHz, monaural

Unter den obigen Bedingungen kann eine Erfassungsgeschwindigkeit von etwa 30 Vollbildern pro Sekunde erzielt werden.

## **Starten von MPEG1 Coder**

Wählen Sie im Start-Menü  $[Programme] \rightarrow$ **[Panasonic** DVD-RAM}→[MPEG1  $\text{Coder}$ [MPEG1 Coder] aus.

## Zur Beachtung:

- . Active Movie vor Gebrauch des Programms MPEG1 Coder wählen. Zum Starten des Active Movie-Wahlprogramms im Start-Menü [Programme]-> [Panasonic DVD-RAM)→[MPEG1  $CodeI \rightarrow$ [ActiveMovie Select Switch] auswählen.
- ·Bitte beachten Sie, daß Sie vor einer Nutzung von Daten, die mit dem Programm MPEG1 Coder aufgezeichnet wurden, für andere Zwecke als den Privatgebrauch gesetzlich verpflichtet sind, die Genehmigung des Inhabers der Urheberrechte einzuholen

## **Hinweis:**

● Einzelheiten zu Bedienungsverfahren und Fehlersuche finden Sie in den Hilfedateien. Diese können geöffnet werden, indem Sie entweder im Anwendungsprogramm auf [Help] klicken oder im Start-Menü [Programme]→[Panasonic DVD-RAM]→[MPEG1 Coder]→[Help for MPEG1 Coder] auswählen.

## **FRANCAIS**

#### ■ Cartes son

Une carte son compatible Sound Blaster (non fournie) est nécessaire pour l'enregistrement du son.

Cartes son compatibles:

- 1. Sound Blaster 16 PNP
- 2. Sound Blaster AWE 32
- 3. Sound Blaster AWE 64
- 4. Sound Blaster PCI 64
- 5. XGYMF-724V 3D Chip PCI

### Remarque:

·Lorsque MPEG1 Coder utilise un logiciel pour compresser des images, certains ordinateurs peuvent ne pas offrir des performances de compression suffisantes (ex., le traitement du logiciel peut demander trop de temps).

Exemples de performances

### Mode:

mode standard

Carte de capture:

Kit  $de$ caméra Panasonic EggCam<sup>™</sup> GP-KR0011

### Unité centrale:

Pentium II 266 MHz (mémoire: 64 Mo)

### Paramètres de capture:

Taille 320×240, format de capture RGB15, vitesse vidéo de 3 Mbps, vitesse audio de 96 kbps, audio 11 kHz, mono

Dans cet environnement de travail, la vitesse de capture sera d'environ 30 images par seconde.

## Démarrage de MPEG1 Coder

menu Dans le. Démarrer. sélectionner [Programmes]→[Panasonic DVD-RAM]→[MPEG1 Coder]→[MPEG1 Coder].

#### Précaution:

- ·Sélectionner Active Movie avant d'utiliser le codeur MPEG1. Pour démarrer le programme de sélection de Active Movie, dans le menu Démarrer, sélectionner [Programmes]->[Panasonic DVD-RAM] →[MPEG1 Coder]→[ActiveMovie Select Switch].
- ·Avant toute utilisation des données enregistrées avec MPEG1 Coder pour une utilisation dépassant le cadre d'un simple usage personnel, il faudra obtenir l'autorisation du détenteur des droits. conformément à la loi sur les droits d'auteur.

#### Remarque:

·Voir les fichiers Aide pour les procédures d'utilisation et de dépannage. Pour ouvrir les fichiers Aide, cliquer sur [Help] de l'application, ou sélectionner [Programmes]→[Panasonic DVD-RAMI→[MPEG1 Coder]→[Help for MPEG1 Coder] dans le menu Démarrer.

# Using FileSafe (backup software)

## **FileSafe**

This program can automatically back up data in specified folders, or back up only updated folders, enabling you to protect important files efficiently.

### Copying in the same file format as the actual file

When a job is run, a folder with the same name as the job name is created in the root directory of the DVD-RAM disc or PD cartridge inserted into the DVD-RAM drive, and the contents of the selected source folder are copied in the actual file format.

As a result, copied folders and files can be used in Explorer and other applications.

### ■ Copving and restoring

The following modes are supported.

#### 1. Normal Copy

Same as Explorer's Copy in that the selected source folder is simply copied to the DVD-RAM drive.

2. Clone Copy

Duplicates the contents of the selected source folders onto the DVD-RAM or PD media. (Deletes all data in the copy destination and copies the data from the original.)

3. Synchronized Copy

Files which are not the same on the original and this DVD-RAM drive are copied to corresponding folders, and the folder contents are updated to match each other. (When both folders contain a file with the same name, the most recent version of the file is copied.)

4. Restore

Copy files on the DVD-RAM drive back onto the source drive to restore data.

### Copying only changed files (Default setting)

In this mode, only files that have been changed are copied from the source folders to the DVD-RAM drive. In the first execution, all files in the specified source folders are copied, but from the second execution on, only those files and folders that have been newly created or changed from the previous execution are copied.

#### ■ Scheduled Execution function

Three Scheduled Execution modes are supported: "Keyboard Not Use Mode", "Clock Mode" and "Interval Mode". This allows you to define a schedule to automatically execute pre-configured jobs at a time best suited for the data and usage of the system.

(Continued on the next page)

# Verwendung von FileSafe (Backup-Programm)

## **FileSafe**

Dieses Programm kann automatisch Daten in bestimmten Ordnern sichern oder nur aktualisierte Ordner auf eine DVD-RAM-Disc oder PD-Cartridge sichern, so daß ein wirksamer Schutz wichtiger Dateien gewährleistet ist.

Kopieren im gleichen Dateiformat wie die Originaldatei

Bei Ausführung eines Kopierjobs wird ein Ordner mit dem gleichen Namen wie der Job-Name im Grundverzeichnis der momentan in das DVD-RAM-Laufwerk eingelegten DVD-RAM-Disc bzw. PDerstellt. der Inhalt des Cartridge wonach ausgewählten Quellenordners im gleichen Dateiformat kopiert wird.

Auf diese Weise können die Sicherungskopien von Ordnern und Dateien in Explorer und anderen Anwendungsprogrammen verwendet werden.

#### Kopieren und Wiederherstellen

Die folgenden Modi werden unterstützt.

1. Normal Copy

Dieser Modus entspricht dem Kopiermodus von Explorer, da der ausgewählte Quellenordner einfach auf das DVD-RAM-Laufwerk kopiert wird.

2. Clone Copy

Der Inhalt der ausgewählten Quellenordner wird auf der DVD-RAM-Disc bzw. PD-Cartridge dupliziert. (Dabei werden alle Daten am Kopierziel gelöscht und die Originaldaten von der Quelle kopiert.)

#### 3. Synchronized Copy

Dateien auf diesem DVD-RAM-Laufwerk, die von den Originalversionen verschieden sind, werden in die entsprechenden Ordner kopiert, und der Inhalt der Ordner auf dem DVD-RAM-Laufwerk wird aktualisiert, damit er mit dem Inhalt der Originalordner übereinstimmt. (Wenn beide Ordner eine Datei gleichen Namens enthalten, wird die neueste Version der Datei kopiert.)

#### 4. Restore

Dateien werden auf das Originallaufwerk zurückkopiert, um dessen ursprüngliche Daten wiederherzustellen.

## ■ Kopieren nur geänderter Dateien

#### (Standardeinstellung)

In diesem Modus werden nur solche Dateien von den Originalordnern auf das DVD-RAM-Laufwerk kopiert, deren Inhalt sich geändert hat. Bei der erstmaligen Ausführung dieses Befehls werden alle Dateien in den vorgegebenen Quellenordnern auf das DVD-RAM-Laufwerk kopiert. Ab der zweiten Ausführung jedoch werden nur noch diejenigen Dateien und Ordner kopiert, die neu erstellt wurden oder seit der letzten Ausführung des Kopiervorgangs geändert wurden.

#### ■ Scheduled Execution-Funktion

Diese Funktion unterstützt drei verschiedene Modi: "Keyboard Not Use Mode", "Clock Mode" und "Interval Mode". Dies ermöglicht Ihnen einen Gebrauch des Backup-Programms mit automatischer Ausführung der Kopierjobs zu den Zeitpunkten, die für die jeweiligen Daten am besten geeignet sind.

# **Utilisation du FileSafe** (programme de sauvegarde)

## **FileSafe**

Ce programme sauvegarde automatiquement les données dans les dossiers spécifiés, ou uniquement les dossiers mis à jour, ce qui garantit une protection efficace des fichiers importants.

■ Copie au même format fichier que le fichier réel Pendant l'exécution d'un travail, un dossier du

même nom que le travail est créé dans le répertoire racine du DVD-RAM ou de la cartouche PD insérée dans le lecteur DVD-RAM, et le contenu du dossier source sélectionné est copié au format fichier réel. Il s'ensuit que les dossiers et les fichiers copiés pourront être utilisés dans les autres applications, par exemple Explorateur.

#### ■ Copie et restauration

Les modes suivants sont supportés.

#### 1. Normal Copy

Comme pour Copie de Explorer en ce sens que le dossier source sélectionné est simplement copié sur le lecteur DVD-RAM.

### 2. Clone Copy

Copie le contenu des dossiers sources sélectionnés sur le support DVD-RAM ou PD. (Efface toutes les données de la destination de copie et copie les données de l'original.)

#### 3. Synchronized Copy

Les fichiers qui ne sont pas identiques à l'original et au lecteur DVD-RAM sont copiés dans les dossiers correspondants, et le contenu des dossiers est mis à jour de façon à ce qu'ils soient identiques. (Lorsque les deux dossiers contiennent un fichier du même nom, c'est la version la plus récente du fichier qui est copiée.)

#### 4. Restore

Copie les fichiers du lecteur DVD-RAM dans le lecteur source pour restaurer les données.

### Copie des seuls fichiers modifiés (réglage par défaut)

Dans ce mode, seuls les fichiers qui ont été modifiés sont copiés depuis les dossiers sources sur le lecteur DVD-RAM. Lors de la première exécution, tous les fichiers des dossiers sources spécifiés sont copiés, mais à la deuxième exécution, seuls les fichiers et les dossiers qui ont été nouvellement créés ou modifiés depuis l'exécution précédente sont copiés.

#### **■ Fonction d'exécution planifiée**

Trois modes d'exécution planifiés sont supportés: le "Keyboard Not Use Mode", le "Clock Mode", et le "Interval Mode". Ceci permet de définir un programme pour exécuter automatiquement des fonctions pré-définies au moment le mieux adapté aux données et l'usage du système.

## **ENGLISH**

#### Management of copy Jobs using Job files

It is possible to configure settings for each copy mode ("Normal Copy", "Clone Copy" and "Synchronized Copy") which are saved in a Job file.

This allows you to execute the copy, with all the corresponding setting, simply by selecting the job.

### **Operating requirements for FileSafe**

Personal computer: IBM PC/AT compatible computer Windows 95, Windows 98, Windows NT4.0 OS: Hard disk space: 1 MB or higher

## **Starting FileSafe**

From the Start menu, select [Programs]->[Panasonic DVD-RAM]->[FileSafe]->[FileSafe].

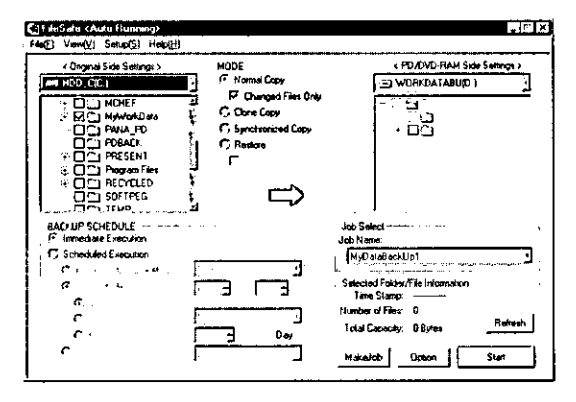

#### Note:

- . FileSafe manages discs based on their volume names, so you must enter volume names on the hard disk, DVD-RAM discs, and PD cartridges you are using.
- . Refer to the help files for operating and troubleshooting procedures. The help files can be opened by clicking [Help] on the application. Alternately, move the mouse pointer to any button on the application and click right button of the mouse to see detailed help information about that item.

#### Verwaltung von Kopierjobs mit Hilfe von Job-**Dateien**

Die qewünschten Einstellungen für jeden Kopiermodus ("Normal Copy", "Clone Copy" und "Synchronized Copy") können in einer Job-Datei abgelegt werden. Dies gestattet eine Ausführung eines bestimmten Kopieriobs durch einfache Auswahl der betreffenden Job-Datei.

## Systemanforderungen für FileSafe

## Personalcomputer:

IBM PC/AT-kompatibler Computer Betriebssystem:

Windows 95, Windows 98, Windows NT4.0 Freier Speicherplatz auf Festplatte: Mindestens 1 MB

## **Starten von FileSafe**

Wählen Start-Menü  $[Programme] \rightarrow$ **Sie** im [Panasonic DVD-RAM]→[FileSafe]→[FileSafe] aus.

### Hinweis:

- .Da FileSafe Discs auf der Grundlage ihrer Volume-Namen verwaltet, müssen Volume-Namen auf der Festplatte und den verwendeten DVD-RAM-Discs und PD-Cartridges eingegeben werden.
- ·Einzelheiten zu Bedienungsverfahren und Fehlersuche finden Sie in den Hilfedateien. Diese können aeöffnet werden. indem Sie im Anwendungsprogramm auf [Help] klicken. Alternativ können Sie den Mauszeiger auf eine beliebige Schaltfläche des Anwendungsprogramms führen und mit der rechten Maustaste klicken, um detaillierte Hilfsinformationen zu dem betreffenden Eintrag aufzurufen.

Gestion des travaux de copie à l'aide des fichiers Travail

Il est possible de configurer les paramètres de chaque mode de copie ("Normal Copy", "Clone Copy" et "Synchronized Copy") et de les configurer dans un fichier Travail. Ceci vous permettra d'effectuer des copies, avec tous les paramètres définies, simplement en sélectionnant ce Travail.

## Impératifs d'exploitation pour FileSafe

## Ordinateur personnel:

Ordinateur compatible IBM PC/AT

Système d'exploitation: Windows 95, Windows 98, Windows NT4.0 Espace de disque dur: 1 Mo ou plus

## Démarrage de FileSafe

Dans le menu Démarrer. sélectionner [Programmes]→[Panasonic DVD-RAM]→[FileSafe] →[FileSafe].

## Remarque:

- · FileSafe gère les disques sur la base de leur nom de volume, de sorte qu'il faudra entrer les noms de volume sur le disque dur, les DVD-RAM et les cartouches PD utilisés.
- ·Voir les fichiers Aide pour les procédures d'utilisation et de dépannage. Pour ouvrir les fichiers Aide, cliquer sur [Help] de l'application. Ou bien, amener le pointeur de la souris sur un bouton quelconque de l'application et cliquer sur le bouton droit de la souris pour afficher les informations d'aide détaillées relatives à un élément.

# **Using MediaSafe (disc copying software)**

## **MediaSafe**

This software program lets you copy data recorded on a DVD-RAM disc or PD cartridge to a different DVD-RAM disc or PD cartridge using a single DVD-RAM drive.

## **Operating requirements for MediaSafe**

Personal computer: IBM PC/AT compatible computer Windows 95, Windows 98, Windows NT4.0  $OS:$ Hard disk space: 1 MB or higher

## **Starting MediaSafe**

From the Start menu, select [Programs]->[Panasonic DVD-RAM]->[MediaSafe]-->[MediaSafe].

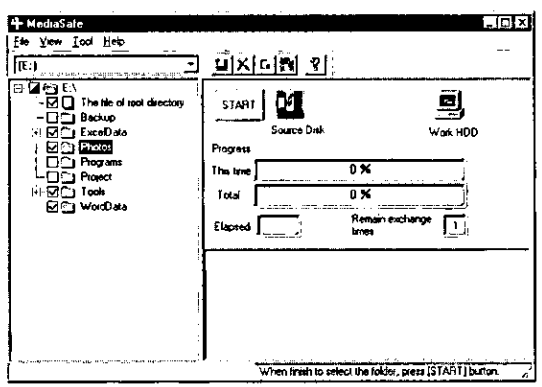

## Note:

. Refer to the help files for operating and troubleshooting procedures. The help files can be opened by clicking [Help] on the application. Alternately, move the mouse pointer to any button on the application and click right button of the mouse to see detailed help information about that item.

# Verwendung von MediaSafe (Disc-Kopierprogramm)

## **MediaSafe**

Dieses Programm ermöglicht es, Daten von einer DVD-RAM-Disc oder PD-Cartridge mit einem einzigen DVD-RAM-Laufwerk auf eine andere DVD-RAM-Disc oder PD-Cartridge zu kopieren.

## Systemanforderungen für MediaSafe

Personalcomputer: IBM PC/AT-kompatibler Computer Betriebssystem: Windows 95, Windows 98, Windows NT4.0 Freier Speicherplatz auf Festplatte: Mindestens 1 MB

## **Starten von MediaSafe**

Wählen Sie im Start-Menü [Programme]→[Panasonic DVD-RAM]→[MediaSafe]→[MediaSafe] aus.

## Hinweis:

· Einzelheiten zu Bedienungsverfahren und Fehlersuche finden Sie in den Hilfedateien. Diese können indem geöffnet werden. **Sie** im. Anwendungsprogramm auf [Help] klicken. Alternativ können Sie den Mauszeiger auf eine beliebige Schaltfläche des Anwendungsprogramms führen und mit der rechten Maustaste klicken, um detaillierte Hilfsinformationen zu dem betreffenden Eintrag aufzurufen.

# **Utilisation du MediaSafe** (logiciel de copie de disque)

## **MediaSafe**

Ce logiciel permet de copier les données enregistrées sur un DVD-RAM ou sur une cartouche PD sur un autre DVD-RAM ou une autre cartouche PD à l'aide d'un seul lecteur DVD-RAM.

## Impératifs d'exploitation pour MediaSafe

Ordinateur personnel: Ordinateur compatible IBM PC/AT Système d'exploitation: Windows 95, Windows 98, Windows NT4.0 Espace de disque dur: 1 Mo ou plus

## Démarrage de MediaSafe

Dans le menu Démarrer, sélectionner [Programmes]→[Panasonic DVD-RAM]→ [MediaSafe]→[MediaSafe].

### Remarque:

·Voir les fichiers Aide pour les procédures d'utilisation et de dépannage. Pour ouvrir les fichiers Aide, cliquer sur [Help] de l'application. Ou bien, amener le pointeur de la souris sur un bouton quelconque de l'application et cliquer sur le bouton droit de la souris pour afficher les informations d'aide détaillées relatives à un élément.

# Using DVDRgn (region number setting utility)

## **DVDRan**

This software program is used to set the region number of the DVD-RAM drive (this setting can only be made a maximum of four times). The regions where DVD-ROM and DVD-VIDEO discs can be played are specified by region numbers. In order to play a disc, the region number on the drive must match the region number on the disc. When this drive is shipped from the factory, the region number is set to "1" (LF-D103U) or "2" (LF-D103E).

## **Operating requirements for DVDRgn**

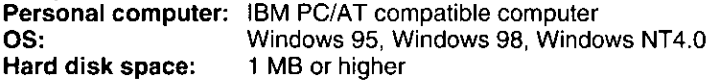

## **Starting the DVDRqn**

From the Start menu, select [Programs] $\rightarrow$  [Panasonic DVD-RAM] $\rightarrow$  [Utility] $\rightarrow$  [DVDRgn].

## ■ Settings

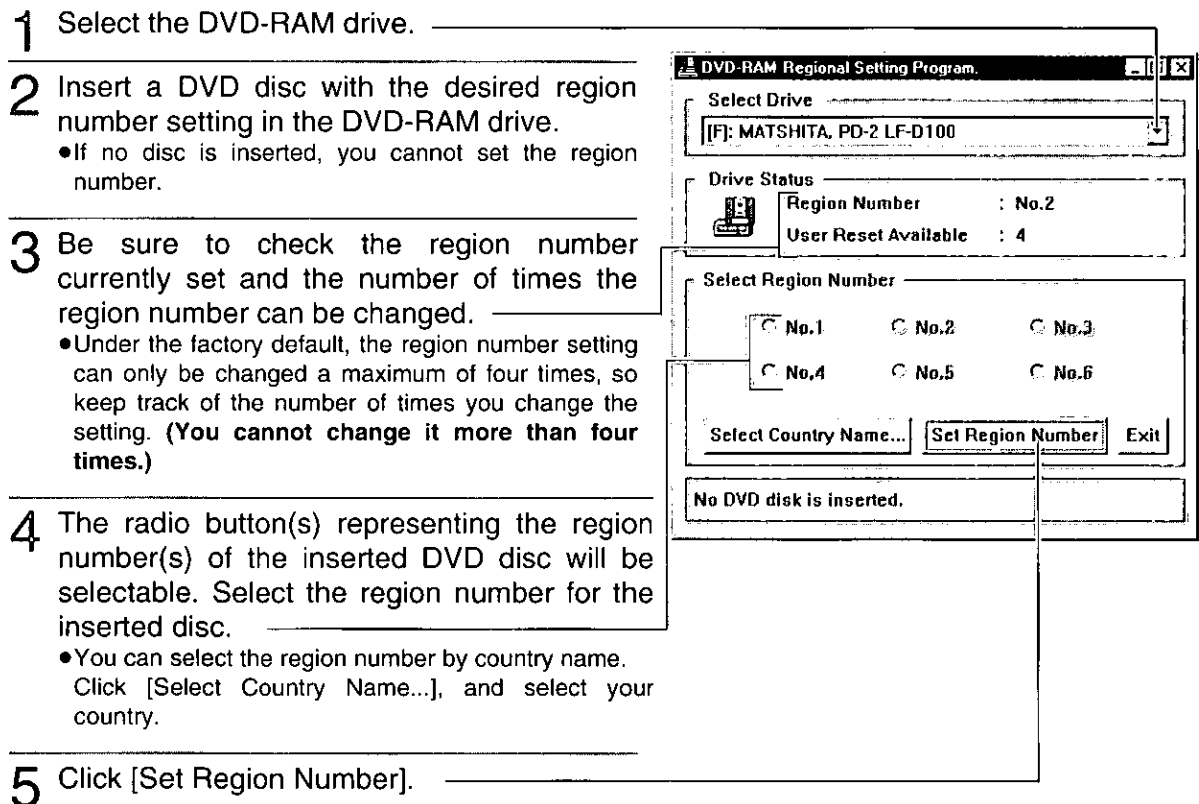

## Note:

- . Please note that the number of times the DVD-RAM drive region number setting can be set/changed is limited to 4.
- . When [User reset available] is "1", be absolutely sure to set the region number for the DVD discs you wish to playback in future.

After this final setting, you will be unable to change the region number again and will only be able to playback DVD discs with the region number that is set.

. When changing the region number for the fourth and last time, be sure to insert a DVD disc that only displays one region number. If a disc displaying multiple region number is inserted, you will be unable to set/change the region number.

## **FRANÇAIS**

## Verwendung von DVDRgn (Dienstprogramm für Regionalcode-Einstellung)

## **DVDRan**

Dieses Programm dient zur Einstellung des Regionalcodes des DVD-RAM-Laufwerks (diese Einstellung kann insgesamt nur viermal ausgeführt werden). Die Gebiete, in denen DVD-ROMs und DVD-VIDEOs abgespielt werden können, werden durch Regionalcodes bezeichnet. Um eine Disc abspielen zu können, muß der Regionalcode des DVD-RAM-Laufwerks mit dem Regionalcode übereinstimmen, der auf der Disc aufgezeichnet ist. Bei der Auslieferung ist dieses DVD-RAM-Laufwerk auf Regionalcode "1" (LF-D103U) bzw. "2" (LF-D103E) eingestellt.

# <u>Systemanforderungen für DVDRgn</u>

## Personalcomputer:

IBM PC/AT-kompatibler Computer

Betriebssystem:

Windows 95, Windows 98, Windows NT4.0 **Freier Speicherplatz auf Festplatte:** Mindestens 1 MB

## **Starten von DVDRgn**

Wählen **Sie** im Start-Menü  $[Programme] \rightarrow$ [Panasonic DVD-RAM]→[Utility]→[DVDRgn] aus. ■ Einstellungen

- 1 Wählen Sie das DVD-RAM-Laufwerk.
- Eine DVD mit dem gewünschten Regionalcode in das DVD-RAM-Laufwerk einlegen.
	- ·Der Regionalcode kann nur eingestellt werden, wenn eine Disc in das Laufwerk eingelegt ist.
- 3 Überprüfen Sie, welcher Regionalcode momentan eingestellt ist und wie oft die Regionalcode-Einstellung geändert werden darf.
	- ·In der werkseitigen Voreinstellung kann die Regionalcode-Einstellung maximal nur viermal geändert werden; daher muß diese Beschränkung bei Anderung sorgfältig der beachtet werden. (Der Regionalcode kann nicht öfter als vier Mal geändert werden.)
- △ Danach kann das Schaltfeld für den Regionalcode ausgewählt werden. Wählen Sie den gewünschten Regionalcode aus.
	- .Die Regionalnummer kann durch Auswahl des Ländernamens ausgewählt werden. Dazu klicken Sie auf [Select Country Name...] und wählen ihr Land aus.

## 5 Klicken Sie auf [Set Region Number].

#### Hinweis:

- \*Bitte beachten, daß der Regionalcode dieses DVD-RAM-Laufwerks nur insgesamt 4 Mal eingestellt bzw. geändert werden kann.
- .Wenn unter [User reset available] "1" angezeigt wird, achten Sie darauf, den Regionalcode für alle zukünftig abzuspielenden DVDs einzustellen. Nach dieser Einstellung kann der Regionalcode nicht mehr geändert werden, so daß nur DVDs mit dem zuletzt

eingestellten Regionalcode abgespielt werden können.

Achten Sie bei der vierten und letzten Änderung des Regionalcodes darauf, eine DVD einzulegen, bei der nur ein einziger Regionalcode angezeigt wird. Wird statt dessen eine DVD. eingelegt, bei der mehrere angezeigt werden. kann Regionalcodes **SO** der Regionalcode nicht eingestellt/geändert werden.

# **Utilisation du DVDRgn** (utilitaire de réglage de région)

## **DVDRgn**

Ce logiciel permet de régler le numéro de région du lecteur DVD-RAM (ce réglage ne peut être effectué que quatre fois maximum). Les régions dans lesquelles la lecture des DVD-ROM et des DVD-VIDEO est possible sont spécifiées par des numéros de région. Pour pouvoir lire un disque, il faut que le numéro de région du lecteur corresponde au numéro de région du disque. Lorsque le lecteur quitte nos usines, son numéro de région est réglé sur "1" (LF-D103U) ou "2" (LF-D103E).

#### **Configuration requise pour DVDRqn** Ordinateur personnel:

Ordinateur compatible IBM PC/AT Système d'exploitation:

Windows 95, Windows 98, Windows NT4.0 Espace de disque dur: 1 Mo ou plus

## Démarrage de DVDRqn

Au Menu Démarrer, sélectionner [Programmes]→ [Panasonic DVD-RAM]→[Utility]→[DVDRgn]. ∎ Réglage

- 1 Sélectionner le lecteur DVD-RAM.
- 2 Insérer un DVD ayant le numéro de région voulu dans le lecteur DVD-RAM.
	- •Il n'est pas possible de régler la région si l'on n'insère pas de disque.
- 3 Vérifier le numéro de région actuellement réglé et le nombre de fois que le numéro de région peut être modifié.
	- •Selon le réglage par défaut, le numéro de région ne pourra être modifié que quatre fois: en conséquence, bien noter le nombre de fois que l'on modifie le numéro de région. (Il ne sera pas possible de le modifier plus de quatre fois.)
- **4** Le(s) bouton(s) de radio représentant  $le(s)$ numéro(s) de région du DVD inséré sont sélectionnables. Sélectionner le numéro de région du disque inséré.
	- · Il est possible de sélectionner le numéro de région avec le nom du pays. Cliquer sur [Select Country  $Name...$ ], et sélectionner le pays.
- 5 Cliquer sur [Set Region Number].

#### Remarque:

- \*Notez que le nombre de fois que vous pouvez régler/modifier le réglage de région est limité à quatre.
- ·Si [User reset available] est réglé sur "1", il faudra absolument régler le numéro de région pour les DVD que l'on souhaite lire à l'avenir.

Après ce réglage final, il ne sera plus possible de modifier á nouveau le numéro de région, et l'on ne pourra plus lire que des DVD ayant le numéro du région réglé.

·Quand on modifie le numéro de région pour la quatrième et dernière fois, bien veiller à insérer un DVD qui affiche un seul numéro de région. Si l'on insère un disque qui affiche un numéro de région multiple, il ne sera pas possible de régler/modifier le numéro de région.

# **Using DVD Agent (utility)**

## **DVD Agent**

This software enhances the standard Windows GUI by replacing the default icons for removable drives and CD-ROM drives with customized DVD-RAM icons. Additionally, DVD Agent provides functionality to automatically launch applications upon insertion of a DVD-RAM disc or PD cartridge.

## **Operating requirements for DVD Agent**

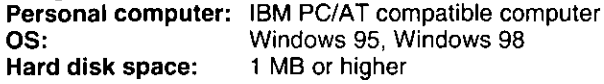

## **Starting DVD Agent**

#### **Elcon Manager**

When you install DVD Agent and reboot your personal computer, the standard Windows icons for the DVD-RAM drive in the [My Computer] window are replaced with special icons for the DVD-RAM drive.

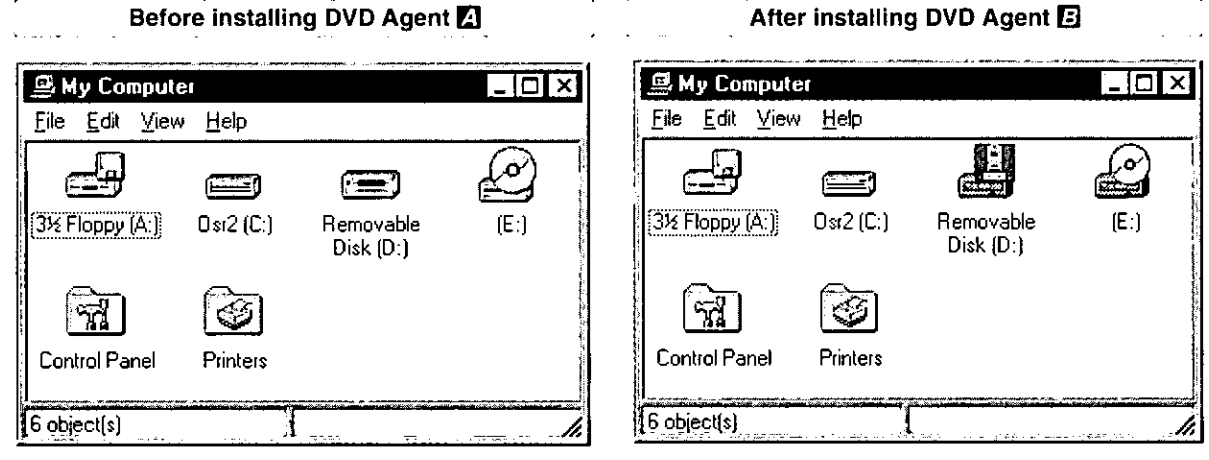

## Auto Run

When a DVD-RAM disc or PD cartridge is placed in this DVD-RAM drive, a preset application can be run. Right-click the icon for DVD-RAM discs or PD cartridges, then select [Auto Run]→[Setting].

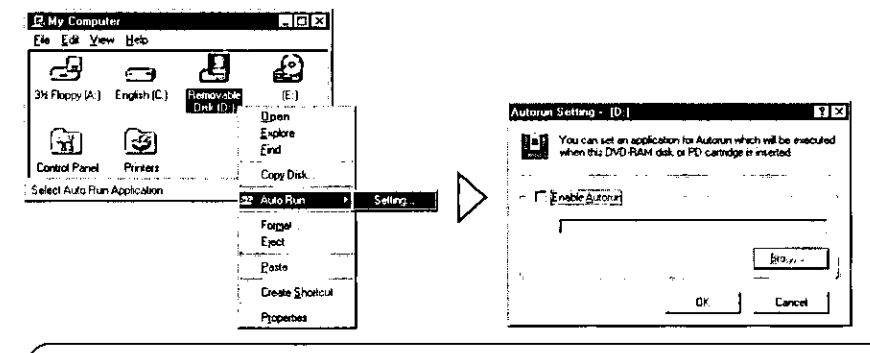

## Note:

If you encounter system problems (i.e. system hangs, performance deteriorates, etc.) after setting Auto Run, you can disable the Auto Run function.

#### **How to disable Auto Run**

Click the DVD-RAM Drive icon in the Task Bar. The icon will change so that a red 'X' %图 is placed over it indicating that the Auto Run function is disabled.

#### **How to enable Auto Run**

When the DVD-RAM Drive icon in the Task Bar indicates that Auto Run is disabled 【52】(i.e. icon has red 'X' over it), simply click the icon. This will remove the red 'X' indicating the Auto Run is enabled.

# **Verwendung von DVD Agent** (Dienstprogramm)

## **DVD Agent**

Bei diesem Dienstprogramm handelt es sich um eine Verbesserung der GUI-Oberfläche von Windows, indem es die Standardsymbole von entfernbaren Laufwerken und CD-ROM-Laufwerken durch DVD-RAM-Spezialsymbole ersetzt. Zusätzlich erhöht DVD Agent den Bedienungskomfort durch automatisches Starten von Anwendungsprogrammen nach Einlegen einer DVD-RAM-Disc oder PD-Cartridge.

## Systemanforderungen für DVD Agent

Personalcomputer:

IBM PC/AT-kompatibler Computer Betriebssystem: Windows 95, Windows 98 Freier Speicherplatz auf Festplatte: Mindestens 1 MB

## **Starten von DVD Agent**

### Symbol-Manager

Wenn Sie nach Installation von DVD Agent einen System-Neustart ausführen, werden die Standardsymbole von Windows für das DVD-RAM-Laufwerk im Fenster [Arbeitsplatz] durch Spezialsymbole für das DVD-RAM-Laufwerk ersetzt.

Vor Installation von DVD Agent

## Nach Installation von DVD Agent B

### Auto Run

Nach Einlegen einer DVD-RAM-Disc oder PD-Cartridge in dieses DVD-RAM-Laufwerk kann ein vorgewähltes Anwendungsprogramm automatisch gestartet werden.

Klicken Sie mit der rechten Maustaste auf dem Symbol für DVD-RAM-Disc oder PD-Cartridge und wählen Sie dann [Auto Run]→ [Setting] aus.

#### Hinweis:

.Falls Ihr System beim Gebrauch der Auto Run-Funktion unstabil wird (z. B. Systemabsturz, Leistungsabnahme usw.), können Sie diese Funktion sperren.

#### **Sperren der Auto Run-Funktion**

Klicken Sie auf dem Symbol [DVD-RAM-Laufwerk] in der Task-Leiste. Danach wird das Disc-Ladesymbol mit einer Stoppmarke (X) [824] versehen und diese Funktion gesperrt.

#### Freigeben der Auto Run-Funktion

Klicken Sie auf dem Symbol [DVD-RAM-Laufwerk] mit der Stoppmarke (X) 题划 in der Task-Leiste. Danach verschwindet die Stoppmarke (X) vom Disc-Ladesymbol, und diese Funktion ist freigegeben.

## **FRANCAIS**

# **Utilisation du DVD Agent** (utilitaire)

## **DVD Agent**

Ce logiciel valorise l'interface graphique standard de Windows en remplaçant les icônes par défaut des lecteurs amovibles et des lecteurs CD-ROM par des icônes DVD-RAM personnalisées. De plus. DVD des Agent possède fonctions **aui** lancent automatiquement les applications lors de l'insertion d'un DVD-RAM ou d'une cartouche PD.

#### Impératifs d'exploitation pour DVD Agent Ordinateur personnel:

Ordinateur compatible IBM PC/AT Système d'exploitation: Windows 95, Windows 98 Espace de disque dur: 1 Mo ou plus

#### Démarrage de DVD Agent Gestionnaire d'icônes

Lorsqu'on installe DVD Agent et qu'on redémarre l'ordinateur personnel, les icônes standard de Windows pour le lecteur DVD-RAM dans [Poste de travail] sont remplacées par les icônes spéciales du lecteur DVD-RAM.

Avant l'installation de DVD Agent

Après l'installation de DVD Agent 3

## Auto Run

Lorsque le DVD-RAM ou la cartouche PD sont insérés dans le lecteur DVD-RAM, une application préréglée s'exécute.

Cliquer le bouton droit de la souris sur l'icône des DVD-RAM ou des cartouche PD, et sélectionner [Auto Run]→ [Setting].

### Remarque:

·Si vous rencontrez des problèmes lors du Auto Run (ex. le système s'arrête de façon imprévue, détérioration des performances, etc.), on pourra désactiver la fonction de Auto Run.

## Comment désactiver la fonction de Auto Run

Cliquer sur l'icône [Lecteur DVD-RAM] dans la barre de tâches. L'icône se transforme en symbole d'arrêt (X) 题图 et son fonctionnement est désactivé.

#### Comment réactiver la fonction de Auto Run

Cliquer sur l'icône [Lecteur DVD-RAM] avec le symbole d'arrêt (X) Seg dans la barre de tâches. Le symbole d'arrêt (X) de l'icône disparaît, et son fonctionnement est activé.

#### (Suite page suivante)

#### DVD-RAM drive management

You can enter cache settings for this DVD-RAM drive.

Right-click the DVD-RAM disc or PD cartridge icon, then select [Properties]→[Drive Control] (the error checking and optimizing programs found under the Tools tab cannot be used on a UDFformatted DVD-RAM disc).

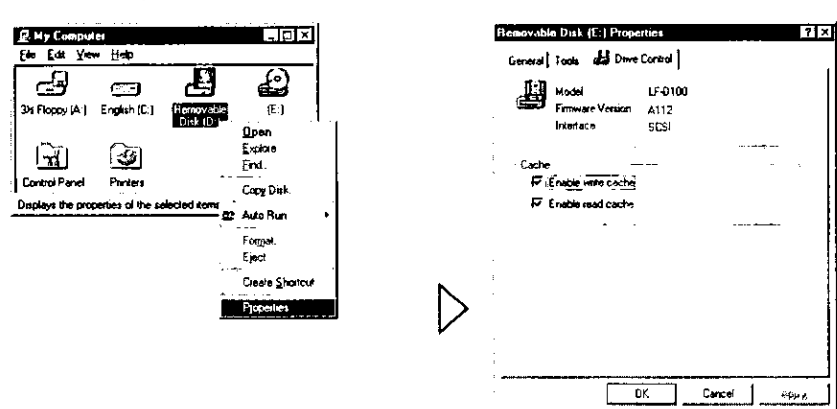

#### WAV Player

The WAV Player lets you capture music CDs on a DVD-RAM disc or PD cartridge, and play captured tracks. From the Start menu, select [Programs]→[Panasonic DVD-RAM]→[DVD Agent]→[WAV Player].

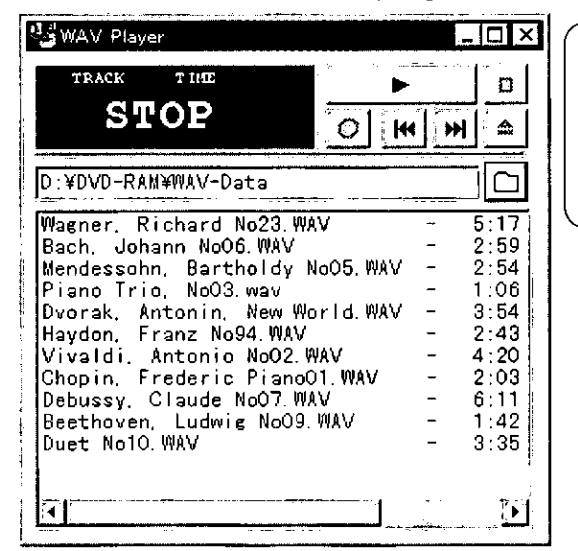

#### Caution:

.Before data that you have recorded with WAV Player's audio capture feature is used in a manner that exceeds the scope of personal use, you must first obtain the permission of the copyright holder in accordance with copyright law.

#### Note:

. Refer to the help files for operating and troubleshooting procedures. The help files can be opened either by clicking [Help] on the application, or by selecting [Programs]->[Panasonic DVD-RAM]→[DVD Agent]→[Help for DVD Agent] from the start menu. In addition, you can access help by clicking the left mouse button on [?] button on the application and then clicking the left mouse button again to select the item you wish to see help. Help information for that item will appear.

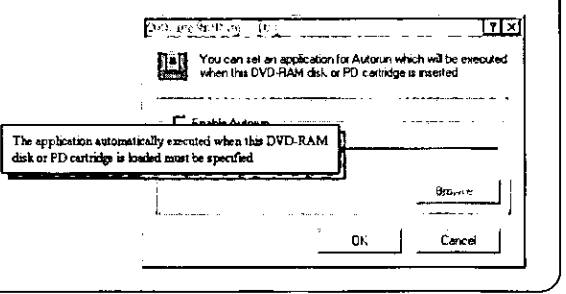

#### ■ Verwaltung des DVD-RAM-Laufwerks

Sie können Cache-Einstellungen für dieses DVD-RAM-Laufwerk eingeben und verschiedene andere Verwaltungsvorgänge ausführen.

Klicken Sie mit der rechten Maustaste auf dem Symbol für DVD-RAM-Disc oder PD-Cartridge und wählen Sie dann [Eigenschaften]→[Drive (die **Dienstprogramme** für **Controll** aus Optimierung in der Fehlerprüfung und Werkzeugpalette können nicht mit einer mit Hilfe von UDF formatierten DVD-RAM-Disc verwendet werden).

### WAV Player

WAV Player ermöglicht die Erfassung von CDs auf einer DVD-RAM-Disc oder PD-Cartridge sowie die Wiedergabe der erfaßten Titel.

Wählen Sie im Start-Menü [Programme]-> [Panasonic DVD-RAM]→[DVD Agent]→[WAV Player] aus.

### Zur Beachtung:

.Bitte beachten Sie, daß Sie vor einer Nutzung von Daten, die mit der Audiodaten-Erfassungsfunktion des Programms WAV Player aufgezeichnet wurden, für andere Zwecke als den Privatgebrauch gesetzlich verpflichtet sind, die Genehmigung des Inhabers der Urheberrechte einzuholen.

#### Hinweis:

·Informationen zu Bedienungsverfahren und Fehlersuche sind den Hilfedateien zu entnehmen. Die Hilfedateien können geöffnet werden, indem entweder auf der Schaltfläche [Help] in der Werkzeugpalette geklickt wird oder [Programme]-> [Panasonic DVD-RAM]→[DVD Agent]→[Help for DVD Agent] im Start-Menü ausgewählt wird.

Außerdem können Hilfeinformationen abgerufen werden, indem mit der linken Maustaste zunächst auf [?] in der Werkzeugpalette und dann auf dem gewünschten Eintrag im Hilfefenster geklickt wird.

Über den Lautsprecher des Computers oder die Lautsprecher mit eingebauten Verstärkern wird kein Ton abgegeben.

### Gestion du pilote DVD-RAM

Il est possible de régler les paramètres de l'antémémoire du lecteur DVD-RAM.

Cliquer sur le bouton droit de la souris sur l'icône DVD-RAM ou Cartouche PD, puis sélectionner [Propriétés]->[Drive Control] (il n'est pas possible d'utiliser les programmes de contrôle d'erreur et d'optimisation sous l'onglet Outils avec un DVD-RAM au format UDF).

### **New York Way**

Le WAV player permet de capturer des CD de musique sur un DVD-RAM ou sur une cartouche PD, et de lire les plages capturées.

menu Démarrer, Dans le. sélectionner [Programmes]→[Panasonic DVD-RAM]→[DVD Agent]→[WAV Player].

### Précaution:

Avant toute utilisation des données enregistrées avec la fonction de capture de WAV Player audio pour une utilisation dépassant le cadre d'un simple usage personnel, il faudra obtenir l'autorisation du détenteur des droits, conformément à la loi sur les droits d'auteur.

### Remarque:

.Pour les informations sur la façon d'effectuer les opérations ou les procédures de dépannage, voir les fichiers d'aide. Pour ouvrir ces fichiers, l'on pourra soit cliquer sur le bouton [Help] de la barre d'outils, soit, dans le menu Démarrer, sélectionner DVD-RAM]→[DVD [Programmes]→[Panasonic Agent]→[Help for DVD Agent].

De plus, on pourra accéder à l'aide en cliquant sur le bouton gauche de la souris sur [?] de la barre d'outils, puis en cliquant à nouveau sur le bouton gauche de la souris à l'emplacement voulu de la fenêtre Aide.

Aucun son n'est émis par le haut-parleur du PC ou les enceintes incorporées de l'ampli.

## Installing the supplied application software

## Note:

. The supplied application software is for use with this DVD-RAM drive only, and will not run on other devices.

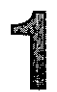

# Insert the supplied CD-ROM into the DVD-RAM drive.

The installation program starts automatically.

. If the installation program does not start automatically, start it manually by following the procedure below.

(This assumes that the drive letter assigned to the DVD-RAM drive for CD-ROM media is E.)

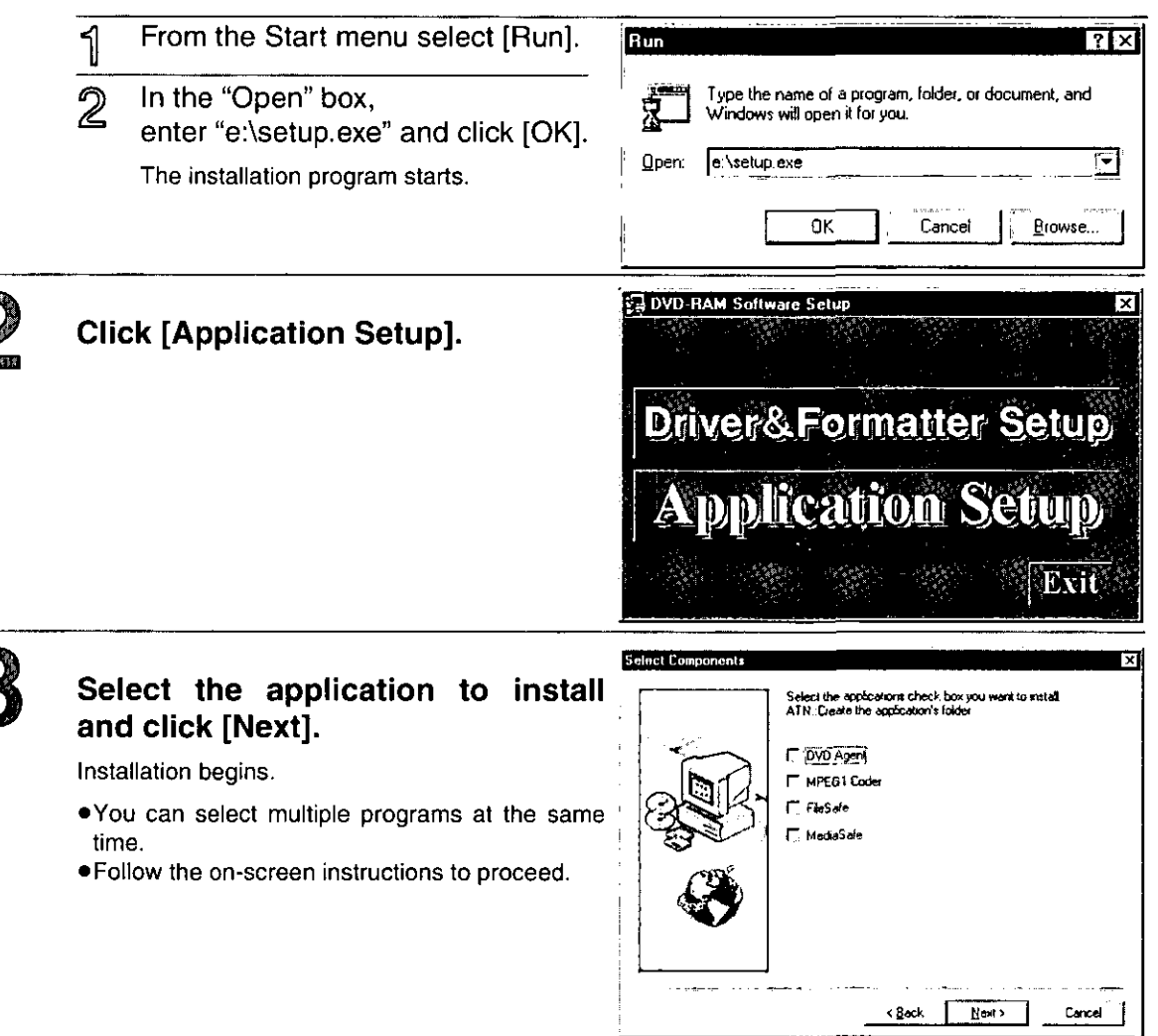

# Installieren der mitgelieferten Anwendungsprogramme

#### Hinweis:

.Die mitgelieferten Anwendungsprogramme sind ausschließlich zum Gebrauch mit diesem DVD-RAM-Laufwerk vorgesehen; sie laufen nicht auf anderen Geräten.

#### Legen Sie die mitgelieferte CD-ROM in ๅ่ das DVD-RAM-Laufwerk ein.

Das Installationsprogramm startet automatisch.

· Falls das Installationsprogramm nicht automatisch startet, gehen Sie wie nachstehend beschrieben vor, um es manuell zu starten.

(In diesem Beispiel wird davon ausgegangen, daß dem DVD-RAM-Laufwerk für CD-ROM-Datenträger die Laufwerksbezeichnung "E:" zugewiesen ist.)

- 1 Wählen Sie [Ausführen] im Start-Menü aus.
- 2 Tippen Sie "e:\setup.exe" in das Eingabefeld "Öffnen" ein und klicken Sie dann auf [OK]. Das Installationsprogramm startet.
- Klicken Sie auf [Application Setup].
- installierende Wählen **Sie** das zu Anwendungsprogramm aus und klicken Sie dann auf [Next].

Die Installation beginnt.

- ·Sie können mehrere Programme gleichzeitig zur Installation auswählen.
- ·Folgen Sie den Anweisungen zur Installation, die auf dem Bildschirm erscheinen.

## Installation du logiciel d'application fourni

### Remarque:

·Le logiciel d'application fourni ne sert que pour ce lecteur DVD-RAM; il ne fonctionnera pas sur d'autres périphériques.

#### $\mathcal{C}$ Insérer le CD-ROM fourni dans le lecteur DVD-RAM.

Le programme d'installation démarre automatiquement. ·Si le programme d'installation ne démarre pas automatiquement, le démarrer manuellement en procédant comme indiqué ci-dessous.

(Ces opérations présupposent que le lecteur DVD-RAM du support CD-ROM est le lecteur E:.)

Sélectionner [Exécuter] dans le menu Démarrer.

2 Dans la boîte "Ouvrir". taper "e:\setup.exe" et cliquer sur [OK]. Le programme d'installation démarre.

- $\overline{2}$ **Cliquer sur [Application Setup].** 
	- Sélectionner l'application à installer et cliquer sur [Next].

L'installation démarre.

- ·Il est possible de sélectionner des programmes multiples en même temps.
- ·Suivre les instructions qui s'affichent au fur et à mesure à l'écran.

# **Uninstalling the Software**

## **Uninstalling Driver software**

To delete the driver software that you have installed on your personal computer, uninstall it by following the procedure below.

## Windows 95/Windows 98

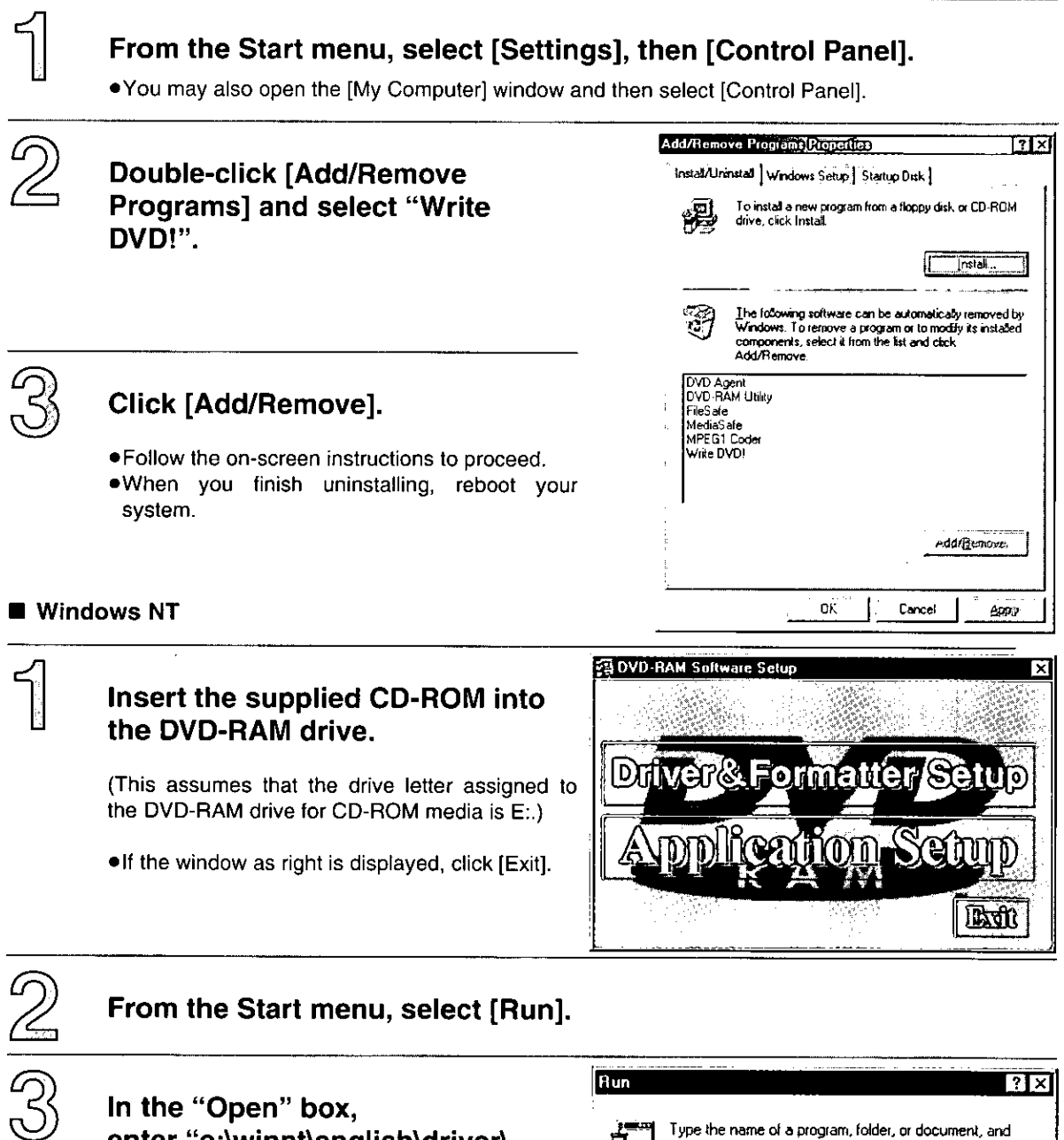

In the "Open" box, enter "e:\winnt\english\driver\ setup.exe" and click [OK].

The uninstallation program starts automatically.

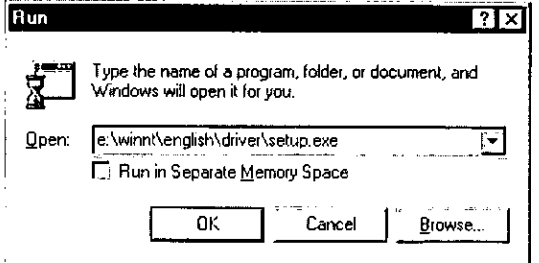
## Deinstallieren der **Software**

## Deinstallieren der Treiberprogramme

Gehen Sie wie nachstehend beschrieben vor, um die Treiberprogramme nach der Installation in Ihrem Computer wieder zu deinstallieren.

Windows 95/Windows 98

Wählen Sie im Start-Menü [Einstellungen] und dann [Systemsteuerung] aus.

Alternativ können Sie auch das Fenster [Arbeitsplatz] öffnen und dann [Systemsteuerung] auswählen.

Doppelklicken Sie auf [Software] und ■ wählen Sie "Write DVD!".

## Klicken Sie auf [Hinzufügen/Entfernen].

- $\mathcal Q$  . Folgen Sie den Anweisungen, die auf dem Bildschirm erscheinen.
	- . Führen Sie nach beendeter Deinstallation einen System-Neustart aus.

### Windows NT

### Legen Sie die mitgelieferte CD-ROM in das DVD-RAM-Laufwerk ein.

(In diesem Beispiel wird davon ausgegangen, daß dem DVD-RAM-Laufwerk für CD-ROM-Datenträger die Laufwerksbezeichnung "E:" zugewiesen ist.)

.Wenn das rechts gezeigte Fenster erscheint, klicken Sie auf [Verlassen].

#### $\mathbb Z$ Wählen Sie [Ausführen] im Start-Menü.

.e:\winnt\english\driver\ **Sie** ⊦ Tippen setup.exe" in das Eingabefeld "Öffnen" ein und klicken Sie dann auf [OK].

Deinstallationsprogramm Das startet automatisch.

### (Bitte wenden)

### **FRANCAIS**

# Désinstallation du logiciel

## Désinstallation du pilote

Pour effacer le pilote que l'on a installé sur l'ordinateur personnel, le désinstaller en procédant comme indiqué ci-dessous.

### ■ Windows 95/Windows 98

- Dans le menu Démarrer, sélectionner ๅ [Paramètres], **puis [Panneau** de configuration].
	- ·On pourra également ouvrir la fenêtre [Poste de  $et$ sélectionner **[Panneau** travail de configuration].

Double-cliquer sur [Ajout/Suppression de programmes] et sélectionner "Write DVD!"

## Cliquer sur [Ajouter/Supprimer].

- ·Suivre les instructions qui apparaissent à l'écran.
- ·Quand désinstallation la terminée. est redémarrer l'ordinateur.

## Windows NT

#### Insérer le CD-ROM fourni dans le lecteur 1 DVD-RAM.

(Ces opérations présupposent que le lecteur DVD-RAM du support CD-ROM est le lecteur E:.) ·Si la fenêtre de droite s'affiche, cliquer sur [Exit].

## Sélectionner [Exécuter] dans le menu  $\mathbb{Z}$  Démarrer.

Dans la boîte "Ouvrir", taper "e:\winnt\ english\driver\setup.exe" et cliquer sur  $[OK]$ .

Le programme désinstallation démarre de automatiquement.

(Suite page suivante)

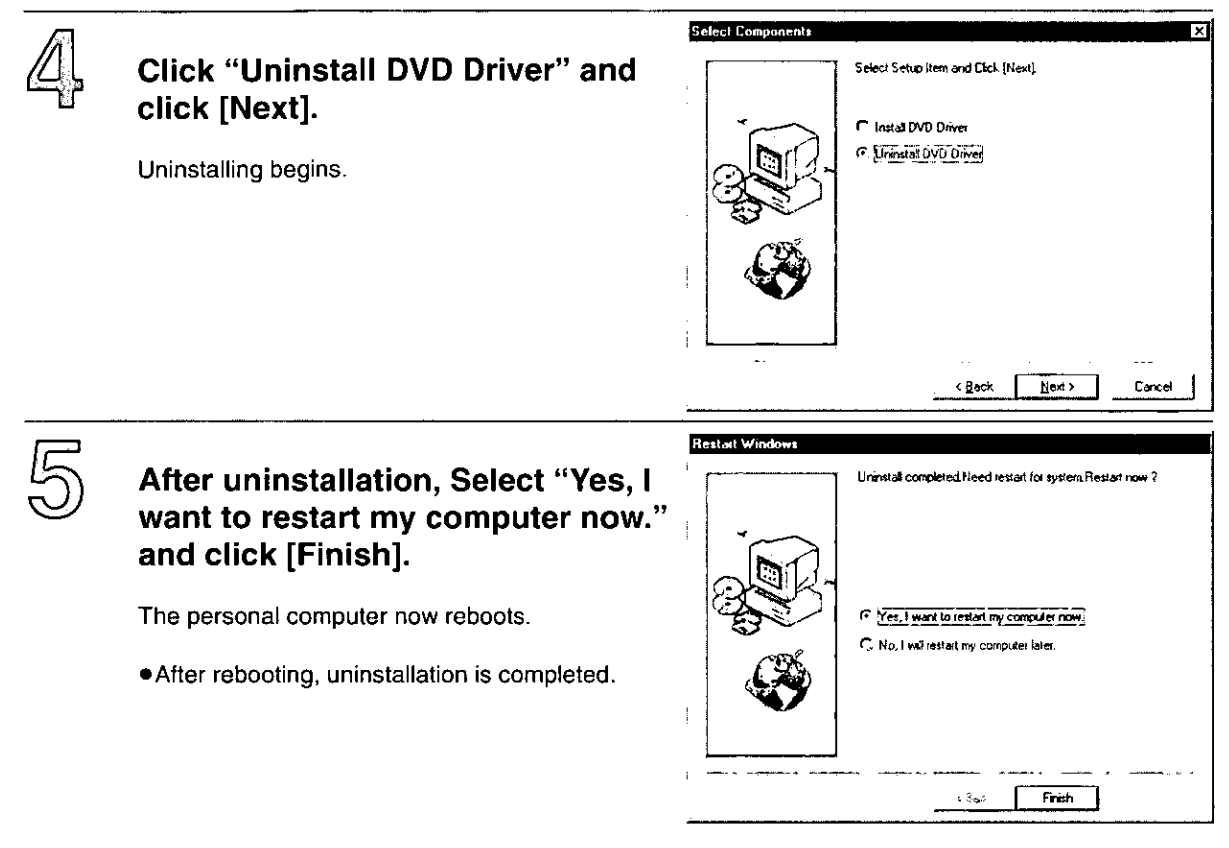

## Uninstalling the supplied utility and application software

To delete supplied utility (Format software/Region setting software/File System switch utility) and application software that you have installed on your personal computer, uninstall it by following the procedure below.

## From the Start menu, select [Settings], then [Control Panel].

. You may also open the [My Computer] window and then select [Control Panel].

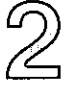

[Add/Remove **Double-click Programs** select the and application you wish to delete.

## Click [Add/Remove].

. Follow the on-screen instructions to proceed.

. When you finish uninstalling, reboot your system.

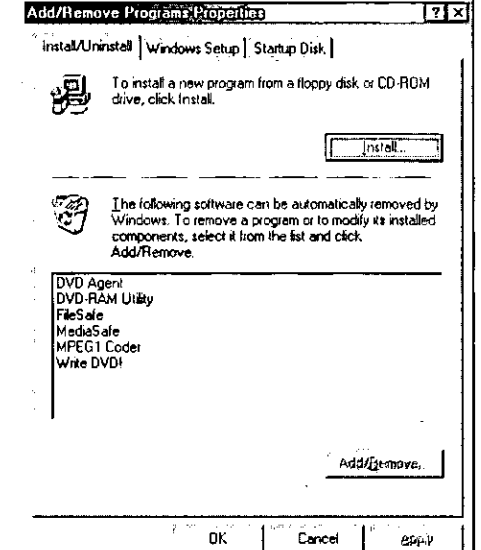

Klicken Sie zunächst auf "Uninstall DVD Drive" und dann auf [Next]. Die Deinstallation beginnt.

Nach der Deinstallation, wählen Sie "Yes, I want to restart my computer now." aus und klicken Sie dann auf [Finish].

Danach wird ein System-Neustart ausgeführt.

 $\bullet$ Nach System-Neustart die dem ist Deinstallation beendet.

## Deinstallieren der mitgelieferten Dienstprogramme und der Anwendungsprogramme

 $Um$ die mitgelieferten Dienstprogramme (Formatierungs-Dienstprogramm, Dienstprogramm für Regionalcode-Einstellung. Dateisystem-Umschaltprogramm) und die auf dem Computer installierten Anwendungsprogramme zu löschen, gehen Sie zur Deinstallation wie nachstehend beschrieben vor.

- Wählen Sie im Start-Menü [Einstellungen] und dann [Systemsteuerung] aus.
	- ·Alternativ können Sie auch das Fenster [Arbeitsplatz] öffnen und dann [Systemsteuerung] auswählen.
- her Doppelklicken Sie auf [Software] und wählen Sie das Anwendungsprogramm, das gelöscht werden soll.

Klicken Sie auf [Hinzufügen/Entfernen].

- .Folgen Sie den Anweisungen, die auf dem Bildschirm erscheinen.
- Führen Sie nach beendeter Deinstallation einen System-Neustart aus.
- Cliquer sur "Uninstall DVD Drive", puis cliquer sur [Next]. La désinstallation démarre.
- Lorsque la désinstallation est terminée, 厎 sélectionner "Yes, I want to restart my computer now." puis cliquer sur [Finish].

L'ordinateur personnel redémarre.

·Lorsque redémarré. **l'ordinateur**  $\mathbf{a}$ la désinstallation est terminée.

## Désinstallation de l'utilitaire fourni et du logiciel d'application

Pour supprimer l'utilitaire fourni (logiciel de formatage/ logiciel de réglage de région/utilitaire de commutation de système de fichiers) et le logiciel d'application qui été installé sur l'ordinateur personnel. les désinstaller en procédant comme indiqué ci-dessous.

- Dans le menu Démarrer, sélectionner [Paramètres]. **puis [Panneau** de configuration1.
	- ·On pourra également ouvrir la fenêtre [Poste de travail] et sélectionner (Panneau de configuration).
- n Double-cliquer sur [Ajout/Suppre] de  $Z$  programmes] sélectionner et l'application à effacer.
	- Cliquer sur [Ajouter/Supprimer].
		- ·Suivre les instructions qui apparaissent à l'écran.
		- ·Quand la désinstallation est terminée, redémarrer l'ordinateur.

## **When Operation Indicator Lamp Blinks**

This DVD-RAM drive will indicate malfunctions by blinking in green the operation indicator lamp on the front panel.

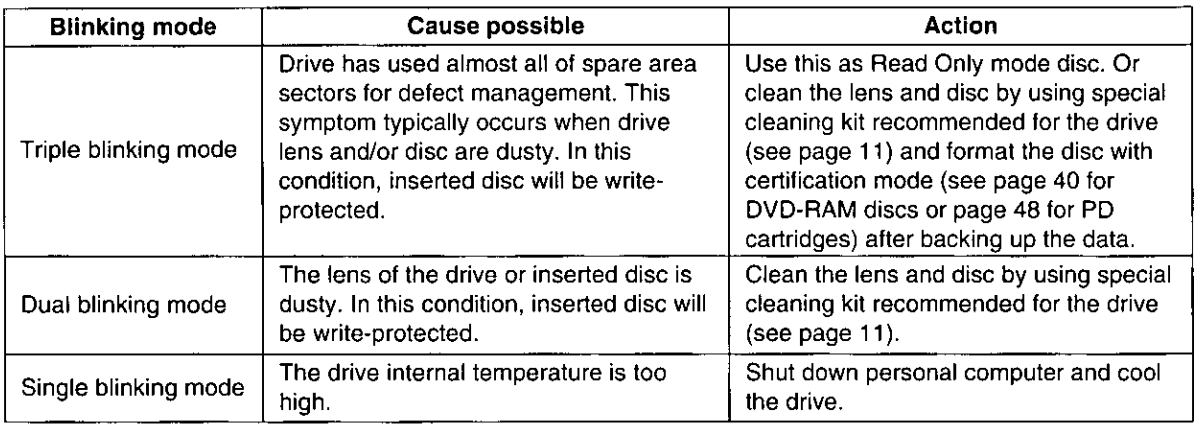

### If recommended action does not correct the problem...

Contact your dealer where you have purchased the DVD-RAM drive.

### When getting technical support to repair the DVD-RAM drive...

Inform us of the operation indicator lamp blinking mode.

#### **DEUTSCH**

## Bei blinkender Betriebsanzeige

Bei diesem DVD-RAM-Laufwerk werden Sie durch Blinken der grünen Betriebsanzeige an der Frontplatte auf Funktionsstörungen aufmerksam gemacht.

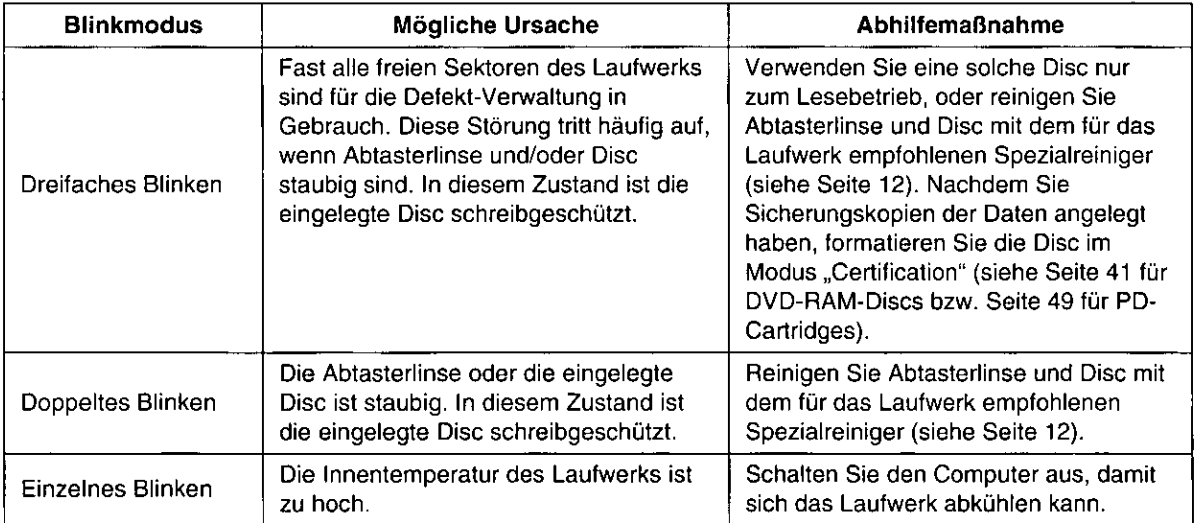

## Falls sich eine Störung anhand der obigen Maßnahmen nicht beseitigen läßt...

Bitte setzen Sie sich mit dem Fachhändler in Verbindung, bei dem Sie das DVD-RAM-Laufwerk gekauft haben.

#### Bei Inanspruchnahme des Kundendienstes... 76

Bitte informieren Sie das Kundendienstpersonal über den Blinkmodus der Betriebsanzeige.

## Quand un témoin de fonctionnement clignote

Le lecteur DVD-RAM signale les anomalies de fonctionnement en faisant clignoter le témoin de fonctionnement en vert sur le panneau avant.

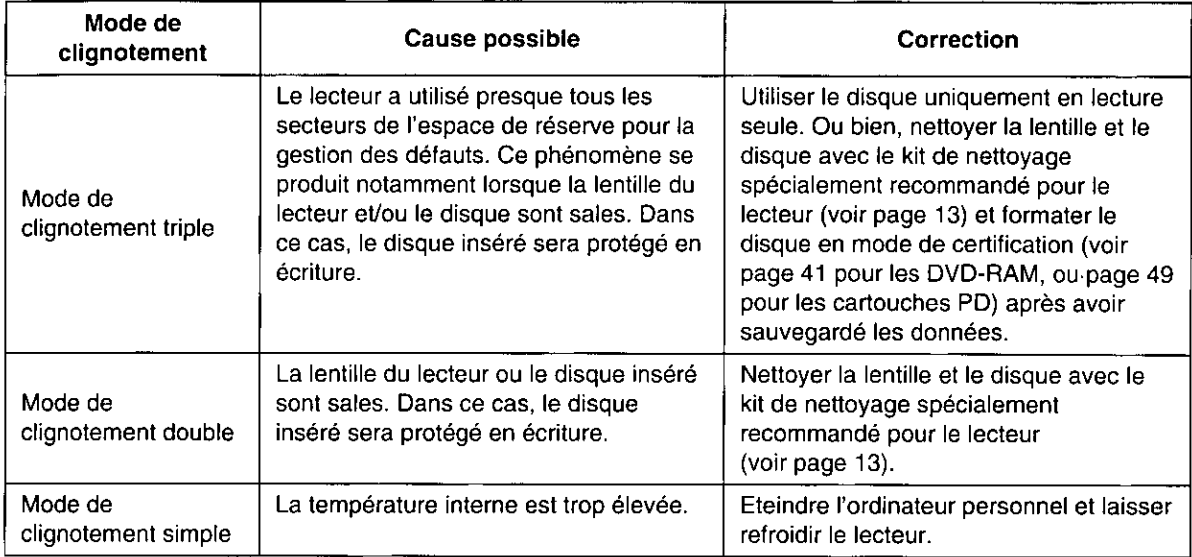

## Si la correction suggérée ne résout pas le problème...

Contacter le revendeur auprès duquel vous avez acheté votre lecteur DVD-RAM.

## Pour obtenir un soutien technique en cas de réparation du lecteur...

Nous signaler comment le témoin de fonctionnement clignote.

# Troubleshooting

 $\mathbf{r}$ 

L.

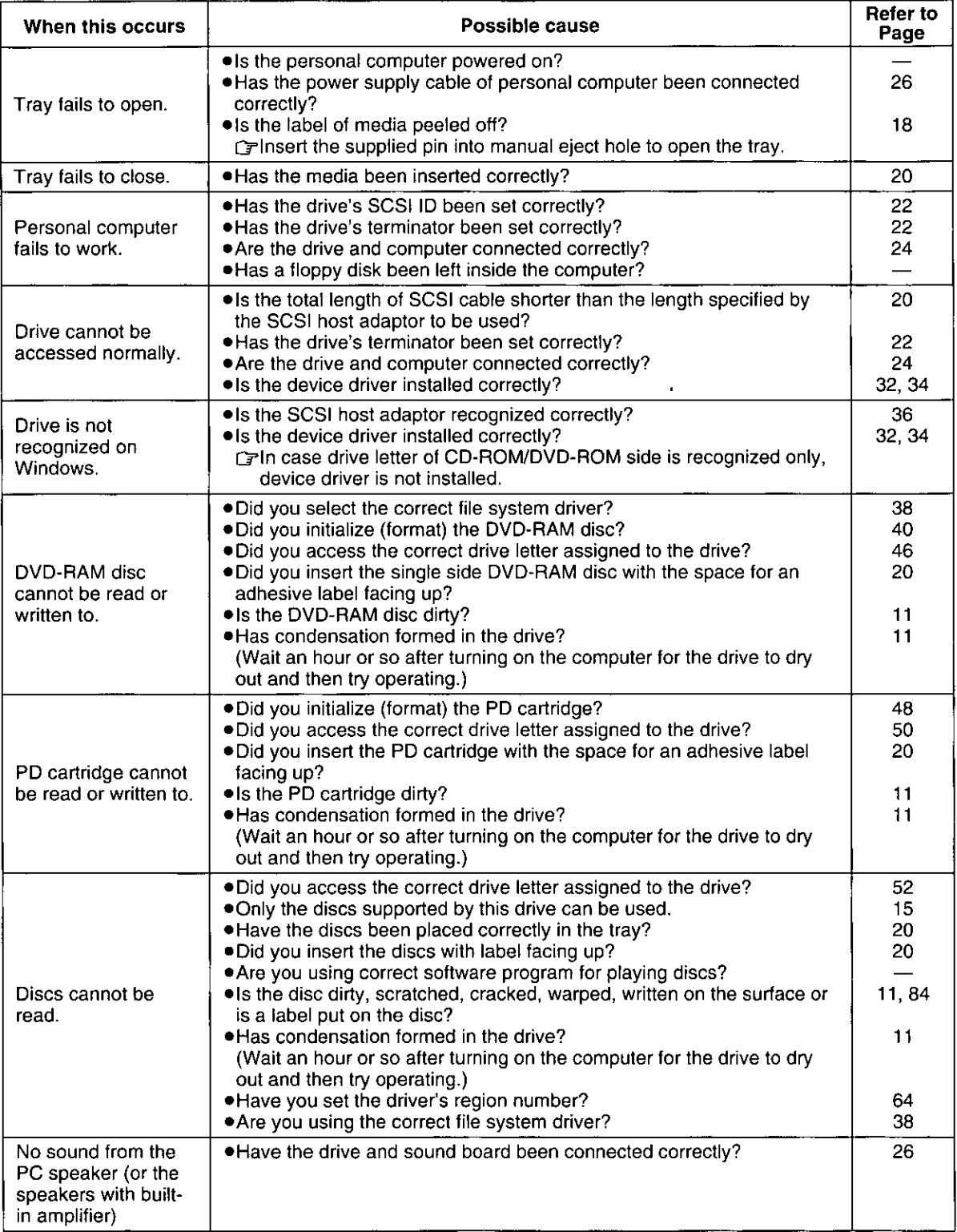

 $\sim$ 

 $\omega_{\rm{eff}}$  ,  $\omega_{\rm{eff}}$ 

 $\sim$   $\sim$   $-$ 

# Fehlersuche

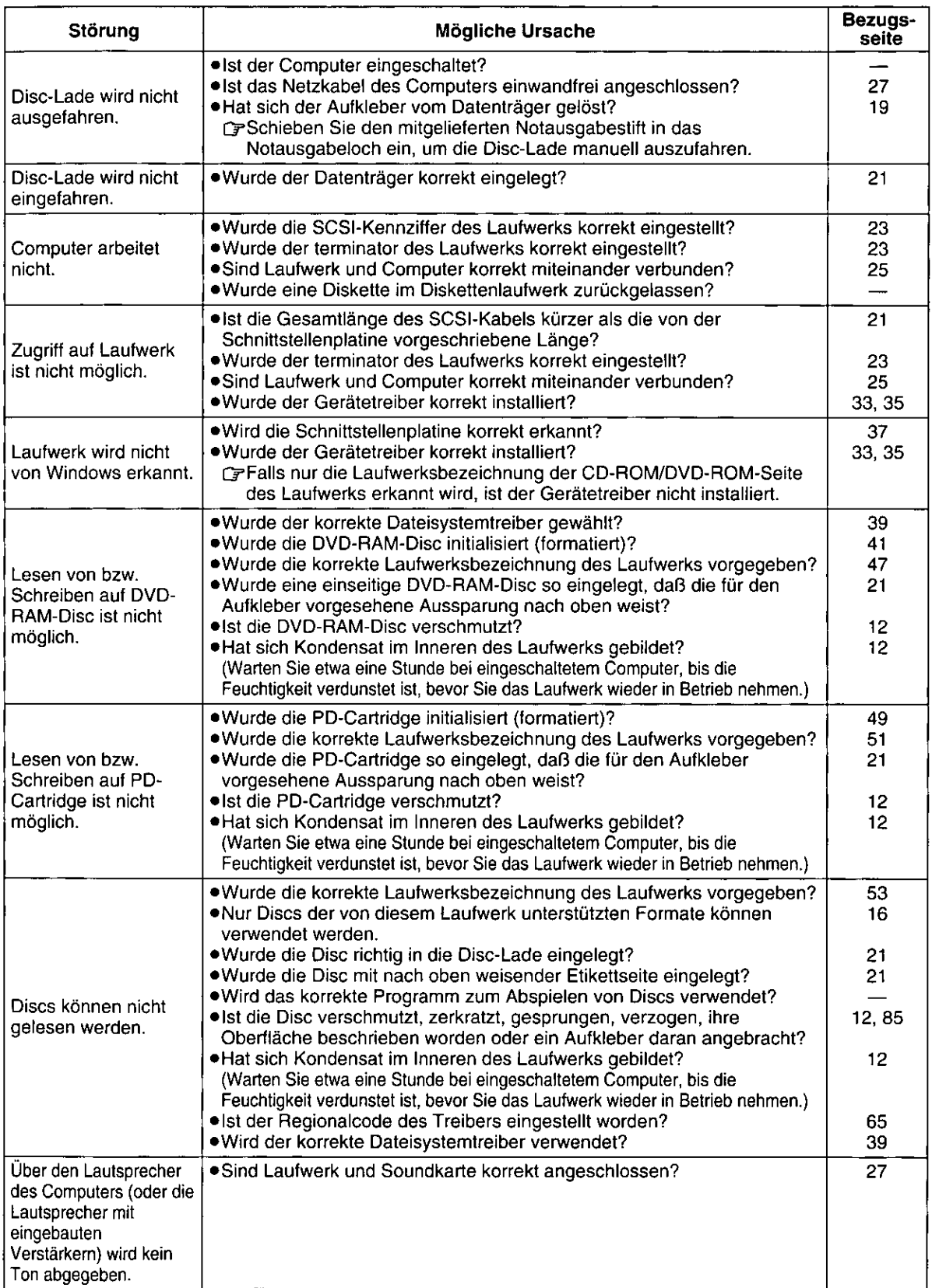

# Guide de dépannage

. . . . . . .

a sa sun comando

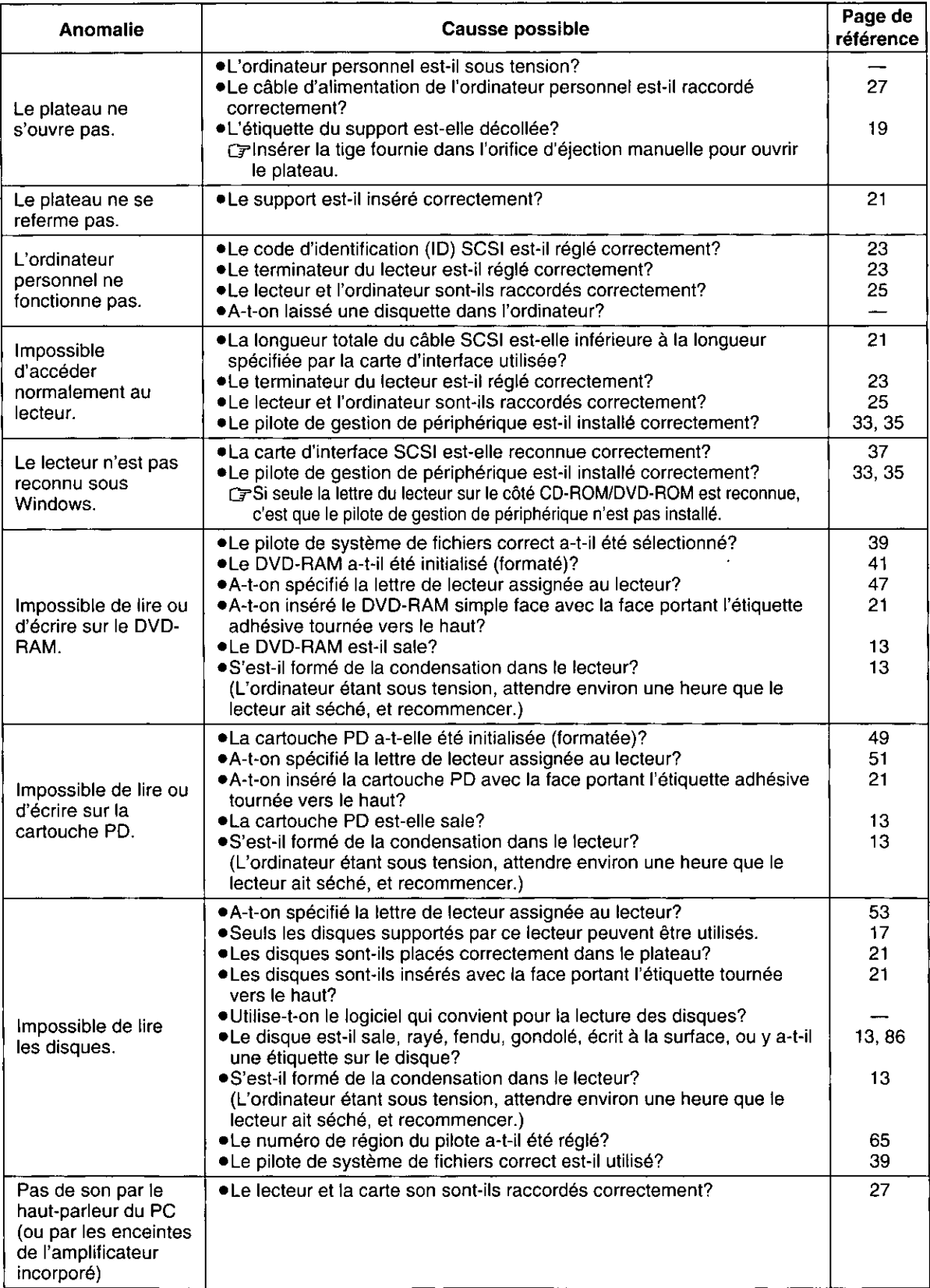

## **Handling DVD-RAM Disc**

## To safeguard DVD-RAM discs from damage

- .Do not place them in very dirty or dusty locations.
- .Do not place them in very hot or humid locations or where they will be exposed to direct sunlight.
- .Do not place them in locations susceptible to significant differences in temperature (since condensation will form).
- .Do not touch the disc surface.
- .Do not drop, bend or place heavy objects on the DVD-RAM discs.
- .Do not adhere a label which has been peeled off.
- .Do not incinerate the cartridge. Dispose of the cartridge correctly.

## Keeping the cartridges in their cases

#### (when they are not being used)

Remove the cartridge from the DVD-RAM drive and store it in its case.

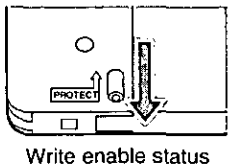

.To prohibit writing

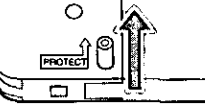

Write prohibit status

·Making backups Just as with a hard disk or floppy disk, Panasonic recommends that you make backups (copy the data) at reqular intervals.

Preventing loss of valuable information

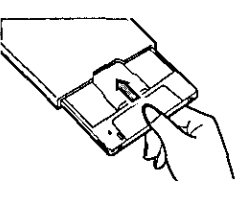

## To remove the disc out of the TYPE2 cartridge Push out the pin for disc removing using an ๅ่ object with a pointed end such as the emergency ejection pin (included). Pressing the hole located on the left side using  $\mathcal{Z}$ an object with a pointed end, open the open/close cover. Taking care not to soil or damage the disc 3 surface, remove the disc out in the horizontal direction.

#### Notes:

- .The disc which has been removed out of the TYPE2 cartridge can be used as read-only media.
	- ration the disc is returned inside the cartridge, writing is possible again.
	- F In some cases, writing speed may be slower to discs that have been removed from their cartridge cases.
- .Be sure not to soil the disc surface with dirt, dust and fingerprints or damage the disc. In addition, do not drop it, bend it or adhere a piece of paper to it. (This may cause data read error.)
- .To return a removed disc to its cartridge, first set the printed side of the shutter and the printed side of the disc to the same side. When doing this, make note of the write protection setting.

## **DVD-RAM disc**

A DVD-RAM disc is a removable media developed as a "DVD to which data can be written", aiming at reading and writing large amounts of personal computer data. There are two types of DVD-RAM discs.

 $TYPE1$ 

The disc inside cannot be removed. Single-sided discs have a capacity of 2.6 GB. Double-sided discs have a capacity of 5.2 GB.

#### **TYPE2**

Single-sided 2.6 GB DVD-RAM discs. The disc inside can be removed for future use in DVD-ROM drives which have DVD-RAM read compatibility.

## **Handhabung von DVD-RAM-Discs**

#### Schutz der DVD-RAM disc vor Beschädigung

- .Halten Sie DVD-RAM discs von sehr schmutzigen oder staubigen Orten fern.
- .Halten Sie DVD-RAM discs von sehr heißen oder feuchten Orten fern und setzen Sie DVD-RAM discs keiner direkten. Sonneneinstrahlung aus.
- .Halten Sie DVD-RAM discs von Orten fern, die starken Temperaturschwankungen ausgesetzt sind (zur Vermeidung von Kondensatbildung).
- ·Berühren Sie nicht auf keinen Fall die Disc selbst.
- ·Lassen Sie DVD-RAM discs nicht fallen, stellen Sie keine schweren Gegenstände darauf ab und setzen Sie sie keiner sonstigen Beanspruchung aus, die zu Verbiegung oder Verformung führen könnte.
- ·Bringen Sie keinen Aufkleber erneut an, der sich einmal von der DVD-RAM disc abgelöst hat.

·Die Cartridge nicht verbrennen.

Bei der Entsorgung die Umweltschutzbestimmungen einhalten.

#### Schutz gegen den Verlust wertvoller Daten ·Schreibschutz

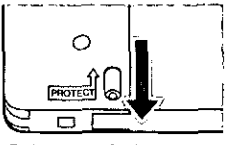

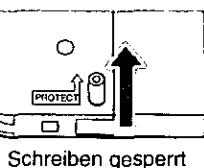

Schreiben freigegeben

#### ·Erstellen von Sicherungskopien

Genau wie bei Festplatten und Disketten empfiehlt es sich zur Sicherheit, in regelmäßigen Abständen Sicherungskopien aller wichtigen Daten anzulegen.

#### Unterbringen der Cartridge in ihrer Hülle (bei Nichtgebrauch)

Entfernen Sie die Cartridge nach dem Gebrauch aus dem DVD-RAM-Laufwerk und bewahren Sie die in ihrer Hülle auf.

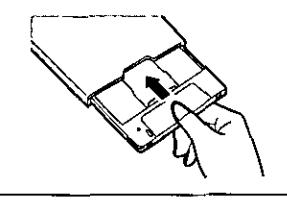

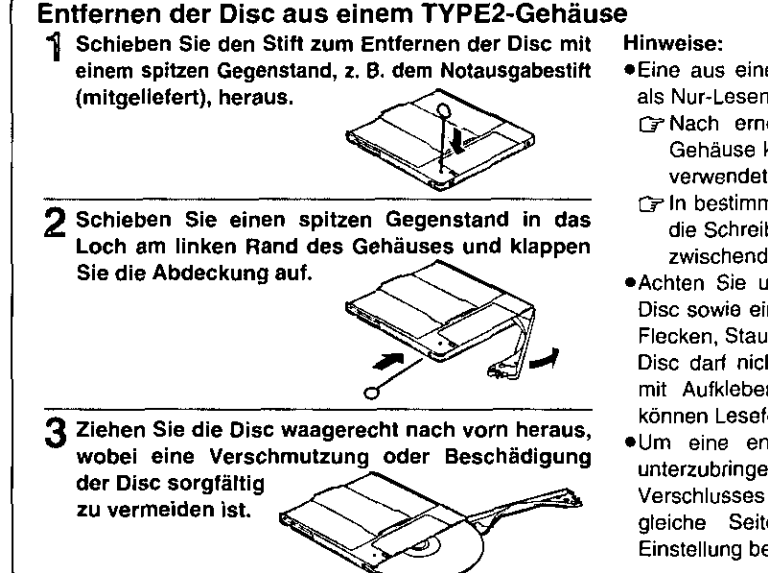

- ·Eine aus einem TYPE2-Gehäuse entfernte Disc kann als Nur-Lesen-Datenträger verwendet werden.
- F Nach erneutem Unterbringen der Disc in ihrem Gehäuse kann sie wieder zum Schreiben von Daten verwendet werden.
- FIn bestimmten Fällen kann es vorkommen, daß sich die Schreibgeschwindigkeit verringert, wenn die Disczwischendurch aus ihrem Gehäuse entfernt wurde.
- ·Achten Sie unbedingt darauf, eine Beschädigung der Disc sowie eine Verschmutzung ihrer Oberfläche durch Flecken, Staub, Fingerabdrücke usw. zu vermeiden. Die Disc darf nicht fallengelassen, verbogen werden oder mit Aufklebern o.ä. versehen werden. (Anderenfalls können Lesefehler auftreten.)
- .Um eine entfernte Disc wieder in ihrer Cartridge unterzubringen, zunächst die bedruckte Seite des Verschlusses und die Etikettseite der Disc auf die gleiche Seite bringen. Dabei die Schreibschutz-Einstellung beachten.

#### **DVD-RAM-Disc**

Bei der DVD-RAM-Disc handelt es sich um einen entfernbaren Datenträger, die als DVD für Aufzeichnung entwickelt wurde, um das Lesen und Schreiben großer Datenmengen mit Computern zu ermöglichen. Es gibt zwei Ausführungen von DVD-RAM-Discs:

TYPE1

Die Disc kann nicht aus ihrem Gehäuse entfernt werden. Einseitige Discs besitzen eine Speicherkapazität von 2,6 GB, doppelseite Discs eine Speicherkapazität von 5,2 GB.

#### TYPE<sub>2</sub>

Einseitige DVD-RAM-Disc mit einer Speicherkapazität von 2,6 GB.

Die Disc kann für zukünftigen Gebrauch in DVD-RAM-lesefähigen DVD-ROM-Laufwerken aus ihrem Gehäuse entfernt werden.

## **Manipulation des DVD-RAM**

## Pour protéger les disques DVD-RAM de tout dommage

- .Ne pas les placer dans un endroit très sale ou poussiéreux.
- .Ne pas les placer dans un endroit très chaud ou humide, ni les exposer aux rayons directs du soleil.
- .Ne pas les placer dans un endroit où des différences importantes de température peuvent se produire (de la condensation se formerait).
- ·Ne pas toucher le disque à l'intérieur.
- .Ne pas laisser tomber, courber ni placer d'objet lourd sur les disques DVD-RAM.
- ·Ne pas apposer une étiquette qui a été décollée.
- .Ne pas jeter la cartouche dans un feu. La mettre au rebut de manière correcte.

#### Eviter la perte d'informations précieuses · Pour interdire l'écriture

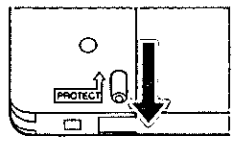

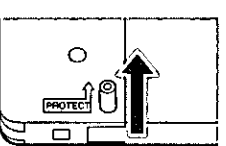

Ecriture impossible

Ecriture possible

#### · Faire des copies de sauvegarde

Panasonic recommande, comme pour un disque dur ou une disquette, d'effectuer régulièrement des sauvegardes (copies des données).

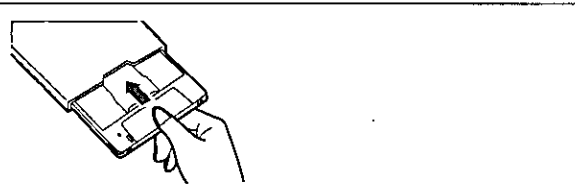

### Laisser les cartouches dans leur boîtier. (lorsqu'elles ne sont pas utilisées)

Retirer la cartouche du lecteur DVD-RAM et la ranger dans son boîtier.

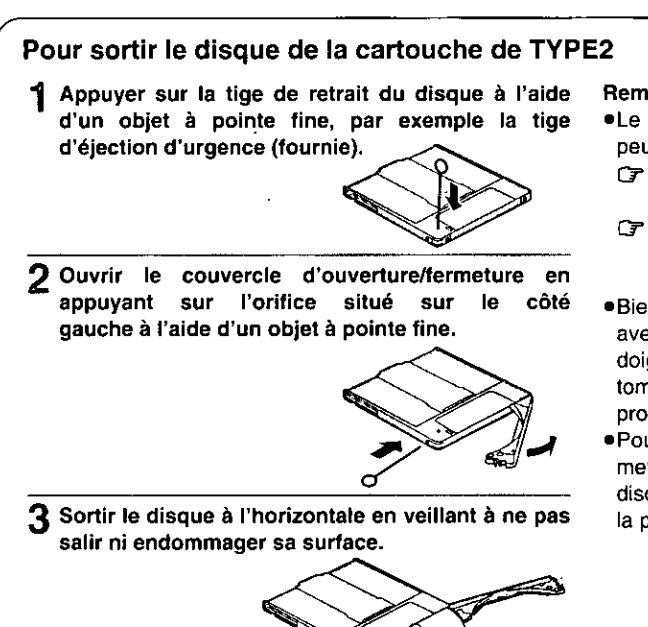

#### Remarques:

- ·Le disque une fois sorti de la cartouche de TYPE2 ne peut être utilisé qu'en lecture.
- G Une fois le disque remis dans la cartouche, il sera de nouveau enregistrable.
- G Dans certains cas, il se peut que la vitesse d'écriture soit plus lente lorsque le disque a été sorti de sa cartouche.
- ·Bien veiller à ne pas contaminer la surface du disque avec de la saleté, de la poussière ou des marques de doigt et à ne pas l'endommager. De plus, ne pas le faire tomber, le plier ni y coller du papier. (Cela pourrait provoquer une erreur de lecture des données.)
- ·Pour remettre le disque dans son étui, commencer par mettre la face imprimée du volet et la face imprimée du disque sur le même côté. Ce faisant, noter le réglage de la protection d'écriture.

### **Disque DVD-RAM**

Un DVD-RAM est un support amovible conçu comme un "DVD sur lequel il est possible d'écrire des données", dans le but de lire et d'écrire de grandes quantités de données informatiques. Il existe deux types de DVD-RAM:

**TYPE1** 

Le disque à l'intérieur ne peut être sorti. Les disques simple face ont une capacité de 2,6 Go. Les disques double face ont une capacité de 5,2 Go.

**TYPE2** 

DVD-RAM simple face de 2,6 Go. Le disque à l'intérieur peut être sorti pour une future utilisation dans les lecteurs DVD-ROM qui possèdent une compatibilité en lecture avec le DVD-RAM.

# **Handling PD Cartridge**

## To safeguard PD cartridges from damage

- . Do not place them in very dirty or dusty locations.
- .Do not place them in very hot or humid locations or where they will be exposed to direct sunlight.
- .Do not place them in locations susceptible to significant differences in temperature (since condensation will form).
- .Do not open the shutter and touch the disk surface.
- .Do not drop, bend or place heavy objects on the PD cartridges.
- .Do not adhere a label which has been peeled off.
- .Do not incinerate the cartridge. Dispose of the cartridge correctly.

#### Preventing loss of valuable information .To prohibit writing

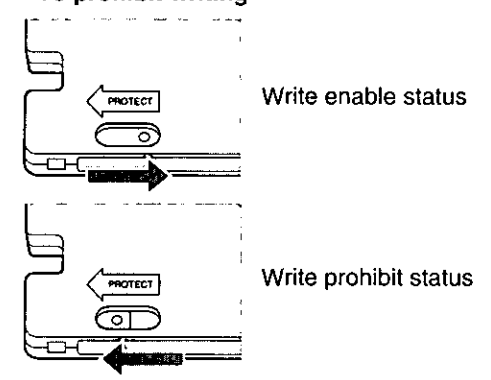

### ●Making backups

Just as with a hard disk or floppy disk. Panasonic recommends that you make backups (copy the data) at regular intervals.

### Keeping the cartridges in their cases (when they are not being used)

Remove the cartridge from the DVD-RAM drive and store it in its case.

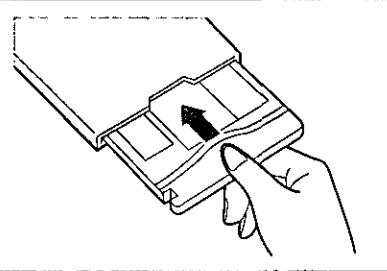

# Handling CD-ROM, DVD-ROM and Other CD/DVD Discs

## To safeguard discs from damage

- .Do not dirty or damage them.
- .Do not place them in very hot or humid locations or where they will be exposed to direct sunlight.
- .Do not place them in locations susceptible to significant differences in temperature (since condensation will form).
- .Do not drop or bend them.
- .Do not write on or adhere labels to them.

## What to do when a disc is dirty

Wipe the disc using a soft cloth which has been dipped in water, and then wipe with a dry cloth. The disc must be wiped from the inside toward the outside.

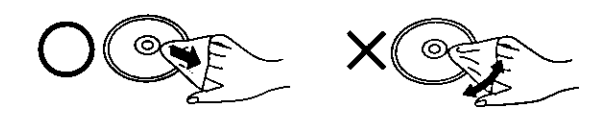

## How to remove a disc from its case

Press down on the center part and lift the disc free.

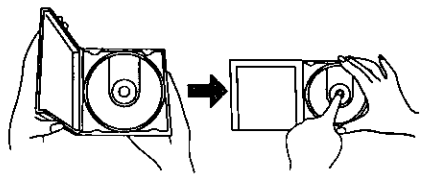

## How to place a disc in its case

With its label side facing up, press the disc into place.

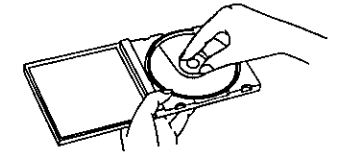

### How to hold a disc

Take care not to touch the side which has no label printing.

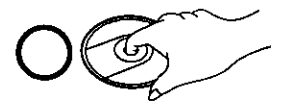

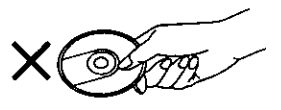

## **Handhabung von PD-Cartridges**

### Schutz der PD-Cartridge vor Beschädigung

- .Halten Sie PD-Cartridges von sehr schmutzigen oder staubigen Orten fern.
- ·Halten Sie PD-Cartridges von sehr heißen oder feuchten Orten fern und setzen Sie PD-Cartridges keiner direkten Sonneneinstrahlung aus.
- .Halten Sie PD-Cartridges von Orten fern, die starken Temperaturschwankungen ausgesetzt sind (zur Vermeidung von Kondensatbildung).
- •Öffnen Sie nicht die Staubschutzklappe und berühren Sie auf keinen Fall die Disk selbst.
- ·Lassen Sie PD-Cartridges nicht fallen, stellen Sie keine schweren Gegenstände darauf ab und setzen Sie sie keiner sonstigen Beanspruchung aus, die zu Verbiegung oder Verformung führen könnte.
- ·Bringen Sie keinen Aufkleber erneut an, der sich einmal von der PD-Cartridge abgelöst hat.
- ·Die PD-Cartridge nicht verbrennen.
- Bei der Entsorgung die Umweltschutzbestimmungen einhalten.

#### Unterbringen der Cartridge in ihrer Hülle (bei Nichtgebrauch)

Entfernen Sie die Cartridge nach dem Gebrauch aus dem DVD-RAM-Laufwerk und bewahren Sie die in ihrer Hülle auf.

#### Schutz gegen den Verlust wertvoller Daten **\*Schreibschutz**

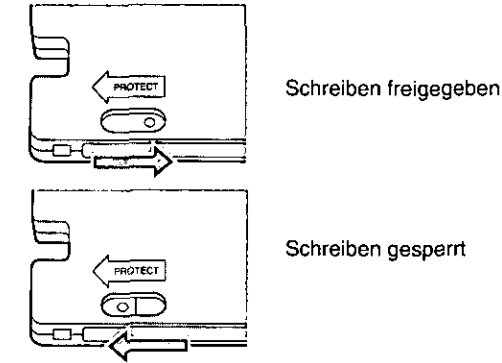

#### ● Erstellen von Sicherungskopien

Genau wie bei Festplatten und Disketten empfiehlt es sich zur Sicherheit, in regelmäßigen Abständen Sicherungskopien aller wichtigen Daten anzulegen.

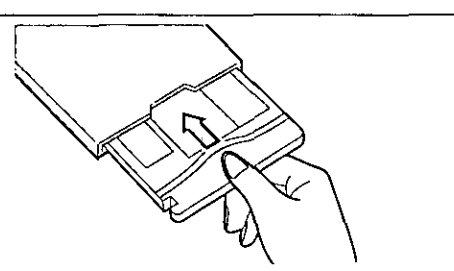

## Handhabung von CD-ROM-, DVD-ROM- und sonstigen CD/DVD-Discs

### Schutz von Discs vor Beschädigung

- ·Vermeiden Sie sorgfältig eine Verschmutzung und Beschädigung von Discs.
- ·Halten Sie Discs von sehr heißen oder feuchten Orten fern und setzen Sie Discs keiner direkten Sonneneinstrahlung aus.
- .Halten Sie Discs von Orten fern. die starken Temperaturschwankungen ausgesetzt sind (zur Vermeidung von Kondensatbildung).
- ·Lassen Sie Discs nicht fallen und setzen Sie sie keiner Beanspruchung aus, die zu Verbiegung führen könnte.
- ·Beschriften Sie Discs nicht und bringen Sie keine Aufkleber oder Etiketten darauf an.

#### Bei einer Verschmutzung der Disc

Wischen Sie die Disc mit einem weichen, mit Wasser angefeuchteten Tuch ab und reiben Sie anschließend mit einem trockenen Tuch nach. Achten Sie dabei darauf, das Tuch von der Mitte der Disc geradeaus zum Rand zu führen, nicht in einer kreisförmigen Bewegung.

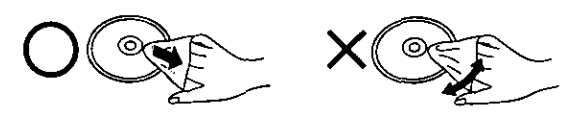

### Entfernen einer Disc aus ihrer Hülle

Drücken Sie auf den Mittelhalter und heben Sie die Disc aus der Hülle.

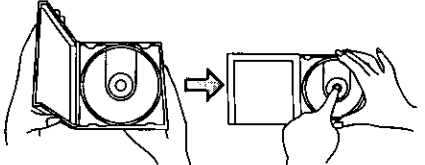

#### Unterbringen der Disc in ihrer Hülle

Legen Sie die Disc mit der Etikettseite nach oben weisend auf den Mittelhalter und drücken Sie sie sacht ein.

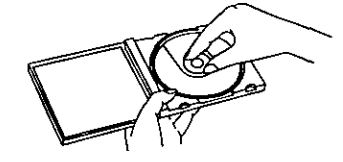

#### **Richtiges Halten der Disc**

Vermeiden Sie jede Berührung der Abspielfläche (Seite ohne Etikett) der Disc.

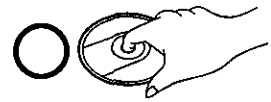

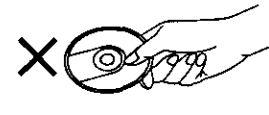

## **Manipulation des cartouches PD**

## Pour protéger les cartouches PD de tout dommage

- .Ne pas les placer dans un endroit très sale ou poussiéreux.
- .Ne pas les placer dans un endroit très chaud ou humide, ni les exposer aux rayons directs du soleil.
- ·Ne pas les placer dans un endroit où des différences importantes de température peuvent se produire (de la condensation se formerait).
- •Ne pas ouvrir le volet et toucher le disque à l'intérieur.
- .Ne pas laisser tomber, courber ni placer d'objet lourd sur les cartouches PD.
- ·Ne pas apposer une étiquette qui a été décollée.
- .Ne pas jeter la cartouche dans un feu. La mettre au rebut de manière correcte.

### Eviter la perte d'informations précieuses ·Pour interdire l'écriture

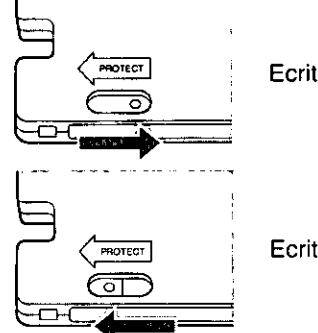

Ecriture possible

Ecriture impossible

### ·Faire des copies de sauvegarde

Panasonic recommande, comme pour un disque dur ou une disquette, d'effectuer régulièrement des sauvegardes (copies des données).

#### Laisser les cartouches dans leur boîtier. (lorsqu'elles ne sont pas utilisées)

Retirer la cartouche du lecteur DVD-RAM et la ranger dans son boîtier.

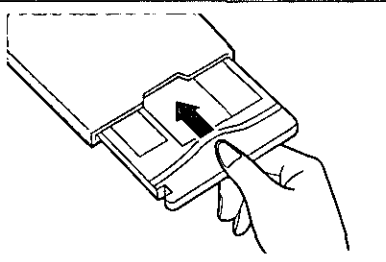

# Manipulation des CD-ROM, DVD-ROM et autres CD/DVD

#### Pour protéger les disques de. tout dommage

- ·Ne pas les salir ni les abîmer.
- .Ne pas les placer dans un endroit très chaud ou humide, ni les exposer aux rayons directs du soleil.
- ·Ne pas les placer dans un endroit où des différences importantes de température peuvent se produire (de la condensation se formerait).
- .Ne pas les laisser tomber ni les courber.
- .Ne pas écrire sur les disques ni y coller des étiquettes.

## Que faire quand un disque est sale

Essuyer le disque à l'aide d'un tissu doux qui a été imbibé d'eau, puis essuyer avec un tissu sec. Le disque doit être essuyé de l'intérieur vers l'extérieur.

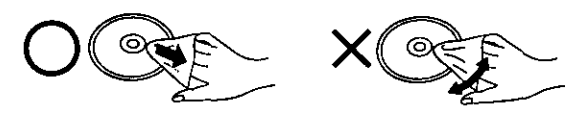

Comment retirer un disque de son boîtier

Appuyer sur la partie centrale et soulever le disque.

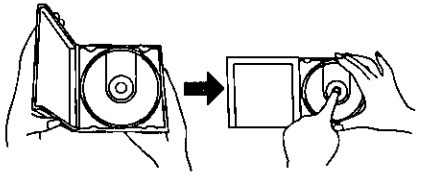

## Comment placer un disque dans son boîtier

Appuyer sur le disque pour le mettre en place, sa face portant l'étiquette vers le haut.

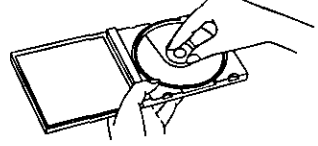

## Comment tenir un disque

Faire attention de ne pas toucher la face qui ne porte pas l'étiquette.

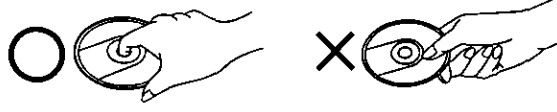

## **Specifications**

## **DVD-RAM Drive**

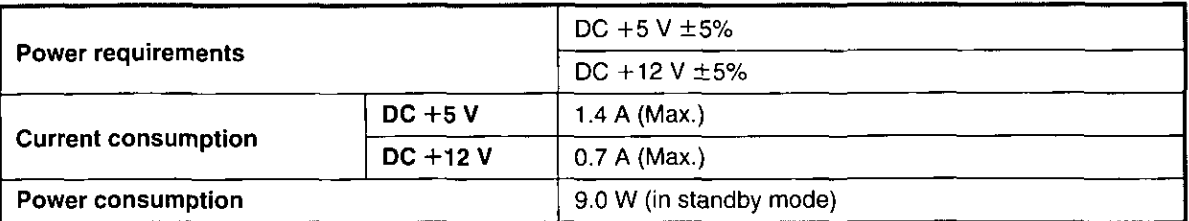

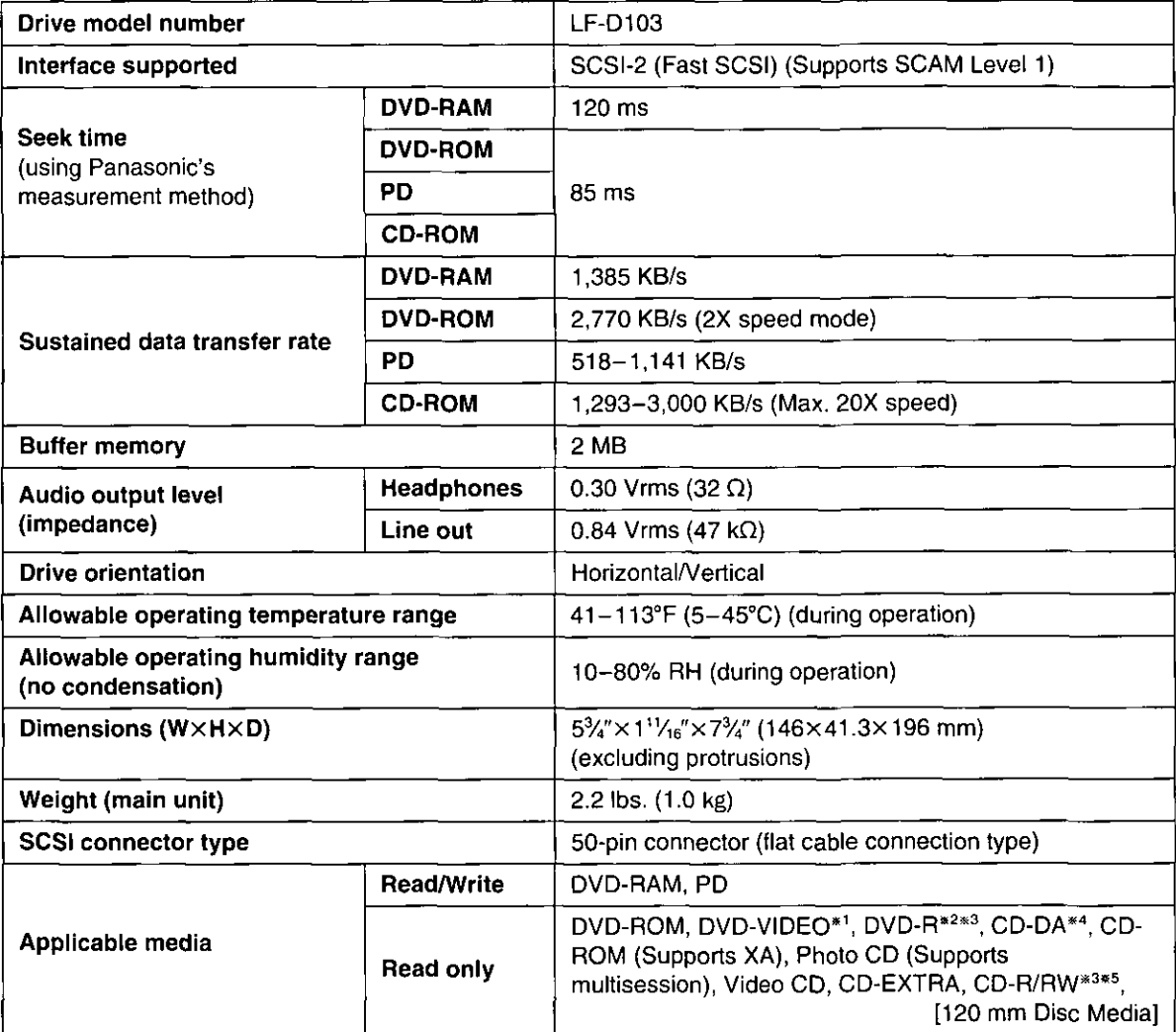

\*1 A MPEG 2 decoder board (not included) or MPEG 2 decoder software (not inc luded) is also necessary to play DVD-VIDEO discs.

\*<sup>2</sup> Supports discs with a capacity of 3.95 GB that are written with the disc-at-once option.

\*3 Depending on how the disc is written, performance may not match the specified levels.

\*4 CD-G not supported.

\*5 Supports MultiRead for CD-R and CD-RW.

Specifications and external design are subject to change without notice because of product improvements.

## **Technische Daten**

### **DVD-RAM-Laufwerk**

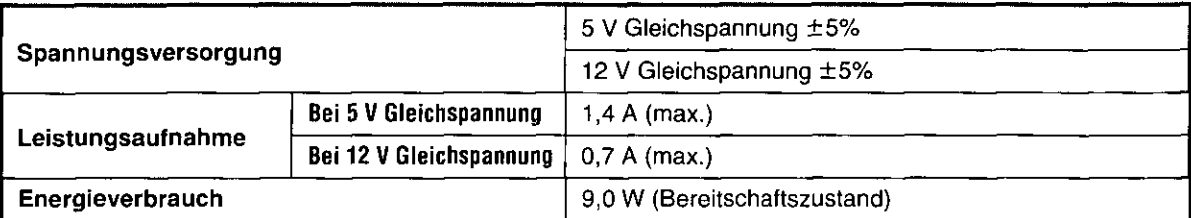

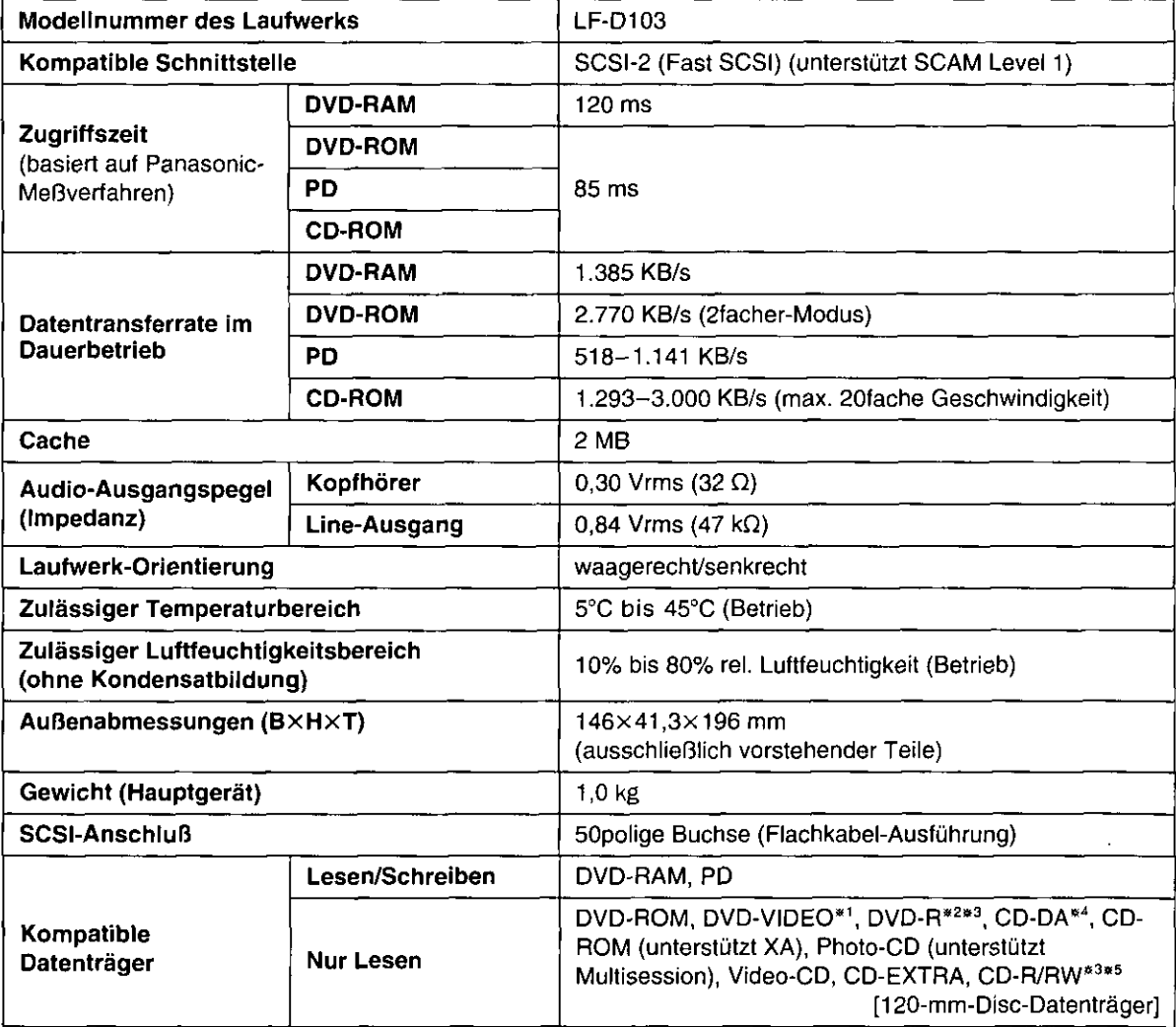

\*1 Zur Wiedergabe von DVD-VIDEOs ist außerdem eine MPEG 2-Decoderplatine (Sonderzubehör) oder MPEG 2-Decoder-Software (Sonderzubehör) erforderlich.

\*<sup>2</sup> Unterstützt Discs mit einer Speicherkapazität von 3,95 GB, die mit der Option "Disc-at-once" beschrieben wurden.

\*3 Je nachdem, wie die Disc beschrieben wurde, wird die angegebene Leistung u.U. nicht erzielt.

\*4 Das Format CD-G wird nicht unterstützt.

\*<sup>5</sup> Unterstützt MultiRead für CD-R und CD-RW.

Änderungen von technischen Daten und äußerer Aufmachung im Sinne der ständigen Produktverbesserung bleiben jederzeit vorbehalten.

## Caractéristiques techniques

## **Lecteur DVD-RAM**

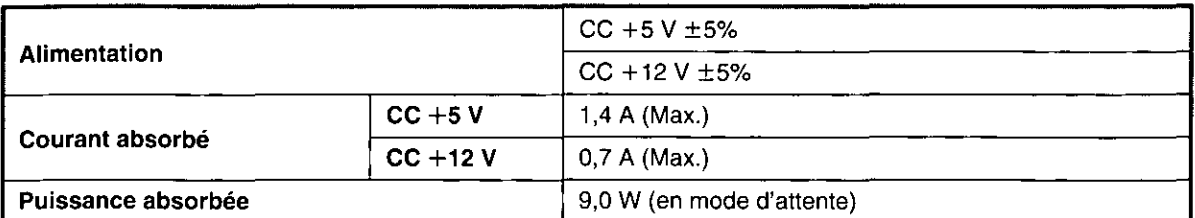

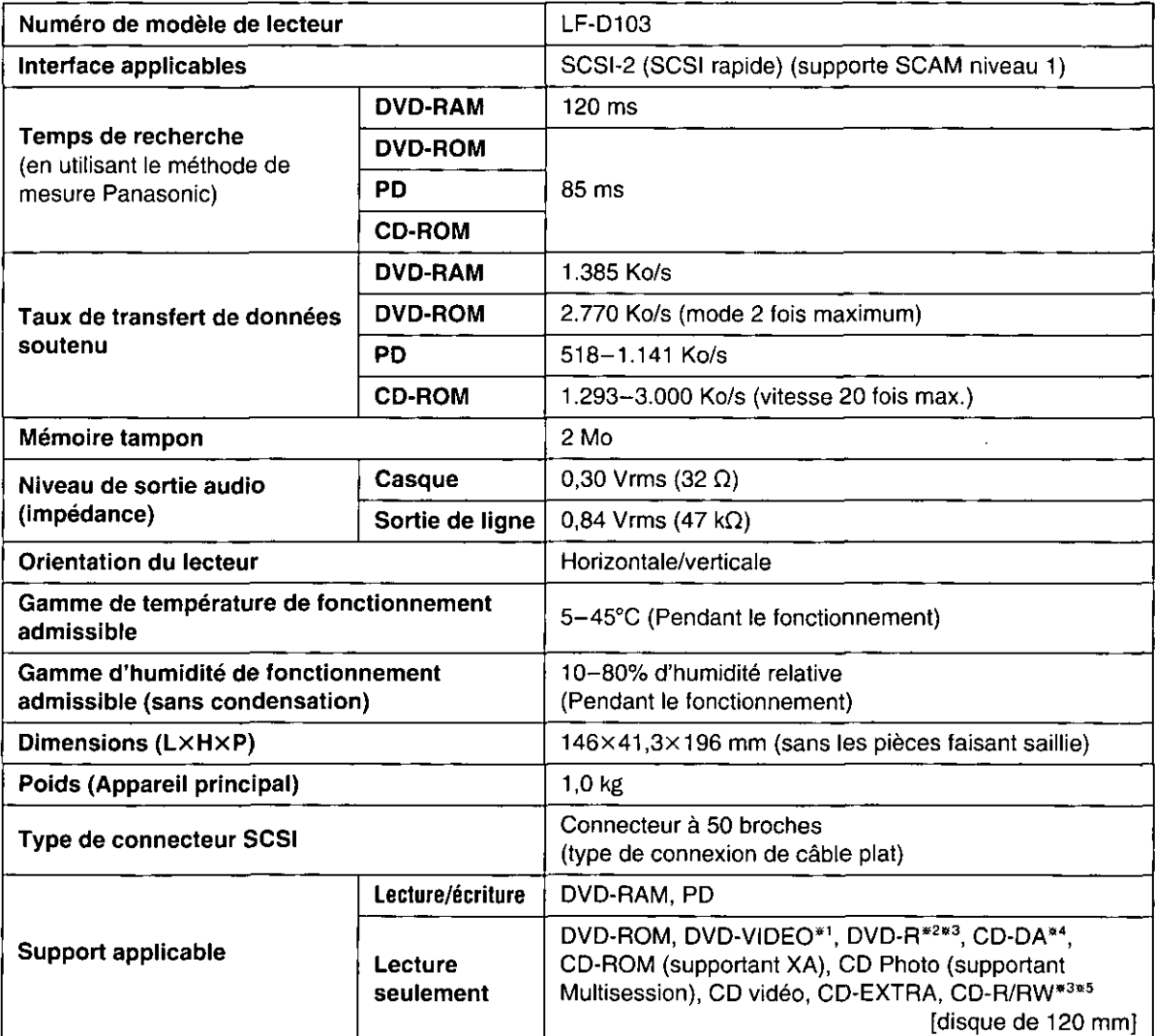

\*1 Pour pouvoir lire des DVD-VIDEO, il faudra également disposer d'une carte de décodeur MPEG 2 (non fourni) ou d'un logiciel de décodeur MPEG 2 (non fourni).

\*<sup>2</sup> Supporte les disques d'une capacité de 3,95 Go écrits à l'aide du système de disque immédiat.

- \*<sup>3</sup> Selon la façon dont le disque est écrit, les performances risquent de ne pas correspondre aux niveaux spécifiés.
- \*4 CD-G non supportés
- \*5 Supporte MultiRead des CD-R et CD-RW.

Les caractéristiques techniques et la présentation externe sont susceptibles de changement sans préavis du fait de l'amélioration du produit.

### **DVD-RAM Disc**

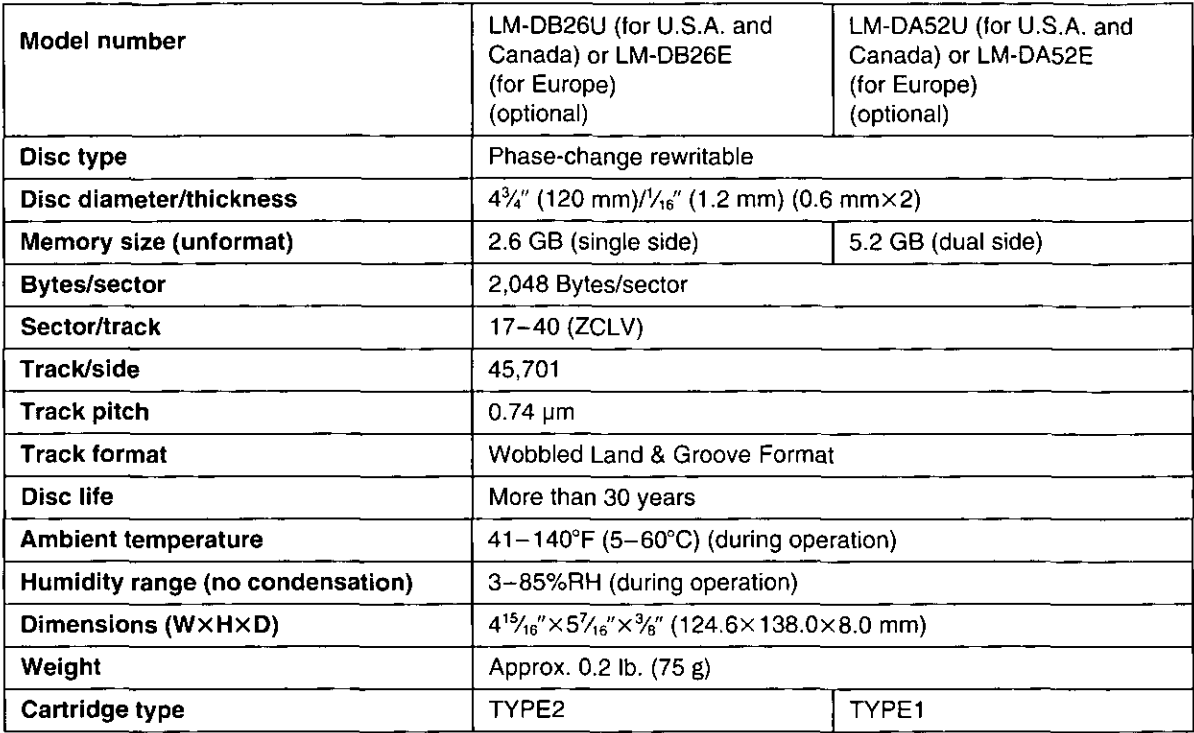

Specifications and external design are subject to change without notice because of product improvements.

## **DEUTSCH**

## **DVD-RAM-Disc**

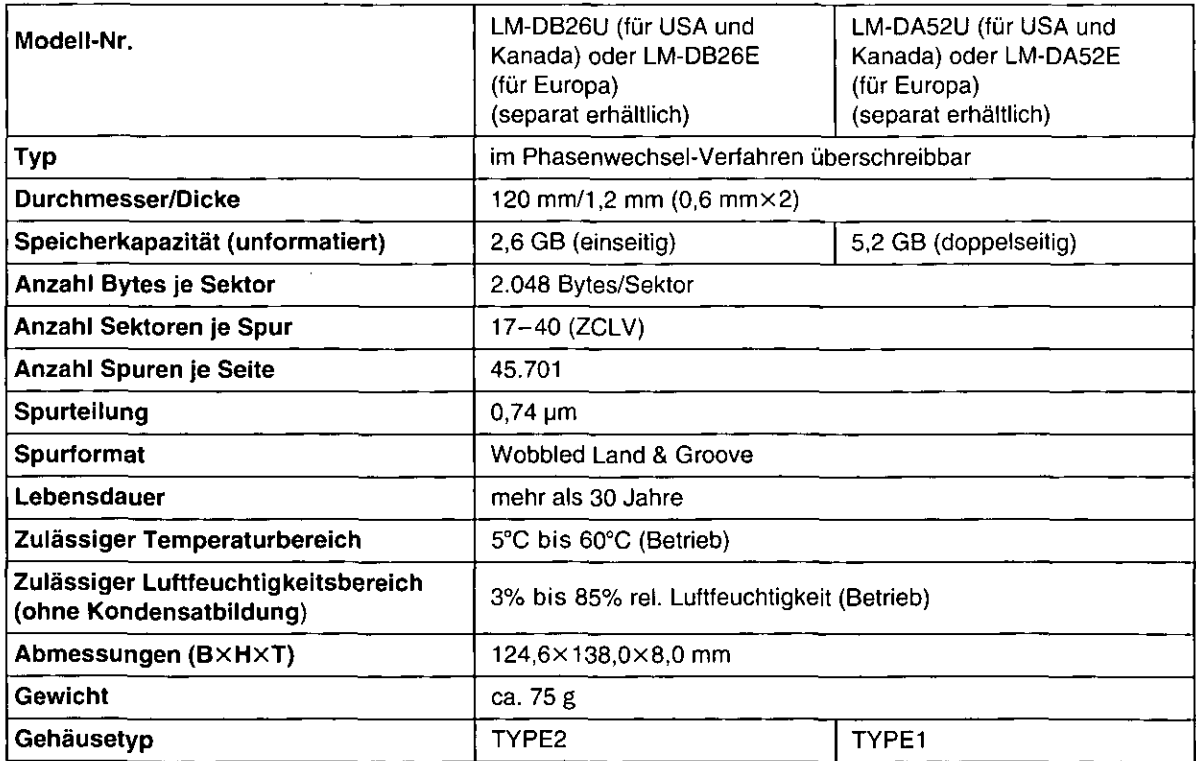

Änderungen von technischen Daten und äußerer Aufmachung im Sinne der ständigen Produktverbesserung<br>bleiben jederzeit vorbehalten. 90

 $\bar{z}$ 

## **Disque DVD-RAM**

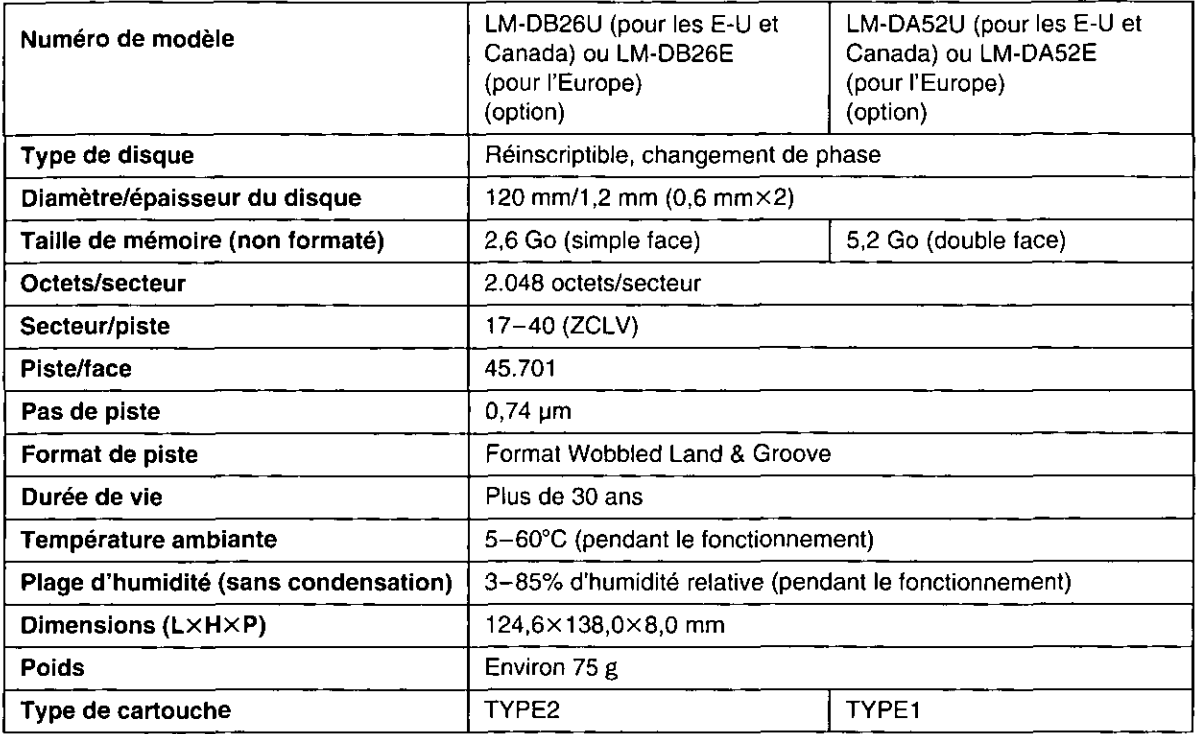

Les caractéristiques techniques et la présentation externe sont susceptibles de changement sans préavis du<br>fait de l'amélioration du produit.

 $\ddot{\phantom{a}}$ 

## **Optical Disk Systems Division** Matsushita Electric Industrial Co., Ltd.

1-15 Matsuo-cho, Kadoma-shi, Osaka, 571-8504 Japan

© Matsushita Electric Industrial Co., Ltd. 1999

Printed in Japan

F0499T0

**VQT8214**